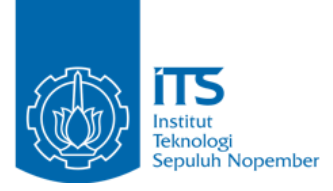

**TUGAS AKHIR – RM184831**

**APLIKASI GNSS PADA** *SMARTPHONE* **UNTUK PEMBUATAN INFORMASI SEBARAN COVID-19 BERBASIS ANDROID (Studi Kasus: Kota Surabaya)**

ANZHARI HIBATUL AKBAR NRP 03311640000074

Dosen Pembimbing Mokhamad Nur Cahyadi, ST, M.Sc, Ph.D

DEPARTEMEN TEKNIK GEOMATIKA Fakultas Teknik Sipil, Perencanaan, dan Kebumian Institut Teknologi Sepuluh Nopember Surabaya 2020

<span id="page-2-0"></span>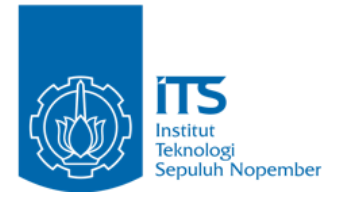

**TUGAS AKHIR – RM184831**

# **APLIKASI GNSS PADA** *SMARTPHONE* **UNTUK PEMBUATAN INFORMASI SEBARAN COVID-19 BERBASIS ANDROID (Studi Kasus: Kota Surabaya)**

ANZHARI HIBATUL AKBAR NRP 03311640000074

Dosen Pembimbing Mokhamad Nur Cahyadi, ST, M.Sc, Ph.D

DEPARTEMEN TEKNIK GEOMATIKA Fakultas Teknik Sipil, Perencanaan, dan Kebumian Institut Teknologi Sepuluh Nopember Surabaya 2020

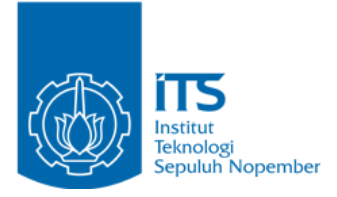

**FINAL PROJECT – RM184831**

# **APPLICATION OF GNSS ON THE SMARTPHONE FOR CREATING ANDROID BASED COVID-19 INFORMATION (Case Study: Surabaya City)**

ANZHARI HIBATUL AKBAR NRP 03311640000074

Supervisor Mokhamad Nur Cahyadi, ST, M.Sc, Ph.D

GEOMATICS ENGINEERING DEPARTMENT Faculty of Civil, Planning, and Geo Engineering Institut Teknologi Sepuluh Nopember Surabaya 2020

## APLIKASI GNSS PADA *SMARTPHONE* UNTUK PEMBUATAN INFORMASI SEBARAN COVID-19 BERBASIS ANDROID (Studi Kasus: Kota Surabaya)

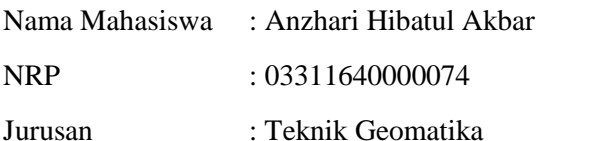

<span id="page-6-0"></span>Dosen Pembimbing : Mokhamad Nur Cahyadi, ST, M.Sc, Ph.D

#### ABSTRAK

*Coronavirus disease* 2019 (COVID-19) adalah penyakit pernapasan yang dapat menyebar dari orang ke orang. Pada tanggal 06 Juni 2020 di Surabaya tercatat terdapat 3906 kasus ODP, 3303 kasus PDP, 2918 kasus konfirmasi Covid-19, 766 orang sembuh, dan 282 orang meninggal. Sistem informasi geografis merupakan ilmu pengetahuan yang berbasis pada perangkat lunak komputer, yang digunakan untuk memberikan informasi bentuk digital dan analisis terhadap permukaan geografi bumi. GNSS merupakan metode penentuan posisi menggunakan satelit, yang mana sistem ini dapat digunakan banyak orang sekaligus, dibuat untuk mendapatkan posisi tiga dimensi. Dengan menggabungkan penentuan posisi pada GNSS *smartphone* dan data spasial sebaran kasus Covid-19 di Kota Surabaya, diharapkan dapat memberikan informasi tentang kondisi kesehatan masyarakat di lingkungan sekitar khususnya terkait Covid-19, dan juga mempermudah akses informasi karena berbasis aplikasi.

Data yang digunakan adalah data sebaran Covid-19 pada 06 Juni 2020, data sebaran fasilitas kesehatan, dan fasilitas umum protokol kesehatan. Pembuatan aplikasi menggunakan flutter dan juga visual basic code sebagai *editor*. GNSS pada *smartphone*

berfungsi untuk mengetahui nilai akurasi dengan aplikasi GPS Essentials dan untuk fitur-fitur pada aplikasi seperti penentuan lokasi pengguna, notifikasi sesuai lokasi pengguna, dan penentuan rute menuju suatu titik*.*

Pada kelurahan dengan tingkat kasus Covid-19 tertinggi tidak selalu memiliki fasilitas umum protokol kesehatan yang sedikit tetapi yang banyak pun bisa menjadi kelurahan dengan tingkat kasus Covid-19 tertinggi. Untuk sebaran rumah sakit rujukan Covid-19 tidak ada yang berlokasi di kelurahan dengan tingkat kasus Covid-19 tertinggi. Suatu kelurahan yang memiliki kasus Covid-19 biasanya berada di dekat kelurahan yang tingkat kasusnya sama, satu tingkat di bawah atau di atas kelurahan tersebut. Berdasarkan hasil kuesioner, aplikasi yang dibuat mendapat tanggapan yang baik. Aplikasi yang dibuat dinamakan "Cegah Covid-19 Surabaya" saat ini mampu dijalankan di *smartphone* android pada versi Android 10, Pie, Oreo, Nougat, Marshmallow, dan Lollipop.

Kata kunci: Aplikasi Android, Sistem Informasi Geografis, GNSS *Smartphone*

# APPLICATION OF GNSS ON THE SMARTPHONE FOR CREATING ANDROID BASED COVID-19 INFORMATION (Case Study: Surabaya City)

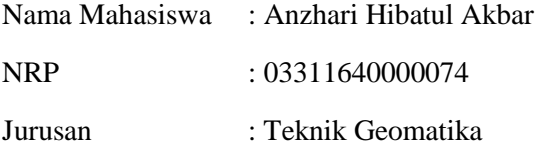

Dosen Pembimbing : Mokhamad Nur Cahyadi, ST, M.Sc, Ph.D

#### *ABSTRACT*

<span id="page-8-0"></span>Coronavirus disease 2019 (COVID-19) is a respiratory disease that can spread from person to person. On June 6, 2020 in Surabaya there were 3906 ODP, 3303 PDP, 2918 Covid-19 confirmation, 766 people recovered, and 282 people died. Geographical information system is a science based on computer software, which is used to provide digital form information and analysis of the earth's geographic surface. GNSS is a method of positioning using satellites, which this system can be used by many people at once, made to get three-dimensional positions. By combining the positioning of GNSS smartphones and the spatial data for the distribution of the Covid-19 case in the city of Surabaya, it is expected to provide information about the health conditions of the community in the surrounding environment, especially related to Covid-19, and also facilitate access to information because it is application based.

The data used are data on the distribution of Covid-19 on June 6, 2020, data on the distribution of health facilities, and public facilities for health protocols, application development uses. GNSS on smartphones functions to find out the accuracy value with the GPS Essentials application and for features in the application such as determining the user's location, notifications according to the user's location, and determining the route to a point.

Sub-district with the highest Covid-19 case rates do not always have the few public health protocol facilities, but even many of the sub-district with the highest Covid-19 case rates. For the distribution of Covid-19 referral hospitals, none of them are located in sub-district with the highest Covid-19 case rate. Based on the results of the questionnaire, the applications made received good responses. The application called "Cegah Covid-19 Surabaya" is currently able to run on Android smartphones on versions of Android 10, Pie, Oreo, Nougat, Marshmallow, and Lollipop.

Keywords: Android Application, Geographic Information System, GNSS Smartphone

# LEMBAR PENGESAHAN TUGAS AKHIR

# <span id="page-10-0"></span>APLIKASI GNSS PADA *SMARTPHONE* UNTUK PEMBUATAN INFORMASI SEBARAN COVID-19 BERBASIS ANDROID (Studi Kasus: Kota Surabaya)

Diajukan Untuk Memenuhi Salah Satu Syarat Memperoleh Gelar Sarjana Teknik pada

Program Studi S-1 Teknik Geomatika Fakultas Teknik Sipil, Perencanaan, dan Kebumian Institut Teknologi Sepuluh Nopember

Oleh:

ANZHARI HIBATUL AKBAR NRP 03311640000074

TEK

Disetujui oleh Pembimbing Tugas Akhir:

Mokhamad Nur Cahyadi, ST, M.Sc, Ph.D NIP. 19811223 200501 1 002

### SURABAYA, AGUSTUS 2020

## KATA PENGANTAR

<span id="page-12-0"></span>Puji syukur penulis panjatkan kehadirat Tuhan Yang Maha Esa, atas rahmat dan hidayah-Nya, penulis dapat menyelesaikan penelitian tugas akhir dan penulisan laporan tugas akhir ini dengan baik.

Laporan tugas akhir ini disusun sebagai salah satu syarat memperoleh gelar sarjana teknik. Pada proses penelitian tugas akhir dan penyusunan laporan tugas akhir ini penulis tidak lepas dari banyaknya kendala, tetapi baiknya penelitian ini juga tidak lepas dari bantuan yang diberikan oleh berbagai pihak. Oleh karena itu penulis ingin mengucapkan banyak terima kasih kepada:

- 1. Orang tua dan adik-adik dari penulis yang selalu memberikan dukungan dari sebelum hingga selesainya penelitian tugas akhir ini.
- 2. Bapak Mokhamad Nur Cahyadi, ST, M.Sc, Ph.D, selaku dosen pembimbing penelitian tugas akhir ini yang selalu membimbing, memberi arahan, dan dukungan dari sebelum hingga selesainya penelitian tugas akhir ini.
- 3. Hafizh Fauzan, selaku rekan di UKM Kendo ITS yang telah mengajarkan dan membantu dalam pembuatan aplikasi.
- 4. Serta teman-teman yang telah membantu uji coba dan memberikan saran terkait penelitian tugas akhir ini.

Penulis menyadari dalam penelitian tugas akhir ini masih terdapat banyak kekurangan, untuk itu penulis mengharapkan kritik dan saran yang membangun. Selain itu penulis juga berharap semoga penelitian ini dapat memberikan manfaat bagi kita semua ke depannya.

Surabaya, Agustus 2020

Penulis

# **DAFTAR ISI**

<span id="page-14-0"></span>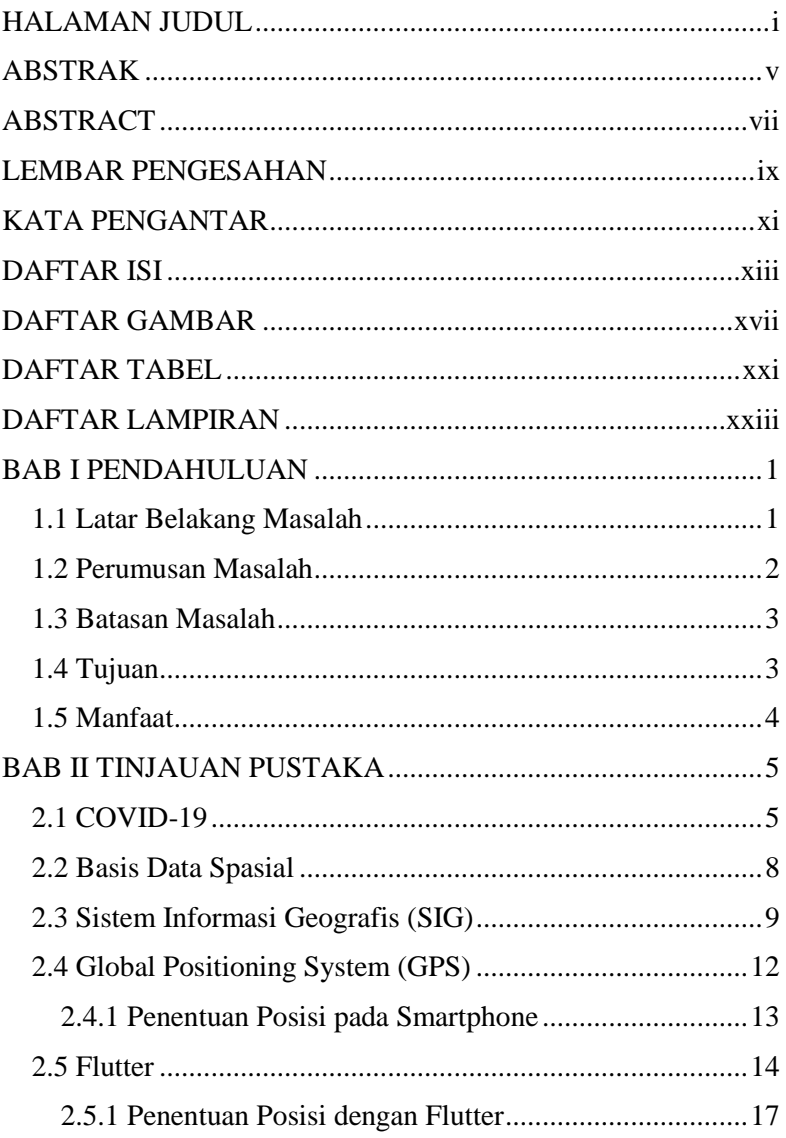

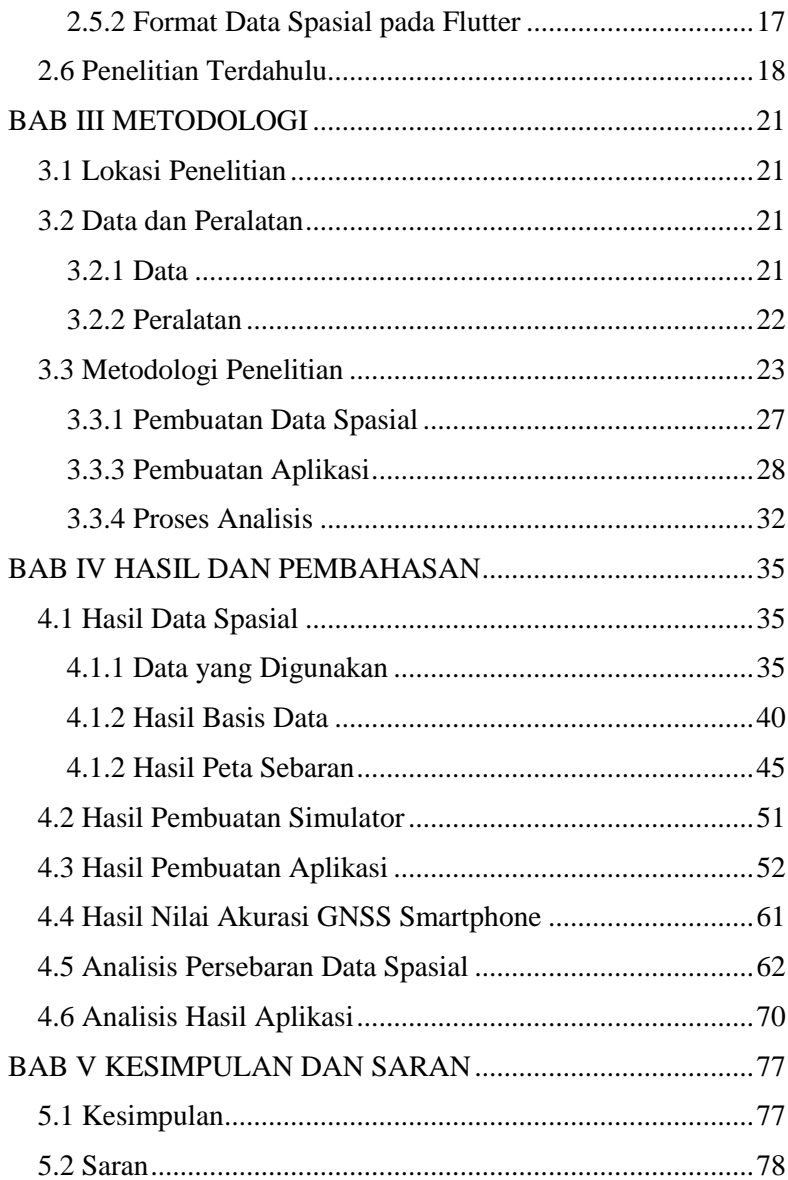

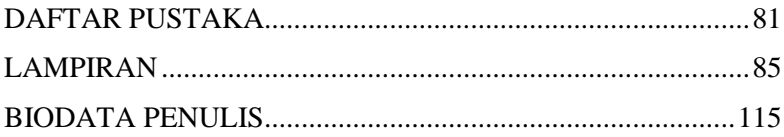

# DAFTAR GAMBAR

<span id="page-18-0"></span>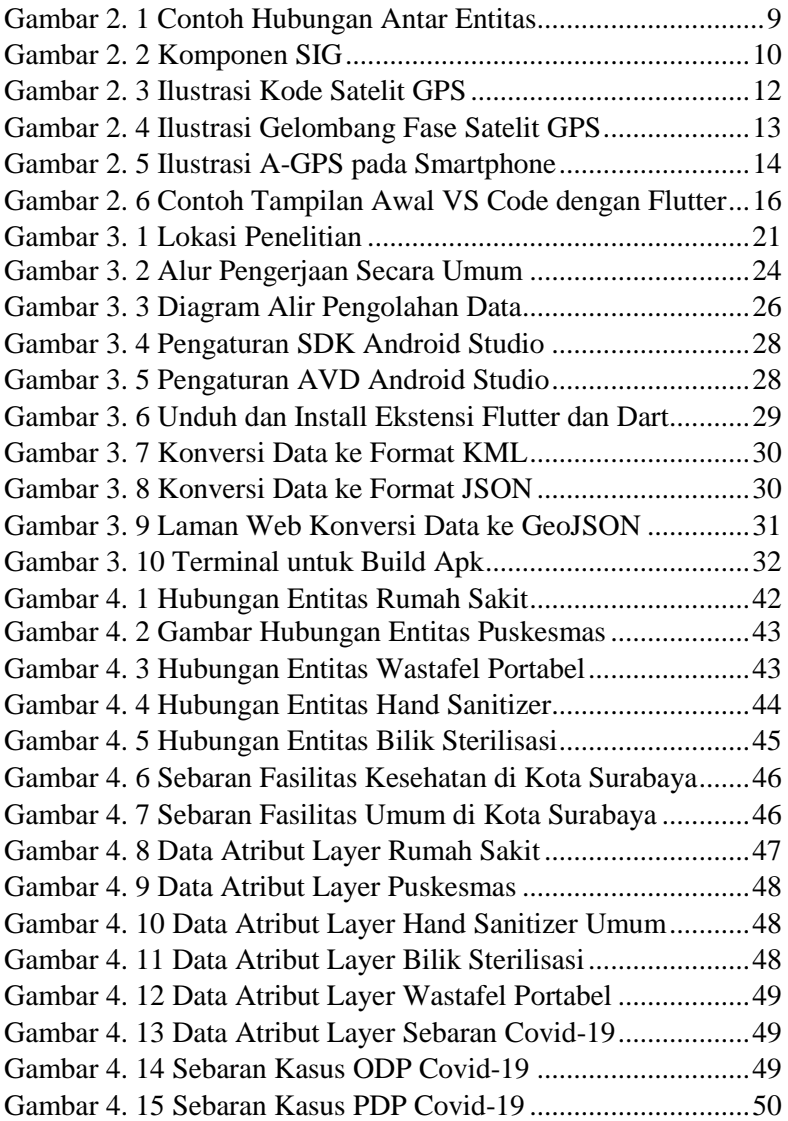

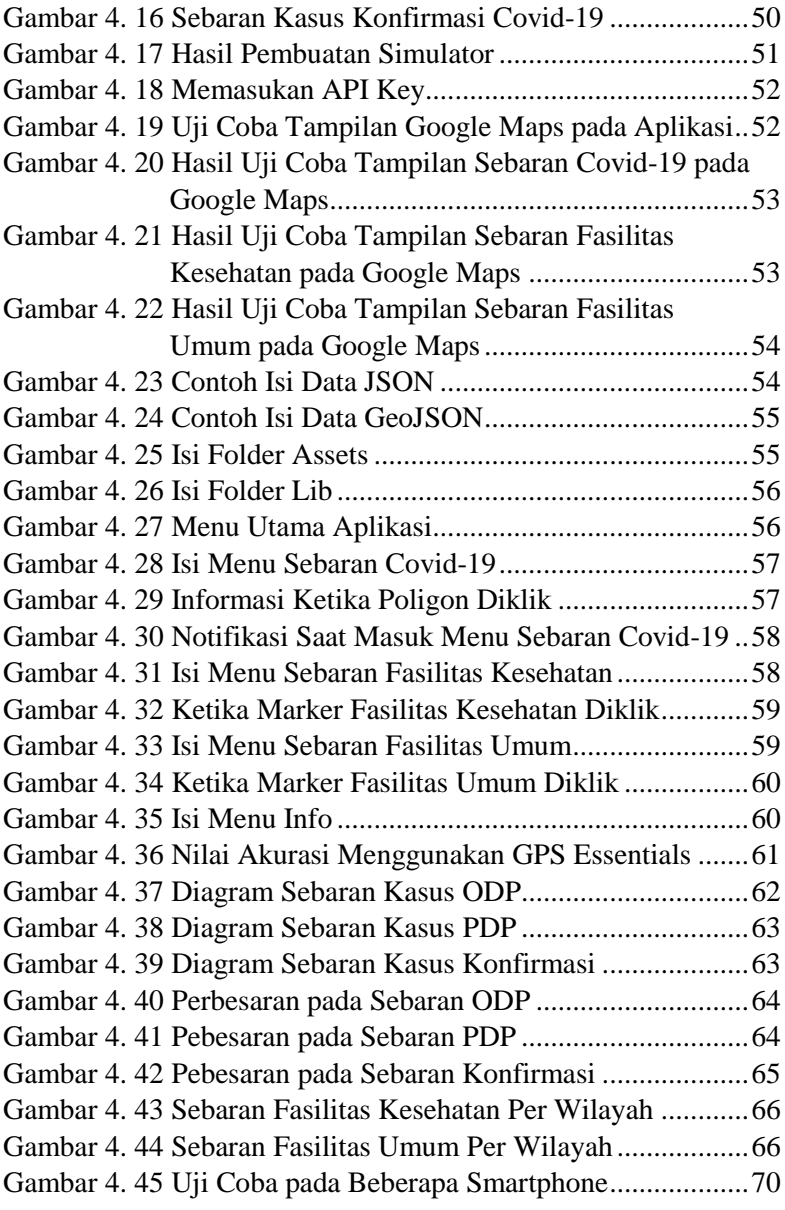

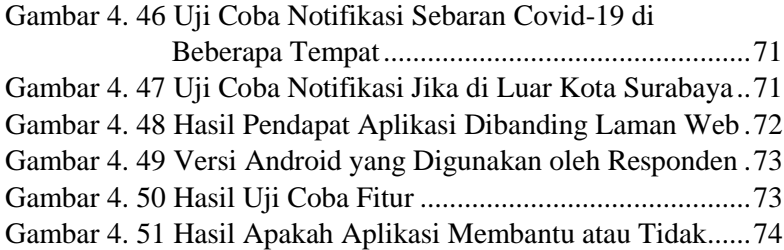

# DAFTAR TABEL

<span id="page-22-0"></span>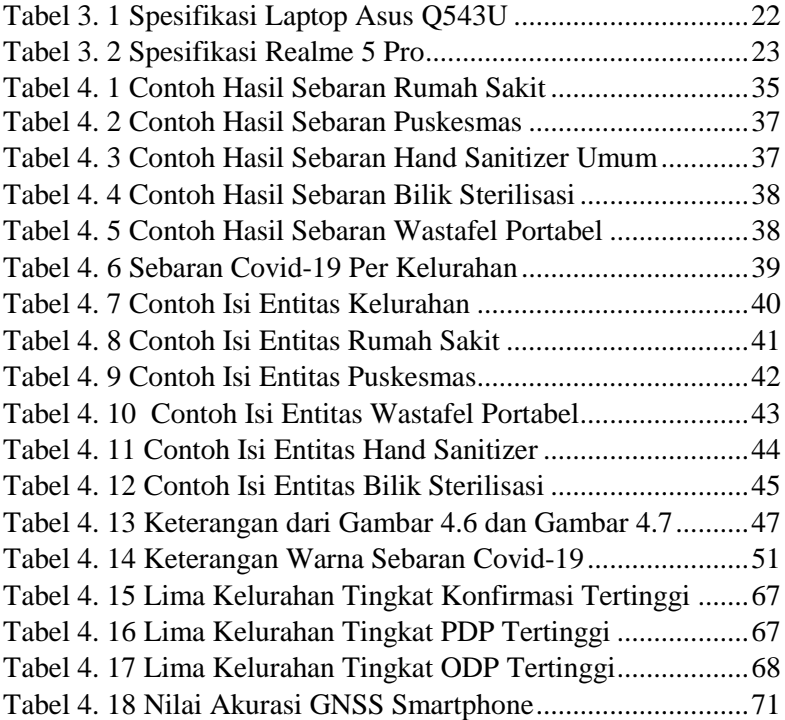

# DAFTAR LAMPIRAN

<span id="page-24-0"></span>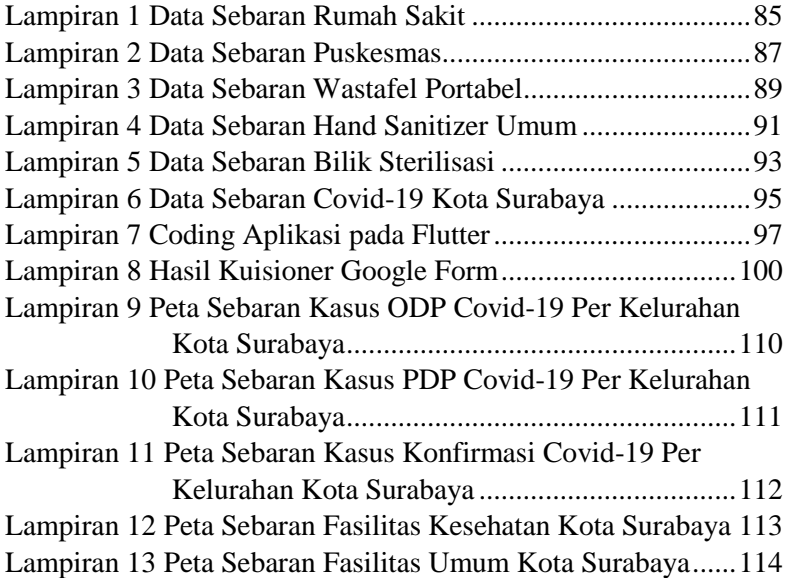

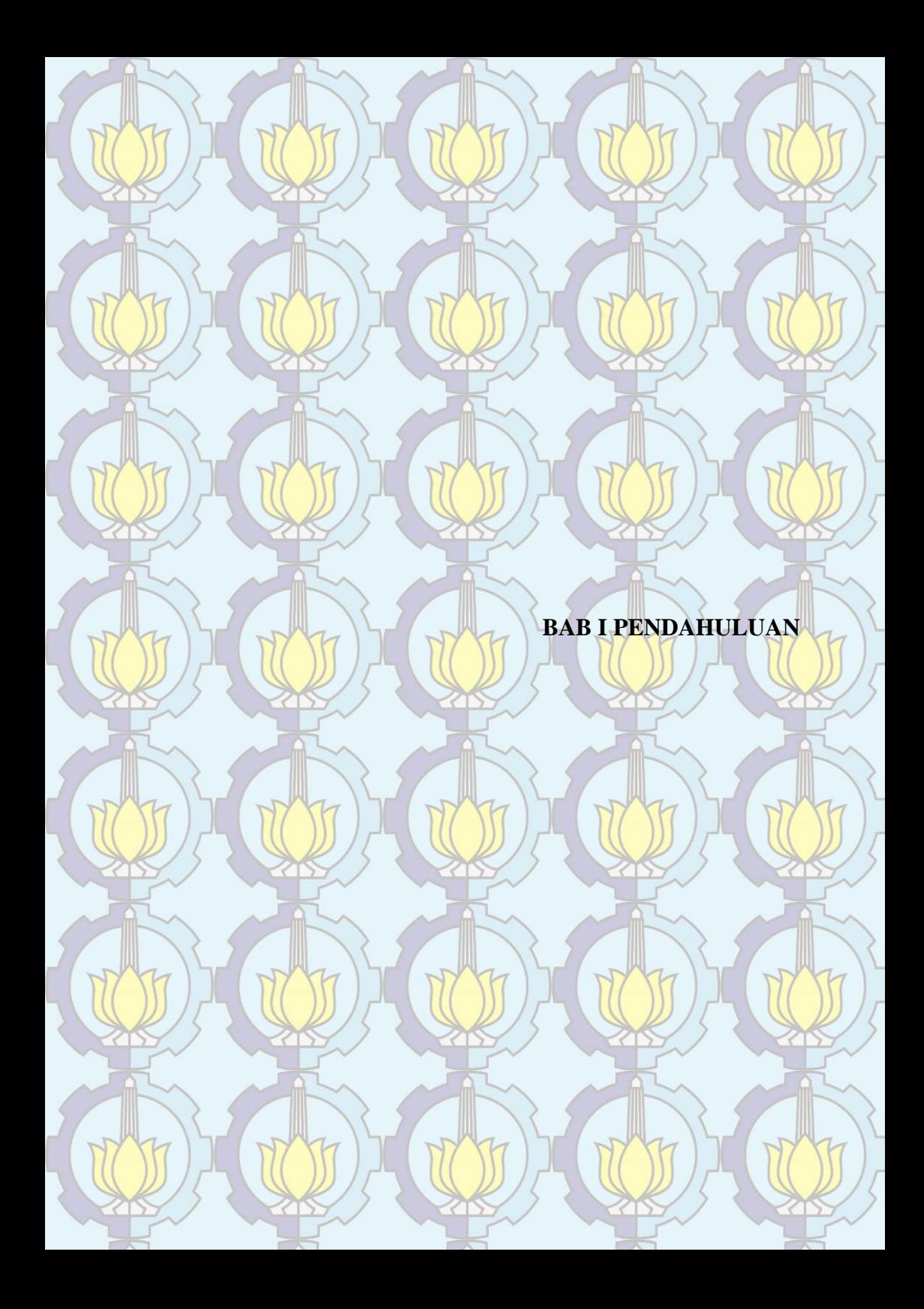

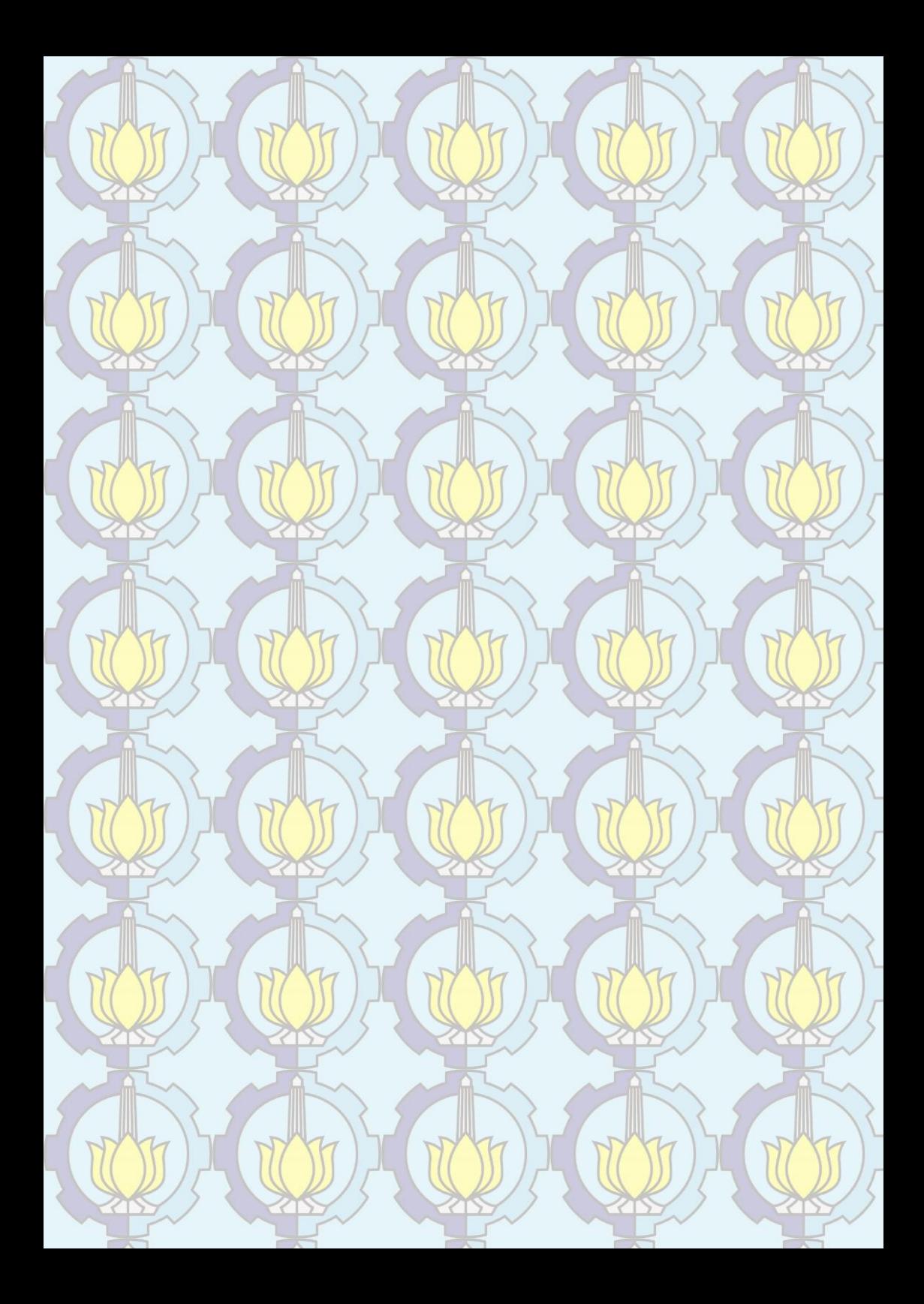

## BAB I PENDAHULUAN

#### 1.1 Latar Belakang Masalah

*Coronavirus disease* 2019 (COVID-19) adalah penyakit pernapasan yang dapat menyebar dari orang ke orang. Virus yang menyebabkan Covid-19 adalah corona virus baru yang pertama kali diidentifikasi selama penyelidikan wabah di Wuhan, Cina. Virus yang menyebabkan Covid-19. Virus ini diperkirakan menyebar terutama di antara orang-orang yang berhubungan dekat satu sama lain dalam jarak kurang lebih 2 meter melalui udara yang dihasilkan ketika orang yang terinfeksi batuk atau bersin. Seseorang dapat terkena Covid-19 dengan menyentuh permukaan atau benda yang memiliki virus di atasnya dan kemudian menyentuh mulut, hidung, atau mata mereka sendiri (CDC 2020). Pada tanggal 06 Juni 2020 di Surabaya tercatat terdapat 3906 kasus ODP (orang dalam pemantauan), 3303 kasus PDP (pasien dalam pengawasan), 2918 kasus positif Covid-19, 766 orang sembuh, dan 282 orang meninggal (Pemprov Jatim 2020).

Sistem Informasi Geografis (SIG) merupakan suatu ilmu pengetahuan yang berbasis pada perangkat lunak komputer, yang digunakan untuk memberikan informasi bentuk digital dan analisis terhadap permukaan geografi bumi, sehingga membentuk suatu informasi keruangan yang tepat dan akurat (Suryantoro 2013). Di dalamnya biasanya terdapat data spasial dan juga data atribut. Dengan menggabungkan antara data sebaran Covid-19 dan data spasial Kota Surabaya maka dapat dibuat peta terkait penyebaran Covid-19 di Kota Surabaya.

*Global Navigation Satellite System* (GNSS) merupakan metode penentuan posisi menggunakan satelit, yang mana sistem ini dapat digunakan banyak orang sekaligus, dibuat untuk mendapatkan posisi tiga dimensi (Abidin 2000). Teknologi GNSS yang umumnya digunakan saat ini adalah tipe navigasi dan

geodetik. GNSS yang ada pada *smartphone* baik itu berbasis android maupun IOS adalah tipe navigasi. Yang mana GPS tipe navigasi memiliki ketelitian lebih rendah dibanding tipe geodetik (Abidin dkk 2002).

Berdasarkan data kasus Covid-19 di Kota Surabaya maka semakin terlihat kurang baiknya kondisi kesehatan di Kota Surabaya akhir-akhir ini, maka dilakukanya penelitian tugas akhir ini dengan maksud membuat perangkat lunak berbasis android dengan menggabungkan penentuan posisi pada GNSS *smartphone* dan data spasial penyebaran Covid-19 di Kota Surabaya. Dengan harapan dapat memberikan informasi tentang kondisi kesehatan masyarakat di lingkungan sekitar khususnya terkait Covid-19, dan juga mempermudah akses informasi karena berbasis aplikasi.

Pada aplikasi yang akan dibuat ini akan terdapat beberapa fitur seperti peta sebaran Covid-19 di Kota Surabaya dan juga dapat mengetahui posisi pengguna karena terhubung dengan GNSS pada *smartphone* agar aplikasi dapat memberikan informasi terkait Covid-19 di sekitarnya. Terdapat juga informasi sebaran fasilitas kesehatan seperti rumah sakit dan puskesmas, serta fasilitas umum yang disediakan oleh pemerintah kota dalam mencegah penyebaran Covid-19 seperti wastafel portabel, *hand sanitizer* umum, dan bilik sterilisasi. Selain itu juga terdapat informasi tentang Covid-19 dan juga gejala-gejalanya, sehingga jika pengguna merasa terdapat gejala-gejala Covid-19 dapat menghubungi *call center* Covid-19 atau mendatangi fasilitas kesehatan agar mendapatkan penanganan dari petugas kesehatan.

#### 1.2 Perumusan Masalah

Perumusan masalah dari penelitian tugas akhir ini adalah sebagai berikut:

a. Bagaimana kondisi kesehatan masyarakat di Kota Surabaya khususnya terkait penyebaran Covid-19?

- b. Apakah fasilitas umum yang disediakan oleh Pemerintah Kota Surabaya sudah mencakup keseluruhan dari wilayah Kota Surabaya?
- c. Apakah perangkat lunak yang dibuat mendapat tanggapan yang baik terkait penginformasian kondisi kesehatan masyarakat di lingkungannya?
- 1.3 Batasan Masalah

Batasan masalah dari penelitian tugas akhir ini agar sesuai dengan yang dimaksudkan dan lebih terarah adalah sebagai berikut:

- a. Data jumlah kasus Covid-19 yang digunakan adalah data yang berlokasi di Kota Surabaya.
- b. GNSS yang diintegrasikan pada aplikasi yang akan dibuat adalah GNSS pada *smartphone* dengan sistem operasi android.
- c. Data sebaran Covid-19 yang digunakan tidak *real-time*, sehingga data yang digunakan hanya satu waktu saja yaitu data pada tanggal 06 Juni 2020.
- d. Data fasilitas kesehatan yang digunakan adalah data rumah sakit untuk rujukan Covid-19, dan data puskesmas yang dapat dilakukan *rapid test*.
- e. Data fasilitas umum yang digunakan adalah data fasilitas umum yang disediakan oleh Pemerintah Kota Surabaya untuk menjalankan protokol kesehatan, seperti wastafel portabel, *hand sanitizer* umum, dan bilik sterilisasi

### 1.4 Tujuan

Tujuan dari dilakukannya penelitian tugas akhir ini adalah sebagai berikut:

a. Pembuatan data spasial dan pembuatan peta sebaran Covid-19, fasilitas kesehatan, dan fasilitas umum di Kota Surabaya

- b. Merancang perangkat lunak berbasis android sebagai media informasi kesehatan khususnya terkait Covid-19 di Kota Surabaya.
- c. Menganalisis sebaran kasus Covid-19 di Kota Surabaya.
- d. Mengetahui nilai akurasi GNSS dari *smartphone* yang digunakan
- 1.5 Manfaat

Manfaat dari dilakukannya penelitian tugas akhir ini adalah sebagai berikut:

- a. Memudahkan akses informasi Covid-19 di Kota Surabaya karena menggunakan aplikasi pada *smartphone*.
- b. Sebagai media informasi bagi masyarakat umum terkait kondisi Covid-19 di Kota Surabaya.
- c. Jika dikembangkan lebih lanjut maka dapat digunakan sebagai media informasi kesehatan masyarakat terkait penyakit lain seperti demam berdarah, tifus, malaria, dan lainnya.

# **BAB II TINJAUAN PUSTAKA**

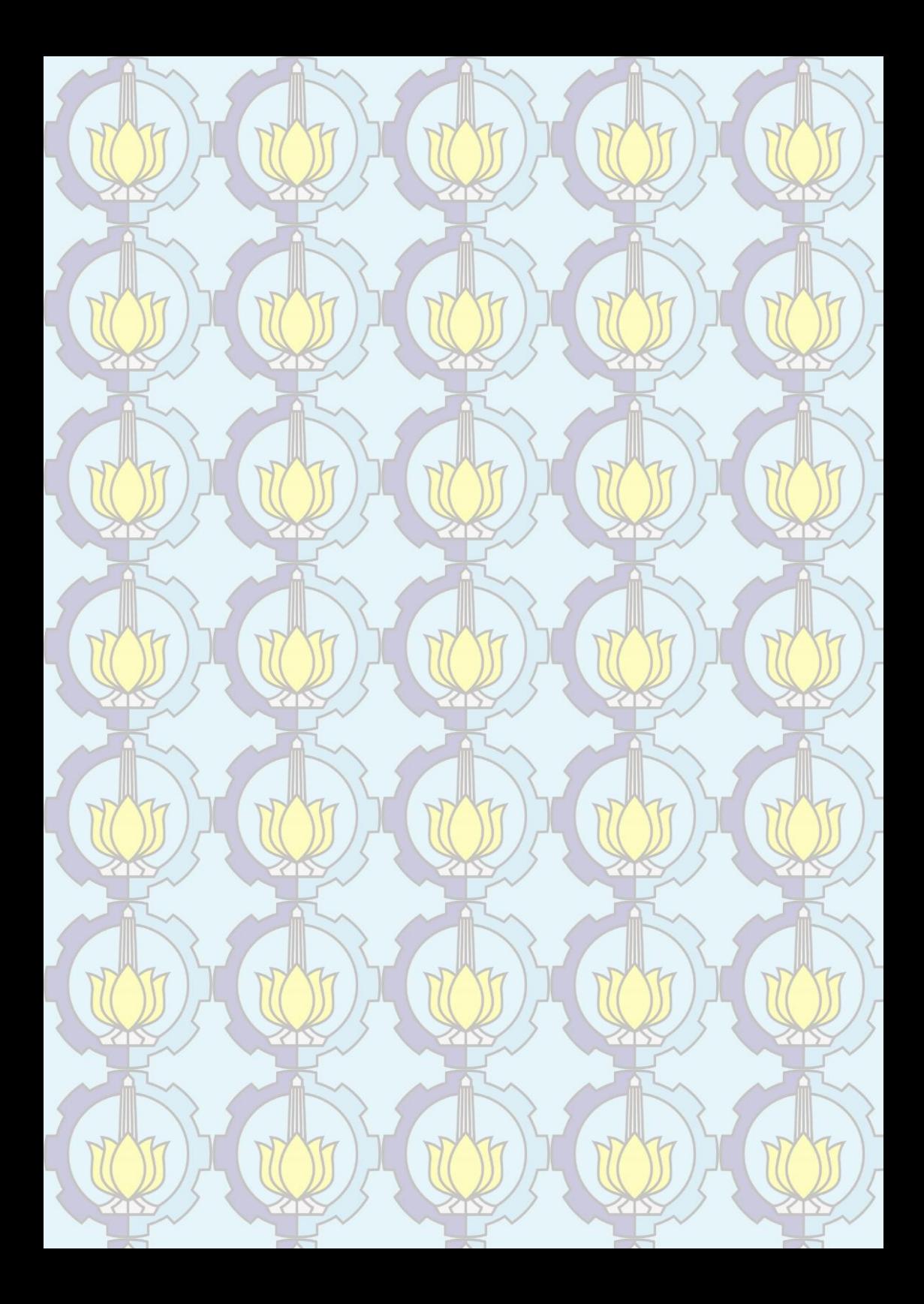

# BAB II TINJAUAN PUSTAKA

#### 2.1 COVID-19

*Coronavirus disease* 2019 (COVID-19) adalah penyakit pernapasan yang dapat menyebar dari orang ke orang. Virus yang menyebabkan Covid-19 adalah corona virus baru yang pertama kali diidentifikasi selama penyelidikan wabah di Wuhan, Cina. Virus yang menyebabkan Covid-19. Virus ini diperkirakan menyebar terutama di antara orang-orang yang berhubungan dekat satu sama lain dalam jarak kurang lebih 2 meter melalui udara yang dihasilkan ketika orang yang terinfeksi batuk atau bersin. Seseorang dapat terkena Covid-19 dengan menyentuh permukaan atau benda yang memiliki virus di atasnya dan kemudian menyentuh mulut, hidung, atau mata mereka sendiri (CDC 2020). Gejala dari Covid-19 adalah demam mencapai lebih dari 38°C, batuk kering, sakit tenggorokan, sakit kepala, lemas, dan sesak nafas, ditambah dengan riwayat perjalanan ke luar negeri atau lokasi yang terdapat positif Covid-19 ataupun adanya kontak dengan pasien positif Covid-19. Jika mengalami gejala-gejala tersebut lebih baik menghubungi petugas kesehatan untuk dilakukan tes dan melakukan karantina mandiri selama 14 hari.

Terdapat beberapa istilah yang biasanya digunakan diantaranya:

• ODP

ODP adalah singkatan dari Orang Dalam Pemantauan. Seseorang yang mengalami demam  $(\geq 38^{\circ}C)$ , atau gejala gangguan sistem pernapasan seperti pilek, sakit tenggorokan, batuk dan 14 hari terakhir sebelum timbul gejala memiliki riwayat perjalanan atau tinggal di luar negeri yang melaporkan transmisi lokal atau di area transmisi lokal di Indonesia. Pada 13 Juli 2020

Kemenkes mengubah istilah ini menjadi "Kontak Erat".

• PDP

PDP adalah singkatan dari Pasien Dalam Pengawasan. Seseorang dengan demam  $(\geq 38^{\circ}C)$ , disertai salah satu gejala penyakit pernapasan seperti batuk, sesak nafas, sakit tenggorokan, pilek, atau pneumonia ringan hingga berat dan 14 hari terakhir sebelum timbul gejala memiliki riwayat perjalanan atau tinggal di luar negeri yang melaporkan transmisi lokal atau di area transmisi lokal di Indonesia atau kontak dengan kasus konfirmasi atau probabel Covid-19. Pada 13 Juli 2020 Kemenkes mengubah istilah ini menjadi "Kasus *Suspect*".

• OTG

OTG adalah singkatan dari Orang Tanpa Gejala. Seseorang yang tidak memiliki gejala Covid-19, namun memiliki risiko tertular dari orang positif Covid -19. Dan juga orang tanpa gejala yang memiliki kontak erat dengan kasus positif Covid-19. Singkatnya OTG adalah orang yang tidak bergejala dan memiliki risiko tertular dari orang positif Covid-19. Pada 13 Juli 2020 Kemenkes mengubah istilah ini menjadi "Kasus *Probable*".

• Kasus konfirmasi

Seseorang terinfeksi Covid-19 dengan hasil pemeriksaan laboratorium positif.

Menurut Afifiyah (2020) terdapat juga istilah zona yang digunakan yang biasanya digunakan untuk menggambarkan kondisi dari daerah tersebut, diantaranya:

• Zona hijau

Negara atau wilayah tanpa kasus yang dikonfirmasi, atau tanpa ada pendatang yang terinfeksi datang dari wilayah lain. Upaya antisipasi yang dapat dilakukan
adalah dengan meningkatkan kesadaran masyarakat, termasuk mekanisme penularan penyakit dan penghindaran jarak sosial, melakukan cuci tangan. Melakukan tes cepat di perbatasan individu yang bepergian dari zona kuning atau oranye untuk mengidentifikasi individu yang bergejala demam, dan batuk. Melakukan karantina 14 hari untuk individu yang berisiko, termasuk semua pendatang dari zona merah.

• Zona kuning

Negara atau daerah dengan beberapa kasus penularan lokal, tetapi tanpa kelompok penularan komunitas. Upaya yang dapat dilakukan untuk meminimalisir kasus adalah dengan mengidentifikasi kontak dari kasus yang dikonfirmasi, melakukan uji, dan atau isolasi sendiri. Selanjutnya, lakukan perlindungan pribadi termasuk jarak sosial, mencuci tangan, etiket bersin. Mendesak warga untuk menghindari pertemuan yang tidak penting, terutama di ruang tertutup, serta memberikan perlindungan maksimal untuk staf medis.

• Zona oranye

Negara atau wilayah yang berdekatan dengan zona merah. Upaya yang bisa dilakukan adalah melaksanakan semua upaya pada zona kuning, ditambah dengan melaksanakan perlindungan pribadi, termasuk menggunakan masker mulut. Kemudian, menunda atau membatalkan pertemuan dan acara yang tidak penting, mendisinfeksi tempat umum, tes secara aktif semua orang dengan gejala, dan meningkatkan kapasitas uji.

• Zona merah

Upaya yang bisa dilakukan untuk meminimalisir dampak adalah semua upaya yang dilakukan pada zona oranye, ditambah dengan menangguhkan

sekolah, tempat ibadah, dan bisnis. Upaya lain adalah membatasi perjalanan hanya untuk tujuan penting. Fasilitas pelayanan harus terpisah untuk kasus infeksi dari layanan kesehatan lainnya, dan membuat berbagai tingkatan rumah sakit untuk memisahkan dan menangani kasus dengan tingkat keparahan berbeda.

Pada tanggal 06 Juni 2020 di Surabaya tercatat terdapat 3906 kasus ODP (orang dalam pemantauan), 3303 kasus PDP (pasien dalam pengawasan), 2918 kasus konfirmasi Covid-19, 766 orang sembuh, dan 282 orang meninggal (Pemprov Jatim 2020). Informasi saat ini sangat diperlukan untuk menghindari adanya disinformasi dan menyebabkan kepanikan di masyarakat.

2.2 Basis Data Spasial

Basis data spasial adalah basis data yang disempurnakan untuk menyimpan dan mengakses data spasial atau data yang mendefinisikan ruang geometris. Data ini sering dikaitkan dengan lokasi, fitur geografis, atau fitur yang dibangun seperti kota. Data pada basis data spasial disimpan sebagai koordinat, titik, garis, poligon dan topologi. Beberapa basis data spasial menangani data yang lebih kompleks seperti objek tiga dimensi, cakupan topologi, dan jaringan linier (Meador 2018). Memiliki fitur dasar yang sama dengan basis data pada umumnya yaitu pembuatan, penghapusan, penambahan, pengambilan, dan pengubahan data.

Terdapat model data di dalamnya seperti entitas, atribut, dan hubungan. Entitas adalah penyajian objek atau kejadian dari dunia nyata yang didefinisikan dan disimpan dalam basis data. Atribut adalah merupakan keterangan yang dimiliki oleh entitas. Dan hubungan adalah relasi antar entitas. Pada suatu entitas terdapat *primery key dan foreign key*. Primery key adalah sebuah aturan dimana fungsinya untuk membedakan anatara baris satu dengan baris lainnya yang ada pada tabel dan bersifat unik dengan syarat data tidak boleh ganda dan data tidak boleh bernilai *null*, sedangkan *foreign key* adalah merupakan suatu atribut untuk

melengkapi hubungan yang menunjukan ke induknya, dan biasanya penggunaan *foreign key* akan dibutuhkan ketika menemukan banyak tabel dan ingin menghubungkan satu tabel dengan tabel lainnya (Hakim 2018).

Pada hubungan antar entitas terdapat derajat hubungan yang menyatakan jumlah anggota entitas yang terlibat seperti satu ke satu (1:1), satu ke banyak (1:m), dan banyak ke banyak (m:n), dan partisipan hubungan yang menyatakan sifat keterlibatan tiap entitas seperti garis tegas menandakan wajib dan garis putus-putus menandakan tidak wajib.

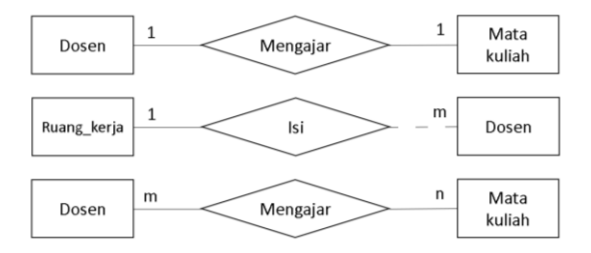

Gambar 2. 1 Contoh Hubungan Antar Entitas

#### 2.3 Sistem Informasi Geografis (SIG)

Sistem Informasi Geografis merupakan ilmu pengetahuan yang berbasis pada perangkat lunak komputer, yang digunakan untuk memberikan informasi bentuk digital dan analisis terhadap permukaan geografi bumi, sehingga membentuk suatu informasi keruangan yang tepat dan akurat (Suryantoro 2013). Di dalamnya biasanya terdapat data spasial dan data atribut, Data spasial atau data keruangan adalah data yang menunjukkan ruang lokasi atau tempat-tempat di permukaan bumi yang dilambangkan dengan titik, garis, dan poligon. Sedangkan data atribut adalah data yang memberi penjelasan atau deskripsi atas setiap objek di permukaan bumi, data atribut berfungsi untuk menggambarkan gejala topografi karena memiliki aspek deskriptif dan kualitatif.

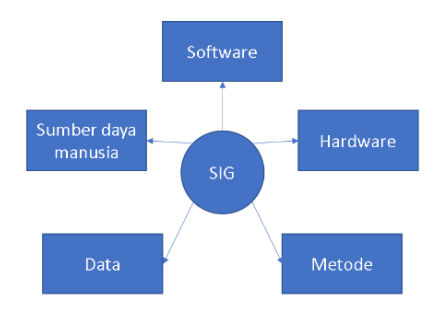

Gambar 2. 2 Komponen SIG

SIG memiliki beberapa komponen penyusun diantaranya:

- *Software* atau perangkat lunak Sebuah *software* SIG haruslah menyediakan fungsi dan *tool* yang mampu melakukan penyimpanan data, analisis dan menampilkan informasi geografis.
	- *Hardware* atau perangkat keras SIG membutuhkan komputer untuk penyimpanan dam pemprosesan data. Ukuran dari sistem komputerisasi bergantung pada tipe SIG itu sendiri. SIG dengan skala yang kecil hanya membutuhkan spesifikasi komputer yang kecil pula untuk menjalankannya, namun ketika sistem menjadi besar dibutuhkan pula komputer dengan spesifikasi yang lebih serta *host* untuk *client machine* yang mendukung penggunaan *multiple user*.
- Metode

SIG didesain dan kembangkan untuk manajemen data yang akan mendukung proses pengambilan keputusan organisasi, sehingga masing-masing permasalahan memiliki metode SIG-nya masing-masing dalam penyelesaiannya.

• Data

Data dalam SIG dibagi atas dua bentuk, yaitu data spasial atau data keruangan dan atribut atau data non

spasial. Data spasial adalah data yang terdiri atas lokasi dalam bentuk koordinat. Data atribut adalah gambaran data yang terdiri atas informasi terhadap suatu lokasi, seperti kedalaman, ketinggian, lokasi penjualan, dan Iain-lain dan bisa dihubungkan dengan lokasi tertentu dengan maksud untuk memberikan identifikasi, seperti alamat, kode pin, dan Iain-lain.

• Sumber daya manusia Disebut juga sebagai *brainware* merupakan kemampuan manusia dalam pengelolaan dan pemanfaatan suatu SIG secara efektif dan efisien. Mulai dari tingkatan spesialis teknis yang mendesain dan memelihara sistem sampai pada pengguna yang menggunakan SIG untuk pekerjaan dan pengambilan keputusan.

Dalam melakukan analisis data spasial dapat menggunakan pendekatan geografi yaitu suatu metode analisis yang menekankan pada eksistensi ruang yang berfungsi untuk mengakomodasikan kegiatan manusia. Diantaranya:

- Analisis pola keruangan
	- Pada proses analisis ini berusaha memahami makna dari pola-pola keruangan tersebut serta berusaha untuk memanfaatkannya. Pola berkaitan dengan susunan, bentuk, dan persebaran fenomena dalam ruang muka bumi. Fenomena yang dipelajari adalah fenomena alami dan fenomena sosial. Fenomena alami seperti persebaran vegetasi dan curah hujan. Fenomena sosial misalnya, persebaran penduduk, dan sebaran permukiman.
- Analisis proses keruangan Analisis ini menekankan pada proses keruangan yang biasanya divisualisasikan pada perubahan ruang dari waktu ke waktu.

• Analisis interaksi keruangan Pada analisis ini menekankan pada keterkaitan elemen-elemen lingkungan secara intra maupun inter elemen baik secara individu maupun antar wilayah untuk dapat menjalin komunikasi wilayah.

## 2.4 Global Positioning System (GPS)

*Global Navigation Satellite System* (GNSS) atau yang lebih sering disebut *Global Positioning System* (GPS) merupakan metode penentuan posisi menggunakan satelit, GPS memiliki dampak yang besar pada hampir semua penentuan posisi, navigasi, dan aplikasi pemantauan. Satelit GPS tersebar dalam enam bidang orbit pada orbit yang hampir melingkar dengan ketinggian sekitar 20.200 km di atas permukaan bumi, dengan sudut inklinasi 55 derajat terhadap khatulistiwa dan dengan periode orbit sekitar 11 jam 58 menit. Satelit mengirimkan sinyal berkode khusus yang dapat diproses dalam *receiver* GPS, sinyal ini kemudian diolah oleh *receiver* GPS untuk memperkirakan posisi, kecepatan, dan waktu (Hofmann-Wellenhof dkk 2001). Penentuan posisi pengamat dilakukan dengan melakukan pengamatan terhadap beberapa satelit sekaligus secara bersamaan.

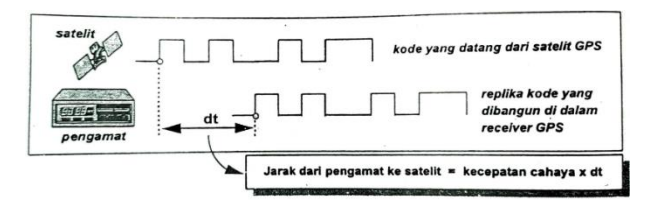

Gambar 2. 3 Ilustrasi Kode Satelit GPS

(Abidin, 2000)

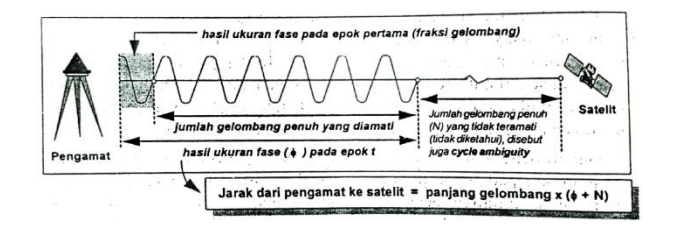

Gambar 2. 4 Ilustrasi Gelombang Fase Satelit GPS

(Abidin, 2000)

Berdasarkan Gambar 2.3 jarak dari satelit ke *receiver* atau pengamat didapat dengan cara mengalikan kecepatan cahaya yaitu 299.792.458 m/s dengan dt yang merupakan waktu yang dibutuhkan untuk 'mengimpitkan' kedua kode tersebut. Pada Gambar 2.4 jarak didapat dengan mengalikan panjang gelombang dengan hasil penjumlahan hasil ukuran fase dengan jumlah gelombang penuh.

## 2.4.1 Penentuan Posisi pada *Smartphone*

Pada penentuan posisi dengan *smartphone* terdapat yang dinamakan dengan *Assisted* GPS atau singkatnya A-GPS adalah sebuah sistem yang mempercepat TTFF (*Time to First Fix*) atau kecepatan menentukan posisi pertama kali. Rata-rata *smartphone* saat ini sudah menggunakan A-GPS untuk membantu sistem navigasi di dalam *smartphone* "mengunci" satelit dengan cepat. Karena posisi satelit navigasi satelit selalu bergerak dan pergerakannya terjadwal maka sistem navigasi di dalam smartphone harus mengetahui satelit mana yang relevan untuk perhitungan posisinya. Untuk mengetahui mana yang relevan, harus diketahui mana yang posisinya terdekat untuk mempermudah perhitungan posisi (Irvan 2017).

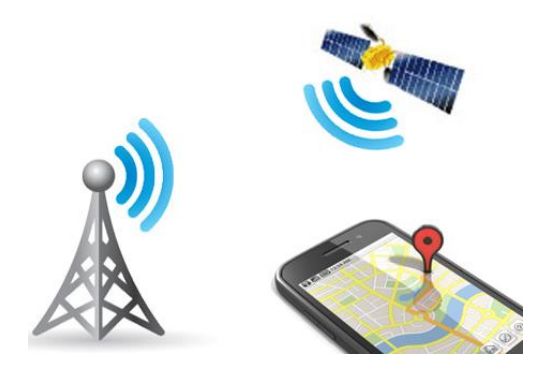

Gambar 2. 5 Ilustrasi A-GPS pada Smartphone

(Irvan, 2017)

Dengan A-GPS yang memanfaatkan jaringan selular, sistem navigasi dalam *smartphone* akan mendapatkan informasi satelit mana saja yang berada di dekatnya dan relevan untuk diperhitungkan. Dengan demikian, TTFF akan menjadi lebih cepat. A-GPS bisa membantu dengan cepat karena stasiun-stasiun pemancar sinyal seluler atau tiang BTS yang sudah memiliki lokasinya masing-masing (Irvan 2017). Untuk mengetahui nilai akurasi dari GNSS dari *smartphone* dapat menggunakan beberapa aplikasi yang diunduh dari aplikasi play store contohnya adalah aplikasi GPS Essentials. Pada aplikasi GPS Essentials nilai akurasi yang ditampilkan adalah saat posisi *fix* dilaporkan yang bergantung pada banyaknya satelit yang terlihat dan *fix*, semakin banyak satelit yang terlihat dan *fix* maka semakin baik nilai akurasi yang didapat.

#### 2.5 Flutter

Flutter merupakan sebuah SDK (*Software Development Kit*) untuk pengambangan aplikasi *mobile* yang dikembangkan oleh Google untuk membangun aplikasi yang memiliki kinerja tinggi serta dapat dipublikasi ke platform Android atau iOS dari *codebase* tunggal. Versi pertama Flutter dikenal sebagai "Sky" dan berjalan pada sistem operasi Android. Diresmikan pada perhelatan *Dart*  *developer summit* tahun 2015, dengan tujuan untuk mampu melakukan *render* grafis secara konsisten pada 120 bingkai per detik. Flutter dapat dikombinasikan dengan *editor* Android Studio ataupun Visual Studio Code.

Flutter memiliki beberapa kelebihan dibandingkan Android studio yang banyak juga digunakan sebagai SDK, diantaranya:

- Fitur *hot reload* yang membuat *coding* terasa seperti *coding web*, dimana setiap ada perubahan tidak perlu *build* ulang untuk melihat hasilnya, misalnya pada android studio di harus melakukan *build* APK di setiap kali kita ingin men-*debug* dan melihat hasil aplikasi pada *emulator*, proses ini dianggap cukup memakan waktu yang lama bergantung pada spesifikasi komputer yang digunakan.
- Bahasa pemrograman yang digunakan. Flutter menggunakan bahasa pemrograman Dart yang dianggap lebih mudah dibandingkan bahasa pemrograman lain seperti Java atau Kotlin.
- Aplikasi yang kita buat dengan Flutter dapat di-*build* ke Android maupun iOS. Sedangkan Android Studio hanya bisa di-*build* ke Android saja.

Untuk *editor* Flutter, dapat meng-*instal* Visual Studio Code (VS Code) ataupun Android Studio (AS). VS Code lebih ringan daripada ketika menggunakan Android Studio (AS), walaupun dari sisi fitur memang AS masih lebih lengkap, misalnya ketika akan melakukan *import file*, pada VS Code harus mengetikkan secara manual *path file*-nya, sedangkan pada AS bisa melakukan *import* secara otomatis. Untuk menggunakan VS Code dengan Flutter, setelah melakukan instal VS Code lalu tambahkan *extension* Flutter mengikuti panduan pada https://flutter.dev/docs/getstarted/install.

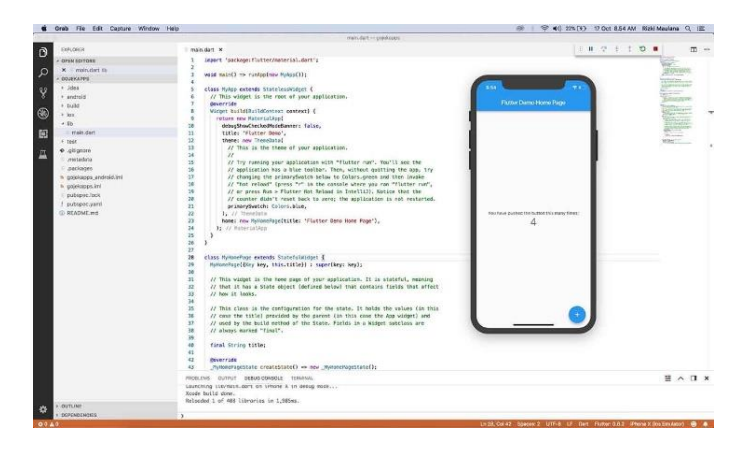

Gambar 2. 6 Contoh Tampilan Awal VS Code dengan Flutter

Pada Flutter dapat membuat beberapa fitur untuk aplikasi berbasis android, diantaranya:

- *Splash screen*, yaitu tampilan pembuka ketika aplikasi dibuka.
- Menambahkan *assets*, yaitu pada *project* yang kita buat, baik berupa jenis huruf, gambar, suara dan lain sebagainya.
- Membuat *Timer*, yaitu waktu jeda antara *splash screen* dan menu utama atau antar menu.
- Pengaturan halaman, yaitu menambahkan halaman, tombol navigasi sekaligus memasukan jenis huruf dan warna yang akan digunakan, untuk warna format warna yang digunakan adalah hexa atau argb.
- Simulasi tampilan, pada flutter dapat langsung melihat tampilan hasil *coding* tanpa perlu *build* APK terlebih dahulu, dan juga dapat memilih tampilan *device* untuk dapat menyesuaikan tampilan aplikasi.

#### 2.5.1 Penentuan Posisi dengan Flutter

Dalam melakukan *coding* pada flutter untuk keperluan penentuan posisi dan data spasial, disini dapat mengkombinasikan antara flutter dengan google maps, openstreetmap, ataupun dengan leaflet. Disini penulis menggunakan google maps sebagai penentuan poisisinya. Yang perlu dilakukan antara lain melakukan pemasangan *plugin* google maps pada flutter, yang kemudian juga perlu dimasukan ke *file* pubspec.yaml pada flutter agar *plugin* dapat dipanggil, juga diperlukan google API *key*. API (*Application Programming Interface*) secara sederhana bisa diartikan sebagai kode program yang merupakan penghubung antara yang kita buat dengan fungsi yang dikerjakan. Misalnya dalam hal ini google API berarti kode program yang dapat kita tambahkan pada aplikasi kita untuk mengakses atau memanfaatkan fungsi dan fitur yang disediakan google. Maka nantinya google maps dapat diintegrasikan dengan flutter, fitur dasar google maps seperti penentuan posisi pengguna, *marking* titik, *zoom*, dan lain-lain akan dapat digunakan.

## 2.5.2 Format Data Spasial pada Flutter

Dalam bahasa pemrograman tidaklah semua format data didukung atau dapat digunakan, contohnya pada bahasa pemrograman dart yang digunakan oleh flutter untuk data spasial yang dapat digunakan adalah data dengan format JSON dan Geo Json.

JSON (*JavaScript Object Notation*) adalah sebuah format data yang digunakan untuk pertukaran dan penyimpanan data, JSON dapat dibaca dengan berbagai macam bahasa pemrograman seperti C, C++, C#, Java, Python, Dart dan banyak lagi. Hal ini membuat JSON menjadi bahasa yang ideal untuk perturakan data antar aplikasi (Muhardian 2019). GeoJSON adalah format standar terbuka yang dirancang untuk mewakili fitur geografis sederhana, bersama dengan atribut non-spasialnya. GeoJSON didasarkan pada *JavaScript Object Notation* (JSON). Fitur-fitur geometri GeoJSON meliputi *point*, *line* dan *polygon* untuk merepresentasikan bidang tanah (Shaff 2020).

#### 2.6 Penelitian Terdahulu

Pada penelitian sebelumnya terdapat pembuatan SIG kampus Universitas Diponegoro berbasiskan android oleh Geoda dkk (2014). Dalam pembuatannya data spasial dan data atribut dibuat dengan ArcGIS, XAMPP, dan MySQL yang berisikan data titk koordinat dan foto tiap gedungnya, kemudian untuk pembuatan website menggunakan XAMPP dan Notepad++, dan *website* menggunakan XAMPP dan Notepad++, dan pengembangan aplikasi dengan menggunakan Google Maps API dan Eclipse yang menggunakan bahasa pemrograman Java. Dihasilkan SIG berbasiskan android yang terdapat peta jurusan, peta laboratorium, daftar dosen. Dilakukan juga verifikasi dengan cara melakukan uji coba aplikasi di beberapa *device,* dan jaringan.

Pada penelitian lainnya dibuat aplikasi sebaran fasilitas kesehatan penerima BPJS berbasis android oleh Wulansari dkk (2015). Data yang digunakan adalah berupa data koordinat fasilitas kesehatan penerima BPJS dan data atribut informasi pendukung. Dalam pembuatan peta menggunakan ArcGIS dan google my maps, dan untuk pembuatan aplikasinya menggunakan bahasa pemrograman MIT App Inventor 2. Dalam aplikasinya terdapat daftar fasilitas kesehatan, pelayanan rumah sakit, dan peta sebarannya. Kemudian aplikasi diuji di beberapa *smartphone* untuk mengetahui pada perangkat mana aplikasi berjalan, dan juga uji kecepatan penerimaan data pada beberapa jaringan koneksi internet.

Pada penelitian tugas akhir ini pembuatan aplikasi dengan menggabungkan layanan google maps, dengan data sebaran covid-19 per tanggal 06 Juni 2020, data sebaran fasilitas kesehatan, dan data sebaran fasilitas umum protokol kesehatan. Dalam pembuatan aplikasi ini menggunakan flutter, visual studio code sebagai *editor,*  dan android studio sebagai simulator, data yang digunakan adalah data dengan format JSON dan GeoJSON. Hasilnya adalah peta

sebaran kasus Covid-19 per kelurahan yang dapat berganti tampilan menjadi sebaran kasus ODP, PDP, atau konfirmasi dan karena terhubung dengan deteksi lokasi pengguna pada *smartphone* sehingga ketika halaman ini dibuka, aplikasi akan memberikan notifikasi informasi kasus Covid-19 di lokasi pengguna. Kemudian ada peta sebaran fasilitas kesehatan dan fasilitas umum protolol kesehatan yang karena terhubung dengan layanan google maps sehingga dapat menunjukan rute ke titik yang dimaksud. Lalu terdapat menu info yang berisikan informasi umum Covid-19 seperti istilah yang digunakan, gejala Covid-19, protokol kesehatan, dan *call center* Covid-19.

*"Halaman ini sengaja dikosongkan"*

# **BAB III METODOLOGI**

7

 $\overline{\phantom{a}}$ 

 $\overline{\phantom{a}}$ 

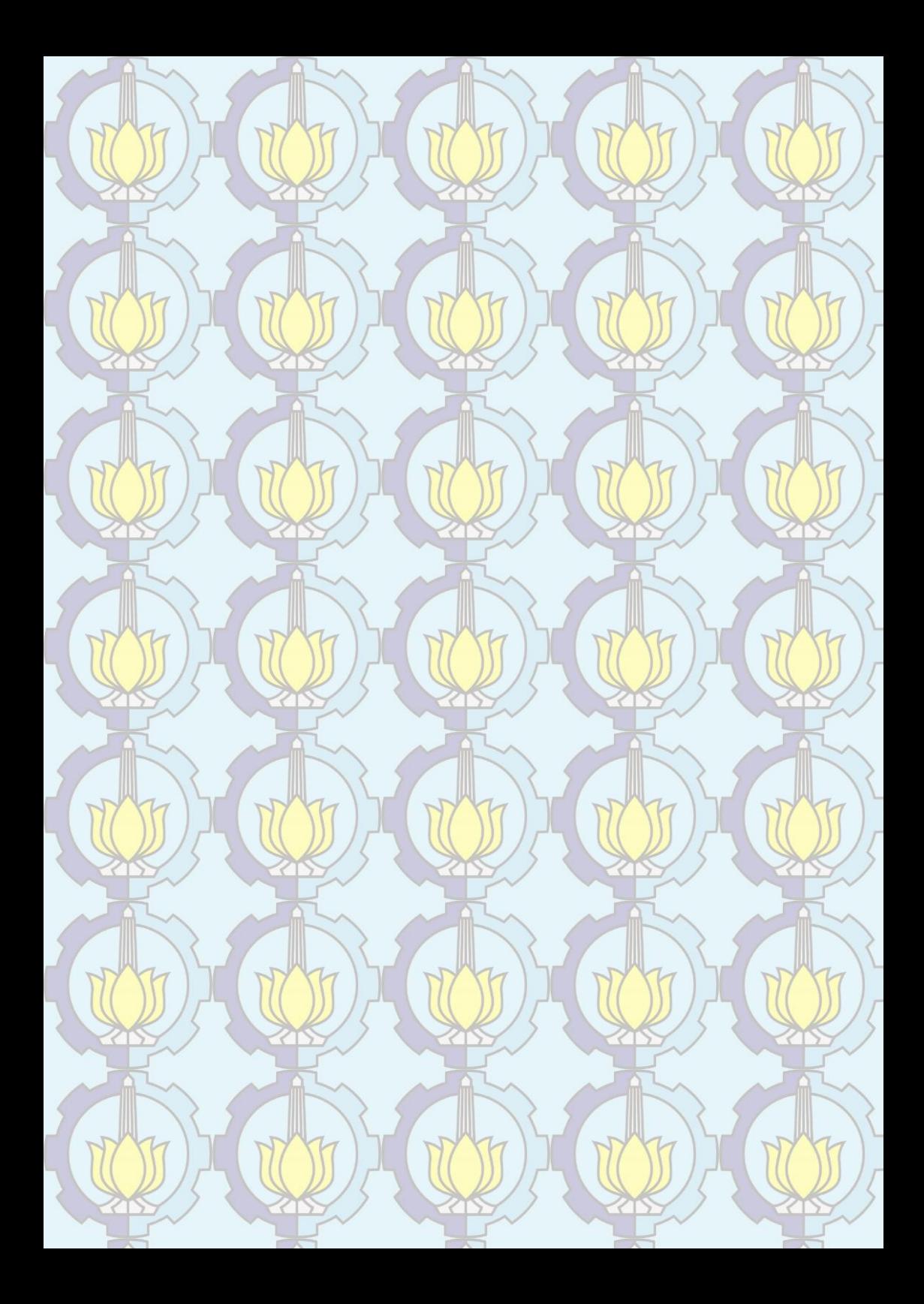

# BAB III METODOLOGI

## 3.1 Lokasi Penelitian

Dalam penelitian tugas akhir ini mengambil studi kasus yang terletak di Kota Surabaya. Dengan koordinat 7° 9' - 7° 21' LS dan 112° 36' - 112° 57' BT.

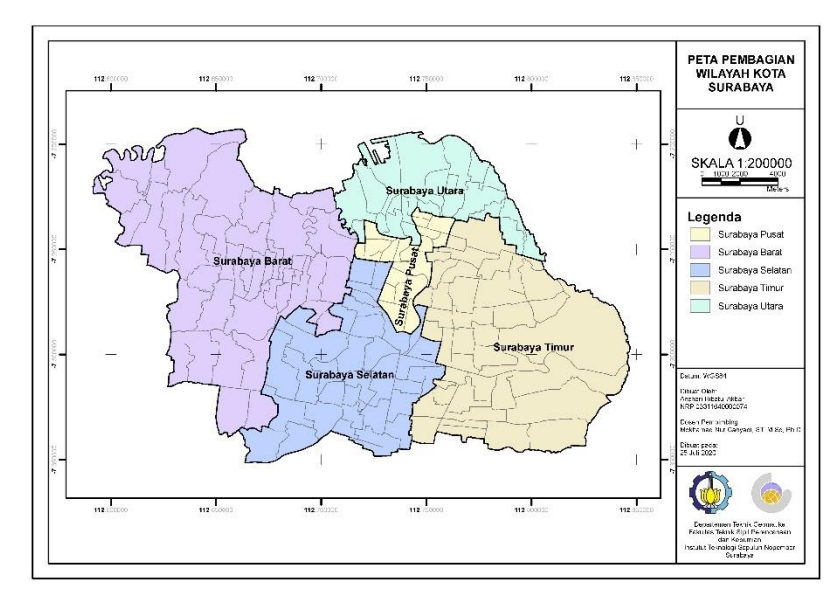

Gambar 3. 1 Lokasi Penelitian

## 3.2 Data dan Peralatan

## 3.2.1 Data

Dalam penelitian tugas akhir ini data yang diperlukan adalah sebagai berikut:

- Data batas administrasi kecamatan dan kelurahan di Kota Surabaya, yang diunduh dari laman open street map
- Data sebaran Covid-19 di Kota Surabaya per tanggal 06 Juni 2020, dari Pemertintah Kota Surabaya melalui laman web Surabaya Lawan Covid-19
- Data fasilitas kesehatan di Kota Surabaya seperti rumah sakit dan puskesmas, dari Pemertintah Kota Surabaya melalui laman web Surabaya Lawan Covid-19
- Data sebaran fasilitas umum seperti wastafel portabel, *hand sanitizer* umum, dan bilik sterilisasi, dari Pemertintah Kota Surabaya melalui laman web Surabaya Lawan Covid-19

3.2.2 Peralatan

Dalam penelitian tugas akhir ini peralatan yang diperlukan adalah sebagai berikut:

- a. Perangkat keras
	- Laptop Asus Q543U, dengan spesifikasi sebagai berikut:

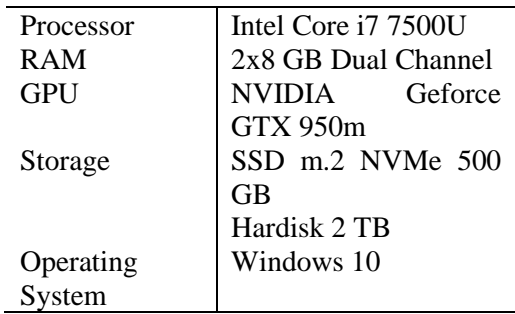

Tabel 3. 1 Spesifikasi Laptop Asus Q543U

• Smartphone Realme 5 Pro, dengan spesifikasi sebagai berikut:

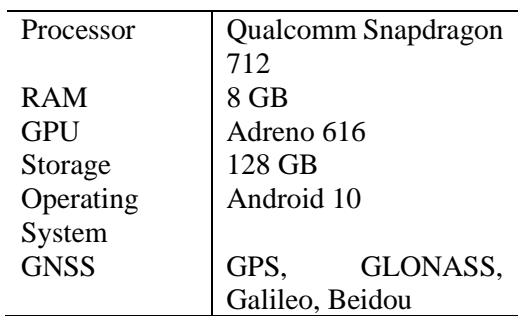

Tabel 3. 2 Spesifikasi Realme 5 Pro

- b. Perangkat lunak
	- Perangkat lunak pengolah data spasial
	- Flutter
	- Visual Studio Code
	- Android Studio
	- GPS Esstentials
	- Adobe Photoshop CS3
	- Microsoft Office 365
- 3.3 Metodologi Penelitian

Secara umum berikut merupakan alur dari pengerjaan penelitian tugas akhir.

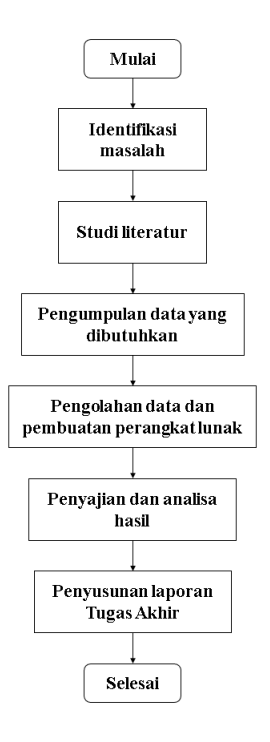

Gambar 3. 2 Alur Pengerjaan Secara Umum

Berdasarkan Gambar 3.2 secara umum penelitian ini dibagi menjadi enam tahap yaitu:

- a. Identifikasi masalah Identifikasi masalah bertujuan untuk menengenali permasalahan yang akan dibahas pada proses penelitian.
- b. Studi literatur

Studi literatur yang dilakukan berupa pengumpulan referensi yang akan menunjang pemahaman saat dilakukannya peneltian tugas akhir dalam hal ini terkait dengan data yang digunakan, dan cara memproses data.

c. Pengumpulan data

Pada proses pengumpulan data, dilakukan pencarian data yang dibutuhkan seperti data openstreetmap peta dasar Kota Surabaya, Data batas administrasi kecamatan dan kelurahan di Kota Surabaya, data sebaran Covid-19 di Kota Surabaya, data fasilitas umum dan fasilitas kesehatan pendukung penanganan Covid-19 yang selanjutnya akan dilakukan pengolahan data.

Kemudian untuk mendapatkan nilai akurasi GNSS dari *smartphone* menggunakan bantuan aplikasi GPS Essentials dengan cara membuka menu *portable maps* kemudian *smartphone* diletakan tempat terbuka untuk mendapatkan hasil yang maksimal lalu ditunggu hingga nilai akurasi tidak berubah lagi itulah nilai akurasi yang diambil.

d. Pengolahan data

Pada proses pegolahan data, data yang sudah didapat akan diproses untuk dibuat peta sebaran pada perangkat lunak pengolah data spasial dan juga dilakukan pembuatan perangkat lunak berbasis android. Penjelasan proses pengolahan data pada Gambar 3.3 terdapat pada sub bab 3.3.1 sampai dengan 3.3.3.

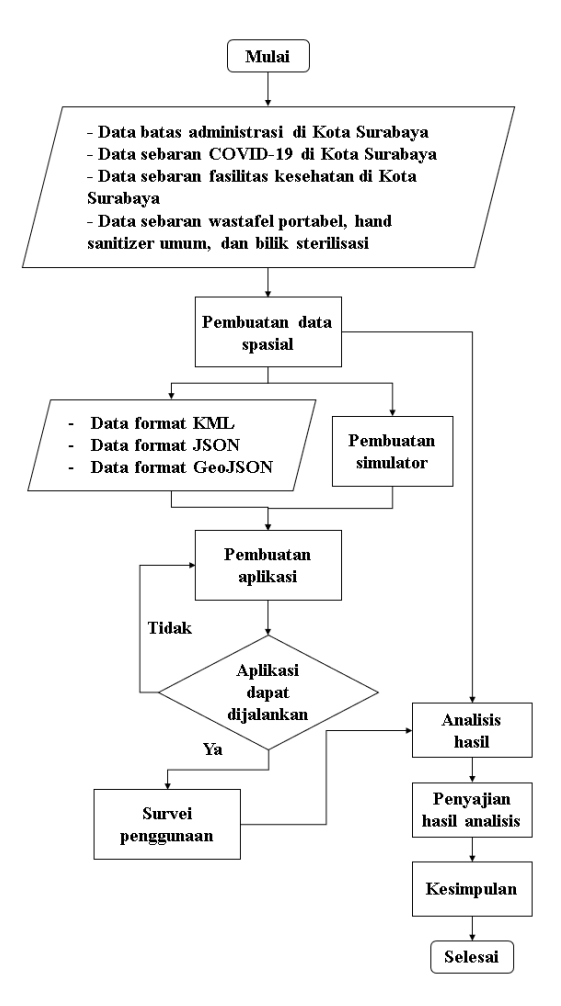

Gambar 3. 3 Diagram Alir Pengolahan Data

e. Analisis data

Setelah proses pengolahan data selesai selanjutnya akan dilakukan analisis data spasial terkait persebaran kasus Covid-19, fasilitas kesehatan, dan fasilitas umum. Serta analisis terhadap aplikasi yang sudah dibuat lalu diuji coba pada beberapa perangkat, untuk diambil kesimpulannya. Penjelasan detailnya pada sub bab 3.3.4.

f. Penyusunan laporan Proses ini merupakan proses akhir dimana hasil penelitian dari awal hingga selesai ditulis dalam bentuk laporan tugas akhir.

## 3.3.1 Pembuatan Data Spasial

Pada proses pembuatan data spasial ini menggunakan perangkat lunak pengolah data spasial, data yang digunakan adalah data batas administrasi, data sebaran Covid-19, data fasilitas kesehatan dan fasilitas umum penanganan Covid-19 di Kota Surabaya. Dengan tahapan sebagai berikut.

- a. Karena data sebaran fasilitas kesehatan dan fasilitas umum penanganan Covid-19 di Kota Surabaya yang didapat belum memiliki koordinat maka perlu ditambahkan data koordinat satu per-satu
- b. Memasukan data batas administrasi kelurahan di Kota Surabaya.
- c. Bagi batas administrasi sesuai kebutuhan, pembagian batas administrasi ini berdasarkan informasi dari laman *web* Pemerintah Kota Surabaya.
- *d. Plotting* data sebaran fasilitas kesehatan dan fasilitas umum yang digunakan untuk penanganan Covid-19 yang sudah memiliki koordinat.
- e. Karena data sebaran Covid-19 yang didapat adalah per kelurahan, maka perlu dilakukan duplikasi *layer* batas administrasi kelurahan, lalu isikan data sebaran Covid-19 per kelurahan satu per satu.
- f. Setelah itu sebaran kasus Covid-19 ini dibagi menjadi lima tingkatan yaitu tingkat 1 dengan 0 kasus, tingkat 2 dengan 1-20 kasus, tingkat 3 dengan 21-40 kasus,

tingkat 4 dengan 41-60 kasus, dan tingkat 5 dengan >60 kasus.

## 3.3.2 Pembuatan Simulator

Untuk dapat melakukan uji coba menjalankan aplikasi, disini pembuat simulator yang digunakan adalah android studio dengan pengaturan SDK seperti pada gambar 3.7 dan pengaturan AVD (*Android Virtual Device*) seperti pada gambar 3.8.

| Cash Android SDK Patform package includes the Android platform and sources pertaining to an API level by<br>default. Once Installed. Android Studio will automatically check for updates. Check "show nackage details" to<br>disclay individual SOK components.                                                                               |                                                                                 |          |                                                                                                    | Delow are the available SDK developer tools. Once radalled, Android Studio will automatically check for<br>ambies. Check "show package details" to display available versions of an SDC Tool.                                                                                                    |                                                              |                                                                                                    |
|----------------------------------------------------------------------------------------------------|---------------------------------------------------------------------------------|----------|----------------------------------------------------------------------------------------------------|----------------------------------------------------------------------------------------------------|--------------------------------------------------------------|----------------------------------------------------------------------------------------------------|
| Norre.<br><b>Andread R. President</b><br><b>El Ancient 10.0 (6)</b><br>Android 50 (No)<br>Android & 1 (Onto)<br>Andread 8.0 (Orien)                                                                                                    | API Level<br>$^{56}$<br>z.<br>$^{52}$<br>×                                      | Revision | Story of<br>No. included<br>excelling.<br><b>Scholarshired</b><br>No. included<br>Not incolled                                                                                                    | Same<br>Antoid SDC Build-Tools 30-rd-<br>NDK (Side by add)<br>Andreid SDK Command-Ine Tools (latest)<br><b>Children</b><br><b>Andrew Avenuel Simulation</b><br>Android Auto Dosition Moad Unit creatator                                                                                                    | <b>Hereston</b><br>1.1                                       | <b>Statist</b><br>uncert Available R000 not<br>Votineated<br>Northern Last<br>Northernlind<br>Notinealed<br>Ned interactued.                                                                            |
| Android 7.1.1 (Nousaf)<br>Android 7.0 (Novasc)<br>Android 5.0 (Membersilizer)<br>Andreid 5.1 (LaBana)<br>Android 5.0 (Laliace)<br>Archived A-AW (Kellar Wasn's<br>Android 4.4 (\$2.5m)<br>Android 4.2 Unity Board<br>Android 4.2 Delly Beard<br>Android 4.1 Gelly Board<br>Android 4.03 (loct reambandwidt)<br>Andreid 4.0 See Deem Sendwicht | z.<br>$\mathbf{u}$<br>$\mathbf{x}$<br>ż<br>×<br>18<br><b>KC</b><br>$\mathbf{u}$ |          | <b>Notingtalled</b><br>unity a via latin<br>codice.<br><b>Notingtalled</b><br>Society and<br>Not installed<br>Not mote led<br>No. included.<br>Not installed<br>Not included<br>No. included.<br>Not initialled | <b>El Andreut Les Libre</b><br>Android Fourfaire Hyperview Driver for AMD Persenant (installed)<br><b>El Andreos Chic Harvano Trusts</b><br>Google Flav APK Expansion library<br>Google Play Instant Development SDK<br>Google Play Licensing Library<br><b>Goody Ray snatres</b><br>Goode USED wer<br>Gerade Web Driver<br><b>Ed Intel 166 Freulator Accelerator (HAXM Installer)</b> | 3085<br>8.245<br>2485<br>110<br>$\overline{1}$<br>12<br>53.8 | Lipson Auctoria 90847<br>Notingaled<br>Lingate Available (3/81)<br>And incoming to<br><b>Sacharated</b><br>Satisfactured<br><b>Notingaled</b><br><b>Not inculant</b><br><b>Not installed</b><br>ndalled |
| Android 12 (Honeycomb)<br>Android 3.1 (Honeycomb)<br>Andread 3.0 (Homeworth)<br>Android 23.3 (Singerbroad)<br>Android 2.3 (Gingerbread)<br>Android 2.2 (Freye)<br>Android 2.1 (Edain                                                                                                    |                                                                                 |          | Seconda left<br>Architectural<br>Non-Joseph Le 4<br>Non and a left<br>No. included<br>Sinclingto le 4<br><b>Notingtalled</b>                                                                                    |                                                                                                    |                                                              |                                                                                                    |

Gambar 3. 4 Pengaturan SDK Android Studio

| as Seed a Devot      |                  |                             |                 |                   |         |                                | $\times$      | Select a system in son              |                          |          |                                           |                                      |                                                        |
|----------------------|------------------|-----------------------------|-----------------|-------------------|---------|--------------------------------|---------------|-------------------------------------|--------------------------|----------|-------------------------------------------|--------------------------------------|--------------------------------------------------------|
|                      | iq.              |                             |                 |                   |         | In Pixel 3a XL                 |               | Recommended 166 Images, Char Images |                          |          |                                           | Nougat                               |                                                        |
| Cragger.             | $2$ cine =       | Perstro Star                |                 | topical Density   |         |                                |               | Reference Mainter                   | All Load #               | 448      | To yet:                                   |                                      |                                                        |
| TO.                  | Not Ki           |                             | tr.             | 140,050 19935     |         |                                |               | <b>R</b> Cortified                  | $\sim$                   | soc.     | Andout Am A Staison                       |                                      | <b>SR (med)</b>                                        |
| Presso               | <b>President</b> |                             | SC <sup>2</sup> | 1306790 450 fm    |         | <b>SHAN</b><br>Six leg-        |               | Q Districted                        | $-$                      | int.     | Andries 700 (December)                    |                                      | 24                                                     |
|                      |                  |                             |                 |                   |         | Res. Ing.<br><b>Book Chief</b> |               | One Opyriced                        | 22                       | ve.      | ANNOUNT (mode Aff                         |                                      | <b>BARNER</b>                                          |
| See Up               | Part 36          | b.                          | 56              | 189,222           | $+100x$ |                                |               | <b>Grea Download</b>                | $\overline{\mathcal{N}}$ | 100      | Andried 60 (Greate AF)                    |                                      | 7.0                                                    |
| Tribet               | <b>Right</b> St. |                             | 62              | 140x230 300ds     |         | sir                            |               | Alsager Download                    | $\overline{z}$           | 166      | Andrew 7.1.1 (Newport)                    | <b>Digital Police</b>                | Google Inc.                                            |
| <b>Automotive</b>    | Next E           | B.                          | 540             | 1053-2562 440-657 |         |                                |               | Nissant                             | m                        | <b>A</b> | <b><i><u>Anthune TO Kickednes</u></i></b> |                                      |                                                        |
|                      |                  |                             |                 |                   |         |                                |               | Mershmading                         | 31                       | $-16$    | Antoichil (Gregie AF)                     |                                      | Suburb maker                                           |
|                      | Paul 7.30        |                             | <b>Kile</b>     | 143250 150au      |         |                                |               | <b>Leitings Downpad 22</b>          |                          | $-16$    | Android S.1 (Greate AP)                   |                                      | x35                                                    |
|                      | Post 2           | b.                          | SC.             | 18001920 420da    |         |                                |               |                                     |                          |          |                                           |                                      |                                                        |
|                      | Nel-             | b.                          | $50^{\circ}$    | 1983; 1922 42031  |         |                                |               |                                     |                          |          |                                           |                                      |                                                        |
|                      | Mosa S           |                             | $40^{\circ}$    | 430x500           | hás     |                                |               |                                     |                          |          |                                           |                                      |                                                        |
|                      | <b>March One</b> |                             | xe.             | 43,490            | hás     |                                |               |                                     |                          |          |                                           | and support Coolers APS.             | We monitoring from images borassi floy out the fastest |
|                      | <b>Next of</b>   |                             | 57              | 1400240 14003     |         |                                |               |                                     |                          |          |                                           | Questions on ARI Invest              |                                                        |
| New Hardware Profile |                  | import is a tive e ingrites |                 |                   | $\circ$ |                                | Upite Device. |                                     |                          |          | a                                         | See the ARI here! stati bation chart |                                                        |
|                      |                  |                             |                 |                   |         |                                | Cancel:       |                                     |                          |          |                                           |                                      | Canzot<br><b>COL</b>                                   |

Gambar 3. 5 Pengaturan AVD Android Studio

## 3.3.3 Pembuatan Aplikasi

Pada tahap ini pembuatan aplikasi dilakukan menggunakan perangkat lunak flutter dengan visual basic code sebagai *editor* dan juga google maps sebagai *maps service*-nya.

> a. Yang pertama untuk dapat menggunakan *service* dari google maps perlu dilakukannya pendaftaran *API key*.

Untuk mendapatkan *API key* dengan cara mendaftar pada laman https://cloud.google.com/maps-platform/ dengan akun google dan juga perlunya memasukan nomor kartu kredit.

- b. Selanjutnya buka visual studio code (VS code).
- c. Unduh dan *install* ekstensi flutter dan dart melalui VS code.

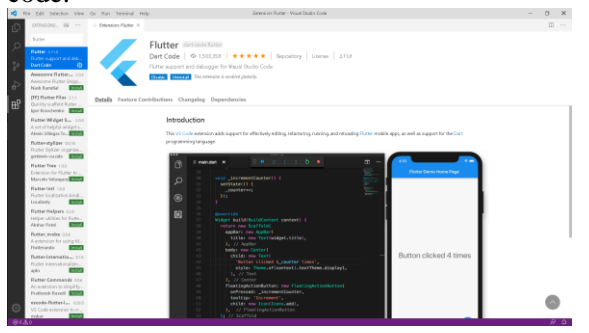

Gambar 3. 6 Unduh dan Install Ekstensi Flutter dan Dart

- d. Buat project baru dengan cara pada *folder* tujuan, pada *address bar* tulis "cmd", setelah cmd dibuka tuliskan flutter create "namafile".
- e. Selanjutnya buka file androidmanifest.xml pada folder *android>app>src>main*. kemudian pada meta-data masukan "com.google.android.geo.API\_KEY" pada android:name, dan juga API key yang sudah didapatkan sebelumnya pada android:value.
- f. Buat file baru dengan akhiran atau ekstensi .dart untuk membuat *coding*-an di dalamnya. Buat coding agar halaman dapat memuat google maps dan dapat menampilkan posisi terkini dari pengguna.
- g. Uji coba halaman google maps, pastikan aplikasi dapat memuat halaman dari google maps.
- h. Kembali ke peta sebaran yang sudah dibuat sebelumnya, lakukan uji coba tampilan peta sebaran

yang sudah dibuat pada google maps. Perlu dilakukannya konversi data ke format KML atau KMZ yang dapat dibaca oleh google maps.

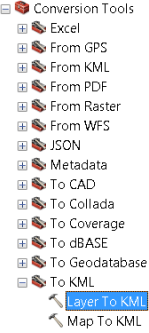

Gambar 3. 7 Konversi Data ke Format KML

- i. Kemudian *plot* pada halaman google maps. Lakukan uji coba juga pada sebaran lokasi fasilitas kesehatan dan fasilitas umum
- j. Salah satu format data spasial yang dapat dibaca oleh flutter adalah JSON, oleh karena itu perlu dilakukan konversi data dari data spasial yang sudah dibuat ke **format data JSON.**

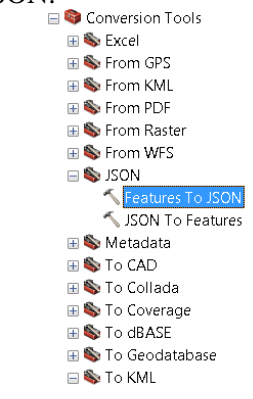

Gambar 3. 8 Konversi Data ke Format JSON

- k. Format data JSON tadi tidak bisa langsung dimasukan ke dalam flutter karena susunannya masih belum seperti yang diinginkan dari flutter. Maka dari itu perlu memodifikasi tata penulisannya.
- l. Format data lain yang dibutuhkan dalam pembuatan aplikasi adalah GeoJSON, karena pada perangkat lunak pengolah data spasial yang digunakan tidak dapat mengonversi ke GeoJSON maka proses konversi menggunakan laman web https://mygeodata.cloud/.

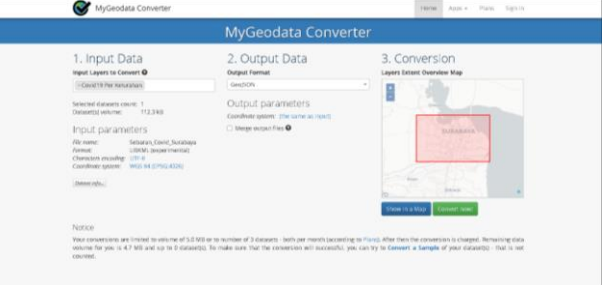

Gambar 3. 9 Laman Web Konversi Data ke GeoJSON

- m. Pada aplikasi yang dibuat tentunya memerlukan gambar atau *icon,* penulis melakukan desain gambar atau *icon* yang diperlukan pada Adobe Photoshop CS<sub>3</sub>
- n. Kembali ke flutter, masukan semua data yang dibutuhkan seperti gambar, data format JSON, data format GeoJSON, dan lain-lain ke dalam flutter pada folder *assets*, untuk nantinya agar dapat di-*import* ke dalam *coding.*
- o. Buat *file* dengan ekstensi .dart untuk masing-masing halaman pada folder *lib*.
- p. Setelah itu isikan *coding* yang diperlukan pada file untuk masing-masing halamannya.
- q. Saat *coding* ingin diuji coba dilakukan dengan cara *debug* bisa menggunakan simulator yang telah dibuat atau dengan perangkat *smartphone* yang ada.
- r. Jika ingin membuat hasil *coding* agar menjadi file dengan format apk. Pada menu *terminal* tuliskan "flutter build apk". Hasilnya akan keluar pada folder *build>app>outputs>apk>release.*

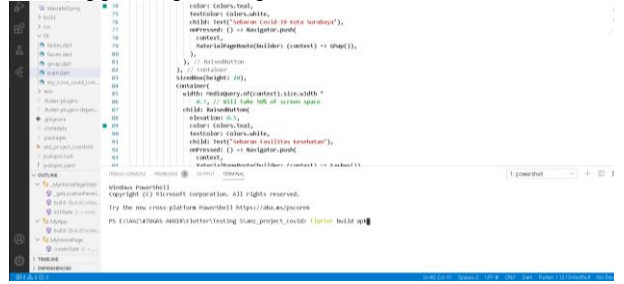

Gambar 3. 10 Terminal untuk Build Apk

s. Selanjutnya akan dilakukan survei penggunaan yaitu dengan menguji coba aplikasi yang dibuat pada beberapa *smartphone.* Dengan cara aplikasi disebar ke beberapa orang untuk diminta menguji coba bagaimana hasilnya jika aplikasi digunakan di *smartphone* mereka, dan juga dibuat kuesioner untuk melihat pendapat dari orang yang sudah menguji coba.

## 3.3.4 Proses Analisis

- a. Data sebaran Covid-19 dibuat diagram batang dengan bantuan perangkat lunak Microsoft excel, untuk melihat daerah kelurahan mana yang memiliki kasus Covid-19 tertinggi maupun terendah di Kota Surabaya.
- b. Untuk menganalisis sebaran jumlah kasus Covid-19, pada peta sebaran yang dibuat dilakukan perbesaran secara acak untuk dianalisis.
- c. Untuk sebaran fasilitas kesehatan dan fasilitas umum agar lebih mudah batas administrasi dibagi menjadi per wilayah yaitu utara, selatan, barat, timur, dan pusat. Untuk kemudian dianalisis sebarannya titiknya.
- d. Untuk hasil aplikasi, aplikasi yang dibuat diuji pada beberapa *smartphone* untuk melihat apakah aplikasi dapat berjalan, dapat mendeteksi lokasi pengguna, dan juga untuk melihat apakah ada fitur atau halaman yang dibuat lengkap atau tidak. Dan meminta pendapat dari orang yang sudah melakukan uji coba aplikasi yang dibuat untuk melihat apakah aplikasi mendapat tanggapan yang baik atau tidak
- e. Selain itu untuk melihat nilai akurasi GNSS dari masing-masing *smartphone,* digunakan aplikasi GPS Essentials.

*"Halaman ini sengaja dikosongkan"*

**BAB IV HASIL DAN PEMBAHASAN**

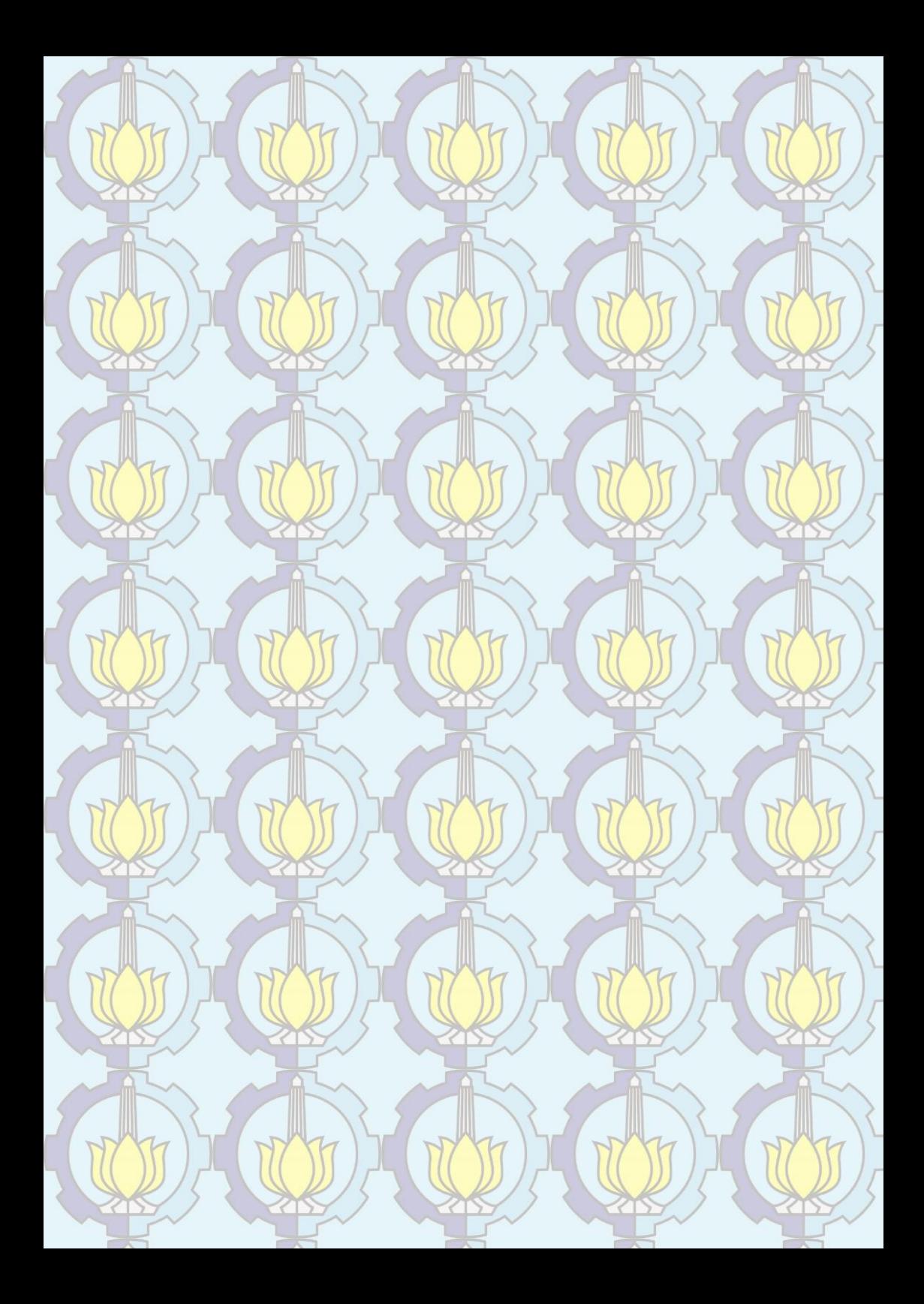

## BAB IV HASIL DAN PEMBAHASAN

## 4.1 Hasil Data Spasial

Proses awal dari dalam pengolahan data setelah pengumpulan data adalah pembuatan data spasial. Data spasial ini kaitannya dengan sebaran Covid-19 di Kota Surabaya, sebaran fasilitas kesehatan seperti rumah sakit dan puskesmas yang ditetapkan untuk menangani Covid-19, dan juga sebaran fasilitas umum seperti wastafel portabel, *hand sanitizer* umum, dan bilik sterilisasi yang dibuat oleh Pemerintah Kota Surabaya sebagai wujud penanganan untuk mencegah bertambahnya kasus Covid-19 di Kota Surabaya.

## 4.1.1 Data yang Digunakan

Karena data sebaran fasilitas kesehatan dan fasilitas umum yang didapat belum memiliki koordinat maka data-data tersebut perlu ditambahkannya koordinat satu per satu. Penambahan data koordinat ini dibantu menggunakan google maps dan patokan alamat yang tercantum pada data sebaran fasilitas kesehatan, dan fasilitas umum.

Berikut contoh hasil sebaran rumah sakit yang menangani Covid-19 di Kota Surabaya, total ada 20 rumah sakit.

| No | Nama<br>Rumah Sakit | Alamat                                                                                      | Lintang     | Bujur      | No. Telp         |
|----|---------------------|---------------------------------------------------------------------------------------------|-------------|------------|------------------|
|    | RSUD Dr.<br>Soetomo | Jl. Mayjen<br>Prof. Dr.<br>Moestopo<br>$No.6-8$ ,<br>Airlangga,<br>Kec. Gubeng,<br>Kota SBY | $-7.268037$ | 112.758502 | (031)<br>5501078 |

Tabel 4. 1 Contoh Hasil Sebaran Rumah Sakit

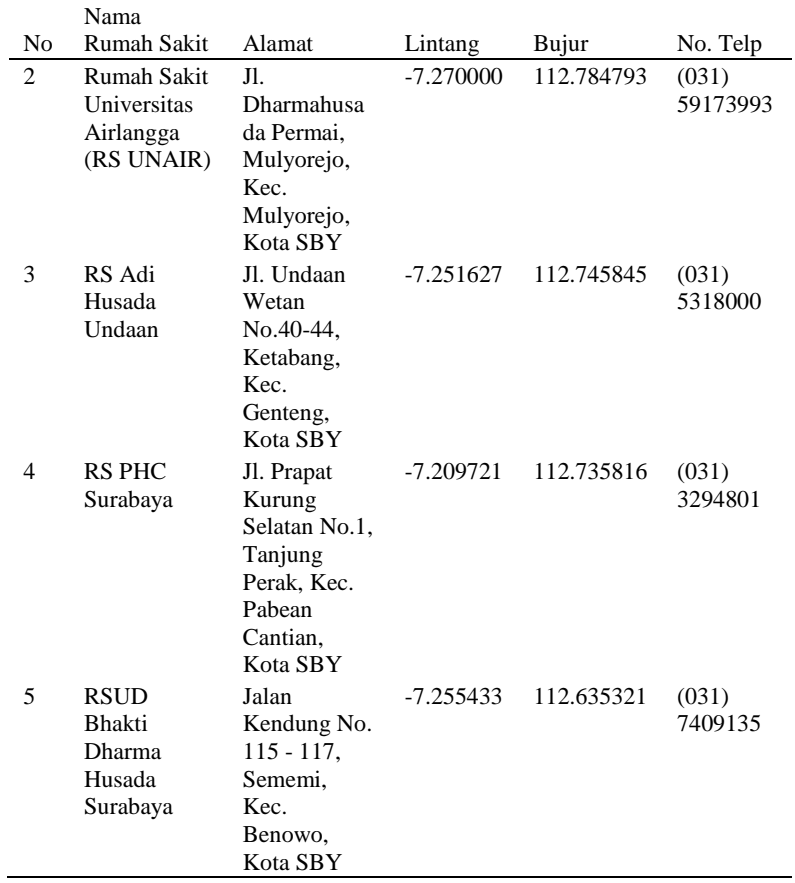

Berikut contoh hasil sebaran puskesmas yang menangani Covid-19 di Kota Surabaya, total ada 63.

| N <sub>0</sub> | Nama         | Alamat       | Lintang  | Bujur     | No. Telp    |
|----------------|--------------|--------------|----------|-----------|-------------|
|                | Puskesmas    |              |          |           |             |
| 1              | Puskesmas    | Il. Asem     |          | 112.71403 | (031)       |
|                | Asemrowo     | Raya 8,      | 7.251817 | 7         | 5456122     |
|                |              | Kec.         |          |           |             |
|                |              | Asemrowo     |          |           |             |
| 2              | Puskesmas    | Jl. Raya     |          | 112.68965 | (031)       |
|                | <b>Balas</b> | <b>Balas</b> | 7.331514 | 7         | 7665219     |
|                | Klumprik     | Klumprik,    |          |           |             |
|                |              | Kec.         |          |           |             |
|                |              | Wiyung       |          |           |             |
| 3              | Puskesmas    | Jl.          |          | 112.67650 | (031)       |
|                | Balongsari   | Balongsari   | 7.264106 | 6         | 7417104     |
|                |              | Tama No.1,   |          |           |             |
|                |              | Kec. Tandes  |          |           |             |
| $\overline{4}$ | Puskesmas    | Jl. Raya     |          | 112.65618 | (031)       |
|                | Bangkingan   | Bangkingan   | 7.324792 | 6         | 7665218     |
|                |              | RT.02        |          |           |             |
|                |              | RW.II, Kec.  |          |           |             |
|                |              | Lakarsantri  |          |           |             |
| 5              | Puskesmas    | Jl. Banyu    |          | 112.72026 | 08225704363 |
|                | Banyu Urip   | Urip Kidul   | 7.271368 | 1         | 6           |
|                |              | VI/8, Kec.   |          |           |             |
|                |              | Sawahan      |          |           |             |

Tabel 4. 2 Contoh Hasil Sebaran Puskesmas

Berikut contoh hasil sebaran *hand sanitizer* umum di Kota Surabaya, total ada 136 titik.

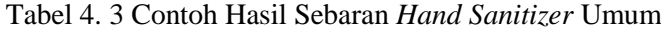

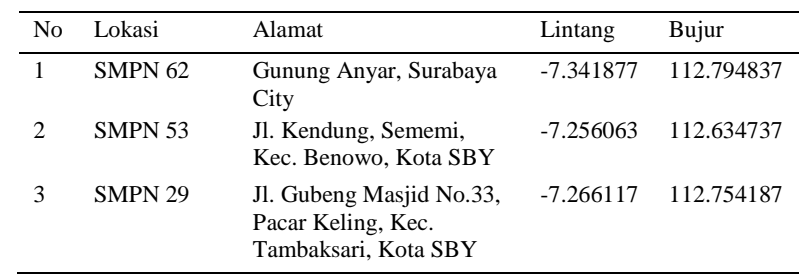

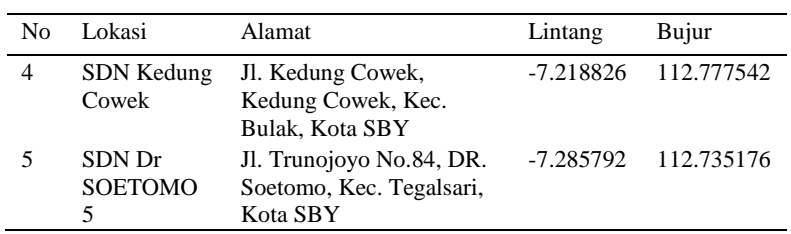

Berikut contoh hasil sebaran bilik sterilisasi di Kota Surabaya, total ada 148 titik.

| No                          | Lokasi               | Alamat                                                                 | Lintang     | Bujur      |
|-----------------------------|----------------------|------------------------------------------------------------------------|-------------|------------|
| 1                           | Stasiun<br>Gubeng 1  | Jl. Stasiun Gubeng, Pacar<br>Keling, Kec. Tambaksari,<br>Kota SBY      | $-7.264642$ | 112.752001 |
| $\mathcal{D}_{\mathcal{L}}$ | Stasiun<br>Gubeng 2  | Jl. Stasiun Gubeng, Pacar<br>Keling, Kec. Tambaksari,<br>Kota SBY      | $-7.264644$ | 112.752003 |
| 3                           | Stasiun<br>Gubeng 3  | Jl. Stasiun Gubeng, Pacar<br>Keling, Kec. Tambaksari,<br>Kota SBY      | $-7.264646$ | 112.752005 |
| 4                           | Tunjungan<br>Plaza 6 | Jl. Embong Malang<br>No.32-36, Kedungdoro,<br>Kec. Tegalsari, Kota SBY | $-7.261123$ | 112.738300 |
| 5                           | Tugu<br>Pahlawan     | Jl. Pahlawan, Alun-alun<br>Contong, Kec. Bubutan,<br>Kota SBY          | $-7.246737$ | 112.737317 |

Tabel 4. 4 Contoh Hasil Sebaran Bilik Sterilisasi

Berikut contoh hasil sebaran wastafel portabel di Kota Surabaya, total ada 726 titik.

Tabel 4. 5 Contoh Hasil Sebaran Wastafel Portabel

| No | Lokasi     | Alamat                                                    | Lintang   | Buiur      |
|----|------------|-----------------------------------------------------------|-----------|------------|
|    | Bag. Humas | Jl. Jimerto No.10,<br>Ketabang, Kec. Genteng,<br>Kota SBY | -7.258029 | 112.746981 |
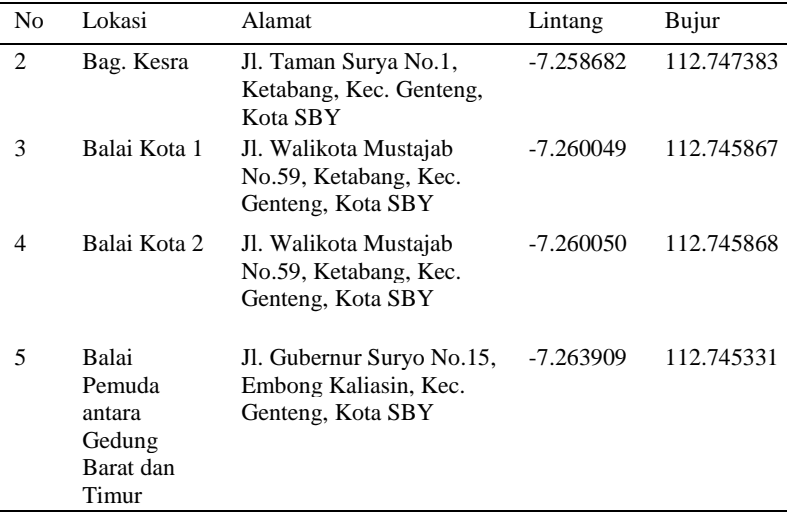

Untuk data sebaran Covid-19 di Kota Surabaya yang didapat adalah per kelurahan. Data tersebut merupakan data pada tanggal 6 Juni 2020. Berikut adalah ringkasan data sebaran Covid-19 di Kota Surabaya, total ada 154 kelurahan.

Kelurahan ODP PDP Konfirmasi Konfirmasi Sembuh Konfirmasi Meninggal Asem Rowo 29 36 59 22 3 Genting Kalianak 1 7 0 0 0 0 Tambak Sarioso 2 7 1 0 0 Kandangan 42 25 21 4 3 Romokalisari 2 3 0 0 0

Tabel 4. 6 Sebaran Covid-19 Per Kelurahan

## 4.1.2 Hasil Basis Data

Data yang sudah diperoleh dibuat basis data dengan entitas kelurahan, rumah sakit, puskesmas, wastafel portabel, *hand sanitizer,* dan bilik sterilisasi

Berikut contoh isi dari entitas kelurahan, dengan *primary key* adalah id\_kel, dan *foreign key* adalah odp, odp\_sel, odp\_mgl, pdp, pdp\_sbh, pdp\_mgl, knfr, knfr\_sbh, knfr\_mgl, tgl\_data, dan koord\_kel, untuk atribut koord\_kel tidak ditampilkan pada contoh ini karena bentuknya adalah sehingga terdiri dari banyak koordinat.

| id_kel         | kel                 | đ              | જી<br>a<br>Po  | pdp_mg         | pdp | ndp_sbh        | pdp_mgl        | knfr           | knfr_sbh       | knfr_mg        | tgl_data           |
|----------------|---------------------|----------------|----------------|----------------|-----|----------------|----------------|----------------|----------------|----------------|--------------------|
| K1             | Asem Rowo           | 29             | 29             | $\overline{0}$ | 36  | 8              | $\overline{0}$ | 59             | 22             | 3              | 06<br>Juni<br>2020 |
| K <sub>2</sub> | Genting<br>Kalianak | $\mathbf{1}$   | $\mathbf{1}$   | $\overline{0}$ | 7   | 5              | $\overline{0}$ | $\overline{0}$ | $\overline{0}$ | $\overline{0}$ | 06<br>Juni<br>2020 |
| K3             | Tambak<br>Sarioso   | $\mathfrak{2}$ | $\overline{2}$ | $\mathbf{0}$   | 7   | $\overline{4}$ | $\theta$       | 1              | $\theta$       | $\overline{0}$ | 06<br>Juni<br>2020 |
| K4             | Kandangan           | 42             | 38             | $\overline{0}$ | 25  | 11             | $\overline{0}$ | 21             | $\overline{4}$ | 3              | 06<br>Juni<br>2020 |
| K <sub>5</sub> | Romokalisari        | $\mathfrak{2}$ | 1              | $\mathbf{0}$   | 3   | $\mathbf{1}$   | $\overline{0}$ | $\overline{0}$ | $\overline{0}$ | $\overline{0}$ | 06<br>Juni<br>2020 |

Tabel 4. 7 Contoh Isi Entitas Kelurahan

Berikut adalah contoh isi dari entitas rumah sakit dengan *primary key* adalah id\_rs, dan *foreign key* adalah nama\_rs, alamat\_rs, lintang\_rs, bujur\_rs, notelp\_rs, dan id\_kel.

| id_r           | nama_rs                                                         | alamat_rs                                                                                            | lintang             | bujur_rs       | notelp_rs                   | id_kel |
|----------------|-----------------------------------------------------------------|----------------------------------------------------------------------------------------------------|---------------------|----------------|-----------------------------|--------|
| S              |                                                                 |                                                                                                    | rs                  |                |                             |        |
| R1             | RSUD Dr.<br>Soetomo                                             | Jl. Mayjen<br>Prof. Dr.<br>Moestopo<br>No.6-8,<br>Airlangga,<br>Kec.<br>Gubeng,<br>Kota SBY,         | ÷,<br>7.26803<br>7  | 112.7585<br>02 | 031550107<br>8              | K30    |
| R <sub>2</sub> | <b>Rumah Sakit</b><br>Universitas<br>Airlangga<br>(RS<br>UNAIR) | J1.<br>Dharmahusa<br>da Permai,<br>Mulyorejo,<br>Kec.<br>Mulyorejo,<br>Kota SBY,                     | 7.27000<br>$\theta$ | 112.7847<br>93 | 031591739<br>93             | K68    |
| R <sub>3</sub> | RS Adi<br>Husada<br>Undaan                                      | Jl. Undaan<br>Wetan<br>No.40-44,<br>Ketabang,<br>Kec.<br>Genteng,<br>Kota SBY,                       | 7.25162<br>7        | 112.7458<br>45 | 031531800<br>$\overline{0}$ | K28    |
| R <sub>4</sub> | <b>RS PHC</b><br>Surabaya                                       | Jl. Prapat<br>Kurung<br>Selatan<br>No.1,<br>Tanjung<br>Perak, Kec.<br>Pabean<br>Cantian,<br>Kota SBY | 7.20972<br>1        | 112.7358<br>16 | 031329480<br>1              | K72    |
| R <sub>5</sub> | <b>RSUD</b><br>Bhakti<br>Dharma<br>Husada<br>Surabaya           | Jalan<br>Kendung<br>No. 115 -<br>117,<br>Sememi,<br>Kec.<br>Benowo,<br>Kota SBY,                     | 7.25543<br>3        | 112.6353<br>21 | 031740913<br>5              | K6     |

Tabel 4. 8 Contoh Isi Entitas Rumah Sakit

Dengan hubungan entitas sebagai berikut, setiap kelurahan tidak wajib memiliki rumah sakit dan setiap rumah sakit wajib berada di hanya satu kelurahan.

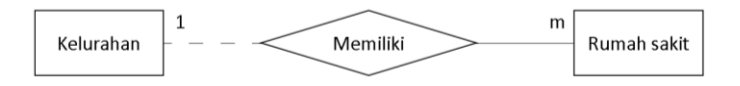

Gambar 4. 1 Hubungan Entitas Rumah Sakit

Berikut adalah contoh isi dari entitas puskesmas dengan *primary key* adalah id\_ps, dan *foreign key* adalah nama\_ps, alamat ps, lintang ps, bujur ps, notelp ps, dan id kel.

| id_ps          | nama_ps                               | alamat_ps                                                     | lintang_ps  | bujur_ps   | $notelp_ps$            | id kel           |
|----------------|---------------------------------------|---------------------------------------------------------------|-------------|------------|------------------------|------------------|
| P <sub>1</sub> | Puskesmas<br>Asemrowo                 | Jl. Asem<br>Raya 8,<br>Kec.<br>Asemrowo                       | $-7.251817$ | 112.714037 | (031)<br>5456122       | K1               |
| P <sub>2</sub> | Puskesmas<br><b>Balas</b><br>Klumprik | Jl. Raya<br><b>Balas</b><br>Klumprik,<br>Kec.<br>Wiyung       | -7.331514   | 112.689657 | (031)<br>7665219       | K141             |
| P3             | Puskesmas<br>Balongsari               | Jl.<br>Balongsari<br>Tama No.1,<br>Kec.<br>Tandes             | $-7.264106$ | 112.676506 | (031)<br>7417104       | K <sub>125</sub> |
| <b>P4</b>      | Puskesmas<br>Bangkingan               | Jl. Raya<br>Bangkingan<br>RT.02<br>RW.II, Kec.<br>Lakarsantri | -7.324792   | 112.656186 | (031)<br>7665218       | K57              |
| P <sub>5</sub> | Puskesmas<br>Banyu Urip               | Jl. Banyu<br>Urip Kidul<br>VI/8, Kec.<br>Sawahan              | $-7.271368$ | 112.720261 | 0822-<br>5704-<br>3636 | K88              |

Tabel 4. 9 Contoh Isi Entitas Puskesmas

Dengan hubungan entitas sebagai berikut, setiap kelurahan tidak wajib memiliki puskesmas dan setiap puskesmas wajib berada di hanya satu kelurahan.

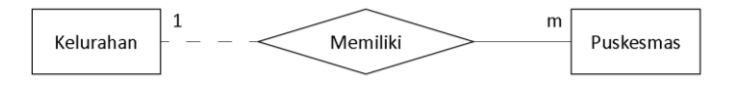

Gambar 4. 2 Gambar Hubungan Entitas Puskesmas

Berikut adalah contoh isi dari entitas wastafel portabel dengan *primary key* adalah id\_wp, dan *foreign key* adalah lokasi\_wp, alamat\_wp, lintang\_wp, bujur\_wp, dan id\_kel

| id_wp          | lokasi_wp            | alamat_wp                                                                  | lintang_wp  | bujur_wp   | id kel |
|----------------|----------------------|----------------------------------------------------------------------------|-------------|------------|--------|
| W1             | Bag. Humas           | Jl. Jimerto No.10,<br>Ketabang, Kec.<br>Genteng, Kota<br><b>SBY</b>        | $-7.258029$ | 112.746981 | K28    |
| W <sub>2</sub> | Bag. Kesra           | Jl. Taman Surya<br>No.1, Ketabang,<br>Kec. Genteng,<br>Kota SBY            | -7.258682   | 112.747383 | K28    |
| W3             | Bag.<br>Perekonomian | Ketabang, Kec.<br>Genteng, Kota<br>SBY.                                    | $-7.258779$ | 112.747264 | K28    |
| W4             | Bag.<br>Perlengkapan | Ketabang, Kec.<br>Genteng, Kota<br>SBY.                                    | $-7.258772$ | 112.74696  | K28    |
| W5             | Balai Kota 1         | Jl. Walikota<br>Mustajab No.59,<br>Ketabang, Kec.<br>Genteng, Kota<br>SBY. | $-7.260049$ | 112.745867 | K28    |

Tabel 4. 10 Contoh Isi Entitas Wastafel Portabel

Dengan hubungan entitas sebagai berikut, setiap kelurahan tidak wajib memiliki wastefel portabel dan setiap wastefel portabel wajib berada di hanya satu kelurahan.

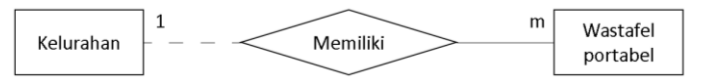

Gambar 4. 3 Hubungan Entitas Wastafel Portabel

Berikut adalah contoh isi dari entitas *hand sanitizer* dengan *primary key* adalah id\_hs, dan *foreign key* adalah lokasi\_hs, alamat\_hs, lintang\_hs, bujur\_hs, dan id\_kel.

| id hs          | lokasi hs                     | alamat hs                                                                                               | lintang hs  | bujur_hs   | id kel           |
|----------------|-------------------------------|----------------------------------------------------------------------------------------------------|-------------|------------|------------------|
| H1             | <b>SMPN</b><br>62             | Gunung Anyar, Kota<br>SBY.                                                                              | -7.341877   | 112.794837 | K36              |
| H2             | <b>SMPN</b><br>53             | Jl. Kendung, Sememi,<br>Kec. Benowo, Kota<br><b>SBY</b>                                                 | $-7.256063$ | 112.634737 | K6               |
| H <sub>3</sub> | <b>SMPN</b><br>29             | Kantor PDAM Kota<br>Surabaya, Jl. Gubeng<br>Masjid No.33, Pacar<br>Keling, Kec.<br>Tambaksari. Kota SBY | $-7.266117$ | 112.754187 | K <sub>120</sub> |
| H4             | <b>SDN</b><br>Kedung<br>Cowek | Jl. Kedung Cowek,<br>Kedung Cowek, Kec.<br>Bulak, Kota SBY                                              | $-7.218826$ | 112.777542 | K51              |
| H <sub>5</sub> | SDN Dr<br>Soetomo<br>5        | Jl. Trunojoyo No.84,<br>DR. Soetomo, Kec.<br>Tegalsari, Kota SBY                                        | $-7.285792$ | 112.735176 | K131             |

Tabel 4. 11 Contoh Isi Entitas *Hand Sanitizer*

Dengan hubungan entitas sebagai berikut, setiap kelurahan tidak wajib memiliki *hand sanitizer* dan setiap *hand sanitizer* wajib berada di hanya satu kelurahan.

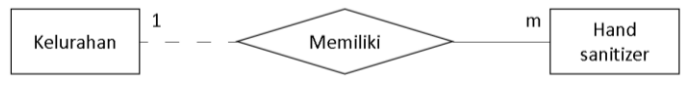

Gambar 4. 4 Hubungan Entitas *Hand Sanitizer*

Berikut adalah contoh isi dari entitas bilik sterilisasi dengan *primary key* adalah id\_bs, dan *foreign key* adalah lokasi\_bs, alamat\_bs, lintang\_bs, bujur\_bs, dan id\_kel.

| id bs          | lokasi bs            | alamat bs                                                                        | lintang bs  | bujur bs   | id kel           |
|----------------|----------------------|----------------------------------------------------------------------------------|-------------|------------|------------------|
| B1             | Stasiun<br>Gubeng 1  | Jl. Stasiun Gubeng, Pacar<br>Keling, Kec. Tambaksari,<br>Kota SBY                | $-7.264642$ | 112.752001 | K <sub>120</sub> |
| B <sub>2</sub> | Stasiun<br>Gubeng 2  | Jl. Stasiun Gubeng, Pacar<br>Keling, Kec. Tambaksari,<br>Kota SBY                | $-7.264644$ | 112.752003 | K <sub>120</sub> |
| B <sub>3</sub> | Stasiun<br>Gubeng 3  | Jl. Stasiun Gubeng, Pacar<br>Keling, Kec. Tambaksari,<br>Kota SBY                | $-7.264646$ | 112.752005 | K120             |
| B4             | Tunjungan<br>Plaza 6 | Jl. Embong Malang<br>No.32-36, Kedungdoro,<br>Kec. Tegalsari, Kota<br><b>SBY</b> | $-7.261123$ | 112.738300 | K132             |
| B5             | Tugu<br>Pahlawan     | Jl. Pahlawan, Alun-alun<br>Contong, Kec. Bubutan,<br>Kota SBY                    | $-7.246737$ | 112.737317 | K8               |

Tabel 4. 12 Contoh Isi Entitas Bilik Sterilisasi

Dengan hubungan entitas sebagai berikut, setiap kelurahan tidak wajib memiliki bilik sterilisasi dan setiap bilik sterilisasi wajib berada di hanya satu kelurahan.

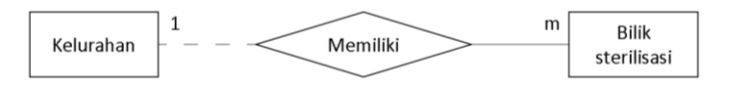

Gambar 4. 5 Hubungan Entitas Bilik Sterilisasi

#### 4.1.2 Hasil Peta Sebaran

Dalam pembuatan peta sebaran digunakan perangkat lunak pengolah data spasial dengan data batas administrasi yang didapat dari laman *web* openstreetmap dan pembagian wilayah didapat dari laman web Permerintah Kota Surabaya, dilakukan *plotting* data sebaran fasilitas kesehatan dan fasilitas umum yang sudah didapat sebelumnya.

Berikut hasil *plotting* sebaran fasilitas kesehatan yang menangani Covid-19 di Kota Surabaya.

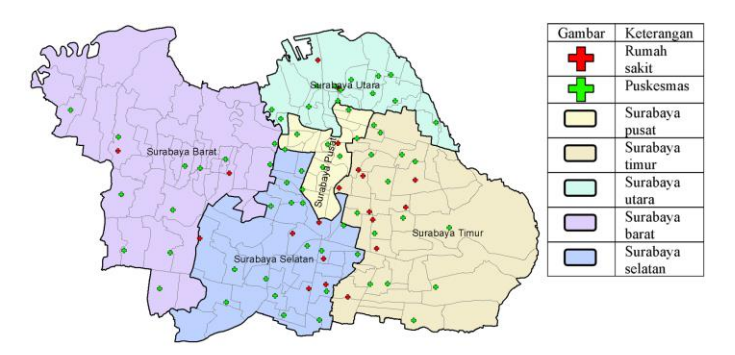

Gambar 4. 6 Sebaran Fasilitas Kesehatan di Kota Surabaya

Berikut hasil *plotting* sebaran fasilitas umum yang dibuat oleh Pemerintah Kota Surabaya untuk menjalankan protokol kesehatan.

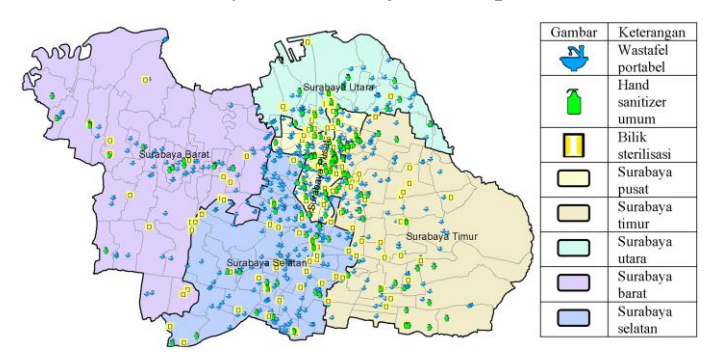

Gambar 4. 7 Sebaran Fasilitas Umum di Kota Surabaya

Berikut keterangan dari Gambar 4.6 dan Gambar 4.7

| Gambar | Keterangan          |
|--------|---------------------|
|        | Rumah sakit         |
|        | Puskesmas           |
|        | Wastafel portabel   |
|        | Hand sanitizer umum |
|        | Bilik sterilisasi   |
|        | Surabaya pusat      |
|        | Surabaya timur      |
|        | Surabaya utara      |
|        | Surabaya barat      |
|        | Surabaya selatan    |

Tabel 4. 13 Keterangan dari Gambar 4.6 dan Gambar 4.7

Hasil *plotting* tadi akan otomatis juga memasukan data atribut sebagai informasi dari masing-masing titik sebarannya, sedangkan untuk informasi sebaran Covid-19 sendiri harus dimasukan secara manual pada data atribut sesuai wilayahnya.

Berikut adalah hasil dari data atributnya

| FID | Shape <sup>*</sup> | No. | Nama Rumah           | Alamat                                                                                | Lintang     | Bujur                     | No Telp |
|-----|--------------------|-----|----------------------|---------------------------------------------------------------------------------------|-------------|---------------------------|---------|
|     | 0 Point            |     | RSUD Dr. Soetoma     | JJ. Mayjen Prof. Dr. Moestopo No.6-8, Airlangga, Kec. Gubeng,                         | (7.268037)  | 112.758502 (031) 5501078  |         |
|     | Point              |     |                      | 2 Rumah Sakit Universit Jl. Dharmahusada Permai, Mulyorejo, Kec. Mulyorejo, Kota SBY  | (7.270000)  | 112 784793 (031) 59173993 |         |
|     | 2 Point            |     |                      | 3 RS Adi Husada Undaa JI. Undaan Wetan No.40-44, Ketabang, Kec. Genteng, Kota SB      | (7.251627)  | 112.745845 (031) 5318000  |         |
|     | 3 Point            |     | 4 RS PHC Surabaya    | Jl. Prapat Kurung Selatan No.1, Tanjung Perak, Kec. Pabean Ca.                        | (7, 209721) | 112 735816 (031) 3294801  |         |
|     | 4 Point            |     |                      | 5 RSUD Bhakti Dharma Jalan Kendung No. 115 - 117, Sememi, Kec. Benowo, Kota SBY       | (7.266433)  | 112 636321 (031) 7409135  |         |
|     | 5 Point            |     |                      | 6 Rumah Sakit Islam Je Jl. Raya Jemursari No.51-57, Jemur Wonosari, Kec. Wonocolo,    | (7.322693)  | 112 739859 (031) 8471877  |         |
|     | 6 Point            |     | 7 RS Siloam Hospital | Jl. Rava Gubeng No.70, Gubeng, Kec. Gubeng, Kota SBY, Jawa.                           | (7.274063)  | 112 746511 (031) 99206900 |         |
|     | 7 Point            |     | 8 RSU Haji Surabaya  | JI. Manyar Kertoadi, Klampis Ngasem, Kec. Sukolilo, Kota SBY,                         | (7.283873)  | 112.779854 (031) 5924000  |         |
|     | 8 Point            |     |                      | 9 Rumah Sakit Premier Jl. Nginden Intan Barat No.B. Ngenden Jangkungan, Kec. Sukolil  | (7.304492)  | 112.766254 (031) 5993211  |         |
|     | 9 Point            |     |                      | 10 Rumah Sakit Husada JJ. Mayjen Prof. Dr. Moestopo No.31-35, Pacar Keling, Kec. Tami | (7.264914)  | 112 756216 (031) 5018335  |         |
|     | 10 Point           |     |                      | 11 RS Bhayangkara Sura Jl. Ahmad Yani No.116, Ketintang, Kec. Gayungan, Kota SBY, J   | (7.324663)  | 112.731244 (031) 8292227  |         |
|     |                    |     |                      |                                                                                       |             |                           |         |

Gambar 4. 8 Data Atribut *Layer* Rumah Sakit

| <b>Table</b> |                           |                       |    |                                                 |                                                          |            |            |                           | $\Box$ $\times$ |  |  |  |  |
|--------------|---------------------------|-----------------------|----|-------------------------------------------------|----------------------------------------------------------|------------|------------|---------------------------|-----------------|--|--|--|--|
|              | 日 - 医 - 阳明 国 - ※          |                       |    |                                                 |                                                          |            |            |                           |                 |  |  |  |  |
|              | Puskesmas<br>$\mathbf{x}$ |                       |    |                                                 |                                                          |            |            |                           |                 |  |  |  |  |
|              | FID                       | Shape <sup>*</sup>    | No | Nama Puske                                      | Alamat                                                   | Lintang    | Bujur      | No Telp                   |                 |  |  |  |  |
|              |                           | 0 Point               |    | Puskesmas Asemrowo                              | Jl. Asem Raya 8, Kec. Asemrowo                           | (7.251817) |            | 112.714037 (031) 5456122  |                 |  |  |  |  |
|              |                           | 1 Point               |    | 2 Puskesmas Balas Klumprik                      | Jl. Raya Balas Klumprik, Kec. Wiyung                     | (7.331514) |            | 112 689657 (031) 7665219  |                 |  |  |  |  |
|              |                           | 2 Point               |    | 3 Puskesmas Balongsari                          | Jl. Balongsari Tama No.1, Kec. Tandes                    | (7.264106) |            | 112.676506 (031) 7417104  |                 |  |  |  |  |
|              |                           | 3 Point               |    | 4 Puskesmas Bangkingan                          | JI, Raya Bangkingan RT.02 RW.II, Kec. Lakarsantri        | (7.324792) |            | 112.666186 (031) 7665218  |                 |  |  |  |  |
|              |                           | 4 Point               |    | 5 Puskesmas Banyu Urip                          | Jl. Banyu Urip Kidul VI/8. Kec. Sawahan                  | (7.271368) |            | 112.720261 0822-5704-3636 |                 |  |  |  |  |
|              |                           | 5 Point               |    | 6 Puskesmas Benowo                              | Jl. Raya Benowo RT.01 RW.I. Kec. Pakal                   | (7.234803) |            | 112.61153 (031) 7405936   |                 |  |  |  |  |
|              |                           | 6 Point               |    | 7 Puskesmas Bulak Banteng                       | Jl. Bulak Banteng Lor I No 27, Kec. Kenjeran             | (7.217733) | 112.766232 |                           |                 |  |  |  |  |
|              |                           | 7 Point               |    | 8 Puskesmas Dr. Spetomo                         | Jl. Kupang Segunting II/22, Kec. Tegalsari               | (7.274771) |            | 112.728048 (031) 5678279  |                 |  |  |  |  |
|              |                           | 8 Point               |    | 9 Puskesmas Dukuh Kupang                        | JI. Dukuh Kupang XXV/48, Kec. Dukuh Pakis                | (7.283261) |            | 112.712222 (031) 5677615  |                 |  |  |  |  |
|              |                           | 9 Point               |    | 10 Puskesmas Dupak                              | JI. Dupak Bangunrejo Gg. Poliklinik No.6, Kec. Krembanga | (7.239321) |            | 112.717198 (031) 3531009  |                 |  |  |  |  |
|              |                           | 10 Point              |    | 11 Puskesmas Gading                             | JI. Kapasari Lor IV1, Kec. Tambaksari                    | (7.242557) |            | 112.763964 (031) 3767736  | v               |  |  |  |  |
|              |                           |                       |    |                                                 |                                                          |            |            |                           |                 |  |  |  |  |
|              |                           |                       |    |                                                 |                                                          |            |            |                           |                 |  |  |  |  |
|              | $14 - 4$                  |                       |    | $0 \rightarrow H$ $\Box$ (0 out of 63 Selected) |                                                          |            |            |                           |                 |  |  |  |  |
|              |                           | Rumah Sakit Puskesmas |    |                                                 |                                                          |            |            |                           |                 |  |  |  |  |
|              |                           |                       |    |                                                 |                                                          |            |            |                           |                 |  |  |  |  |

Gambar 4. 9 Data Atribut *Layer* Puskesmas

| Table          |           |    |                                                       |                                                                                                    | $\square$ $\times$ |  |  |  |  |
|----------------|-----------|----|-------------------------------------------------------|----------------------------------------------------------------------------------------------------|--------------------|--|--|--|--|
|                |           |    |                                                       |                                                                                                    |                    |  |  |  |  |
|                | 日、医、阳阳四点× |    |                                                       |                                                                                                    |                    |  |  |  |  |
| Hand Sanitizer |           |    |                                                       |                                                                                                    |                    |  |  |  |  |
| <b>FID</b>     | Shape $=$ | No | Lokasi                                                | Alamat                                                                                               |                    |  |  |  |  |
|                | 0 Point   |    | SMPN <sub>62</sub>                                    | Gunung Anyar, Surabaya City, East Java 60294                                                         |                    |  |  |  |  |
|                | Point     |    | 2 SMPN 53                                             | Jl. Kendung, Sememi, Kec. Benowo, Kota SBY, Jawa Timur 60198                                         |                    |  |  |  |  |
|                | 2 Point   |    | 3 SMPN 29                                             | Kantor PDAM Keta Surabaya, Jl. Gubeng Masjid No.33, Pacar Keling, Kec. Tambaksari, Keta SBY, Jawa Ti |                    |  |  |  |  |
|                | 3 Point   |    | 4 SDN Kedung Cowek                                    | Jl. Kedung Cowek, Kedung Cowek, Kec. Bulak, Kota SBY, Jawa Timur 60125                               |                    |  |  |  |  |
|                | 4 Point   |    | 5 SDN Dr SOETOMO 5                                    | Jl. Trunojoyo No.84, DR. Soetomo, Kec. Tegalsari, Kota SBY, Jawa Timur 60264                         |                    |  |  |  |  |
|                | 5 Point   |    | 6 SDN KANDANGAN 1                                     | Jl. Raya Kandangan No.28 - 30, Kandangan, Kec. Benowo, Kota SBY, Jawa Timur 60199                    |                    |  |  |  |  |
|                | 6 Point   |    | 7 SDN BABAT JERAWAT 1                                 | Jl. Raya Babat Jerawat No.1, Babat Jerawat, Kec. Pakal, Kota SBY, Jawa Timur 60197                   |                    |  |  |  |  |
|                | 7 Point   |    | 8 SDN DR SOETOMO 1                                    | Jl. Kupang Segunting III No.12 A, DR. Soetomo, Kec. Tegalsari, Kota SBY, Jawa Timur 60264            |                    |  |  |  |  |
|                | 8 Point   |    | 9 SDN SAWAHAN 1                                       | Jl. Widodaren No.22, Sawahan, Kec. Sawahan, Kota SBY, Jawa Timur 60251                               |                    |  |  |  |  |
|                | 9 Point   |    | 10 SDN Kalirungkut 1                                  | Kali Rungkut, Rungkut, Surabaya City, East Java 60293                                                |                    |  |  |  |  |
|                | 10 Point  |    | 11 SDN Tenggilis Mejoyo                               | Jl. Raya Jemursari No.232, Tenggilis Mejoyo, Kec. Tenggilis Mejoyo, Kota SBY, Jawa Timur 60237       |                    |  |  |  |  |
|                |           |    |                                                       |                                                                                                    |                    |  |  |  |  |
| 14.4           |           |    | $1 \rightarrow H$ $\boxed{=}$ (0 out of 139 Selected) |                                                                                                    |                    |  |  |  |  |
|                |           |    | Rumah Sakit   Puskesmas   Hand Sanitizer              |                                                                                                    |                    |  |  |  |  |

Gambar 4. 10 Data Atribut *Layer Hand Sanitizer* Umum

| Table.                           |           |                                                              |                                                                                    | $\square$ $\times$ |  |  |  |  |  |  |  |
|----------------------------------|-----------|--------------------------------------------------------------|------------------------------------------------------------------------------------|--------------------|--|--|--|--|--|--|--|
| 日、四、日内四点×                        |           |                                                              |                                                                                    |                    |  |  |  |  |  |  |  |
| <b>Bilik Sterilisasi</b>         |           |                                                              |                                                                                    |                    |  |  |  |  |  |  |  |
| <b>FID</b><br>Shape <sup>*</sup> | <b>No</b> | Lokasi                                                       | <b>Alamat</b>                                                                      |                    |  |  |  |  |  |  |  |
| 0 Point                          |           | Stasiun Gubeng 1                                             | Stasiun Gubeng, Pacar Keling, Kec. Tambaksari, Kota SBY, Jawa Timur 60272          |                    |  |  |  |  |  |  |  |
| Point                            |           | 2 Stasiun Gubeno 2                                           | Jl. Stasiun Gubeng, Pacar Keling, Kec. Tambaksari, Kota SBY, Jawa Timur 60272      |                    |  |  |  |  |  |  |  |
| 2 Point                          |           | 3 Stasiun Gubeng 3                                           | Jl. Stasiun Gubeng, Pacar Keling, Kec. Tambaksari, Kota SBY, Jawa Timur 60272      |                    |  |  |  |  |  |  |  |
| 3 Point                          |           | 4 Tunjungan Plaza 6                                          | Jl. Embong Malang No.32-36, Kedungdoro, Kec. Tegalsari, Kota SBY, Jawa Timur 60261 |                    |  |  |  |  |  |  |  |
| 4 Point                          |           | 5 Tugu Pahlawan                                              | Jl. Pahlawan, Alun-alun Contong, Kec. Bubutan, Kota SBY, Jawa Timur 60174          |                    |  |  |  |  |  |  |  |
| 5 Point                          |           | 6 Siola 1                                                    | Jl. Tuniungan No.1, Genteng, Kec. Genteng, Kota SBY, Jawa Timur 60275              |                    |  |  |  |  |  |  |  |
| 6 Point                          |           | 7 Siola 2                                                    | Jl. Tunjungan No.1, Genteng, Kec. Genteng, Kota SBY, Jawa Timur 60275              |                    |  |  |  |  |  |  |  |
| 7 Point                          |           | 8 Stasiun Pasar Turi 1                                       | Jl. Semarang No.1, Tembok Dukuh, Kec. Bubutan, Kota SBY, Jawa Timur 60173          |                    |  |  |  |  |  |  |  |
| 8 Point                          |           | 9 Stasjun Pasar Turi 2                                       | Jl. Semarang No.1. Tembok Dukuh, Kec. Bubutan, Kota SBY, Jawa Timur 60173          |                    |  |  |  |  |  |  |  |
| 9 Point                          |           | 10 Stasiun Pasar Turi 3                                      | Jl. Semarang No.1, Tembok Dukuh, Kec. Bubutan, Kota SBY, Jawa Timur 60173          |                    |  |  |  |  |  |  |  |
| 10 Point                         |           | 11 Terminal Joyoboyo                                         | Jl. Joyoboyo No. 1, Jawa Timur                                                     |                    |  |  |  |  |  |  |  |
|                                  |           |                                                              |                                                                                    |                    |  |  |  |  |  |  |  |
| $H$ $\rightarrow$                |           | $0 \rightarrow H$ $\Box$ (0 out of 139 Selected)             |                                                                                    |                    |  |  |  |  |  |  |  |
|                                  |           | Rumah Sakit   Puskesmas   Hand Sanitizer   Bilik Sterilisasi |                                                                                    |                    |  |  |  |  |  |  |  |

Gambar 4. 11 Data Atribut *Layer* Bilik Sterilisasi

| Table      |                                                                                       |    |                                                                         |                                                                                      | $\Box$ $\times$          |
|------------|---------------------------------------------------------------------------------------|----|-------------------------------------------------------------------------|--------------------------------------------------------------------------------------|--------------------------|
|            | $\boxtimes \cdot \boxtimes \cdot \boxtimes \boxtimes \boxtimes \otimes \times \times$ |    |                                                                         |                                                                                      |                          |
| Wastafel   |                                                                                       |    |                                                                         |                                                                                      |                          |
| <b>FID</b> | Shape <sup>*</sup>                                                                    | No | Lokasi                                                                  | <b>Alamat</b>                                                                        | $Li \wedge$              |
|            | 0 Point                                                                               |    | Bag, Humas                                                              | Jl. Jimerto No.10, Ketabang, Kec. Genteng, Kota SBY, Jawa Timur 60272                | $\overline{\mathcal{C}}$ |
|            | Point                                                                                 |    | 2 Bag, Kesra                                                            | Jl. Taman Surva No.1, Ketabang, Kec. Genteng, Kota SBY, Jawa Timur 60272             | $\sigma$                 |
|            | 2 Point                                                                               |    | 3 Bag. Perekonomian                                                     | Ketabang, Kec. Genteng, Kota SBY, Jawa Timur 60272                                   |                          |
|            | 3 Point                                                                               |    | 4 Bag. Perlengkapan                                                     | Ketabang, Kec. Genteng, Kota SBY, Jawa Timur 60272                                   |                          |
|            | 4 Point                                                                               |    | 5 Balai Kota 1                                                          | Jl. Walikota Mustajab No.59, Ketabang, Kec. Genteng, Kota SBY, Jawa Timur 60272      |                          |
|            | 5 Point                                                                               |    | 6 Balai Kota 2                                                          | JI. Walikota Mustajab No.59, Ketabang, Kec. Genteng, Kota SBY, Jawa Timur 60272.     |                          |
|            | 6 Point                                                                               |    | 7 Balai Kota 3                                                          | Jl. Walikota Mustajab No.59, Ketabang, Kec. Genteng, Kota SBY, Jawa Timur 60272      |                          |
|            | 7 Point                                                                               |    | 8 Balai Kota 4                                                          | Jl. Walikota Mustajab No.59, Ketabang, Kec. Genteng, Kota SBY, Jawa Timur 60272      |                          |
|            | 8 Point                                                                               |    | 9 Ralai Knta 5                                                          | JI. Walikota Mustaiab No.59, Ketabang, Kec. Genteng, Kota SBY, Jawa Timur 60272.     |                          |
|            | 9 Point                                                                               |    | 10 Balai Pemuda Gedung Barat dan Timur                                  | JI. Gubernur Survo No.15, Embona Kaliasin, Kec. Genteng, Kota SBY, Jawa Timur 60271. |                          |
|            | 10 Point                                                                              |    | 11 Bappeko                                                              | JI. Pacar No.B, Ketabang, Kec. Genteng, Kota SBY, Jawa Timur 60272                   | $Q \vee$                 |
|            |                                                                                       |    |                                                                         |                                                                                      |                          |
| $H$ $A$    |                                                                                       |    |                                                                         |                                                                                      |                          |
|            |                                                                                       |    | $1 \rightarrow H$ $\boxed{=}$ (0 out of 724 Selected)                   |                                                                                      |                          |
|            |                                                                                       |    | Rumah Sakit   Puskesmas   Hand Sanitizer   Bilik Sterilisasi   Wastafel |                                                                                      |                          |
|            |                                                                                       |    |                                                                         |                                                                                      |                          |

Gambar 4. 12 Data Atribut *Layer* Wastafel Portabel

| Table                                                                              |              |                                                |                 |           |                 |                 |          |                          |    |                                                    | <b>D</b> x |
|------------------------------------------------------------------------------------|--------------|------------------------------------------------|-----------------|-----------|-----------------|-----------------|----------|--------------------------|----|----------------------------------------------------|------------|
| $\boxtimes \cdot \textbf{B} \cdot \textbf{b} \otimes \textbf{b} \times \textbf{c}$ |              |                                                |                 |           |                 |                 |          |                          |    |                                                    |            |
| Covid19 Per Kelurahan                                                              |              |                                                |                 |           |                 |                 |          |                          |    |                                                    |            |
| FID Shape <sup>*</sup>                                                             | Data Tel     | <b>Sumber</b>                                  | Kelurahan       | Kecamatan | ODP             |                 |          |                          |    | ODP Shai ODP Mnggl PDP PDP Shai PDP Mnggl Konfirmz |            |
| $\bullet$ 0 Polygon                                                                | 06 Juni 2020 | https://lawancovid-19.surabaya.go.id/          | Ketabang        | Genteng   | 24              |                 |          | 21                       |    |                                                    |            |
| 1 Polygon                                                                          | 06 Juni 2020 | https://lawancovid-19.surabaya.go.id/          | Gentenn         | Genteng   | $\overline{12}$ | 12              |          |                          |    |                                                    |            |
| 2 Polygon                                                                          | 06 Juni 2020 | https://lawancovid-19.surabaya.go.id/          | Embong Kaliasin | Genteng   | $\overline{17}$ | 16              |          | $\overline{12}$          |    |                                                    |            |
| 3 Polygon                                                                          | 06 Juni 2020 | https://lawancovid-19.surabaya.go.id/ Kapasari |                 | Genteng   | Ū               | 12              |          | 14                       |    |                                                    |            |
| 4 Polygon                                                                          | 06 Juni 2020 | https://lawancovid-19.surabaya.go.id/          | Peneleh         | Genteng   | $\overline{21}$ | $\overline{21}$ |          | 16                       |    |                                                    |            |
| 5 Polygon                                                                          | 06 Juni 2020 | https://lawancovid-19.surabaya.go.id/ Kapasan  |                 | Simokerto | 14              | $\overline{12}$ |          | $\overline{\mathbf{26}}$ | 11 |                                                    |            |
| 6 Polygon                                                                          | 06 Juni 2020 | https://lawancovid-19.surabaya.go.id/          | Simolawang      | Ghadomi   | 17              | 131             |          | $\overline{37}$          | 12 |                                                    |            |
| 7 Polygon                                                                          | 06 Juni 2020 | https://lawancovid-19.surabaya.go.id/          | Tambakrejo      | Simokerto | 19              | 14              |          | 32                       |    |                                                    |            |
| <b>B</b> Polygon                                                                   | 06 Juni 2020 | https://lawancovid-19.surabaya.go.id/          | Sidodadi        | Simokerto | 19              | 14              |          | 15                       |    |                                                    |            |
| 9 Polygon                                                                          | 06 Juni 2020 | https://lawancovid-19.surabaya.go.id/          | Simokerto       | Gimnkerto | 16              | 11              |          | $\overline{21}$          |    |                                                    |            |
| 10 Polygon                                                                         | 06 Juni 2020 | https://lawancovid-19.surabaya.go.id/ Sidotopo |                 | Semampir  | 16              | 12              | $\Omega$ | 38                       | 18 |                                                    |            |
|                                                                                    |              |                                                |                 |           |                 |                 |          |                          |    |                                                    |            |
| 14.4                                                                               |              |                                                |                 |           |                 |                 |          |                          |    |                                                    |            |
|                                                                                    |              | 1 > H   40 (0 out of 154 Selected)             |                 |           |                 |                 |          |                          |    |                                                    |            |
| Covid19 Per Kelurahan                                                              |              |                                                |                 |           |                 |                 |          |                          |    |                                                    |            |

Gambar 4. 13 Data Atribut *Layer* Sebaran Covid-19

Berikut hasil sebaran kasus ODP Covid-19, dimana semakin gelap warnanya artinya semakin banyak jumlah kasus ODP Covid-19 di kelurahan tersebut.

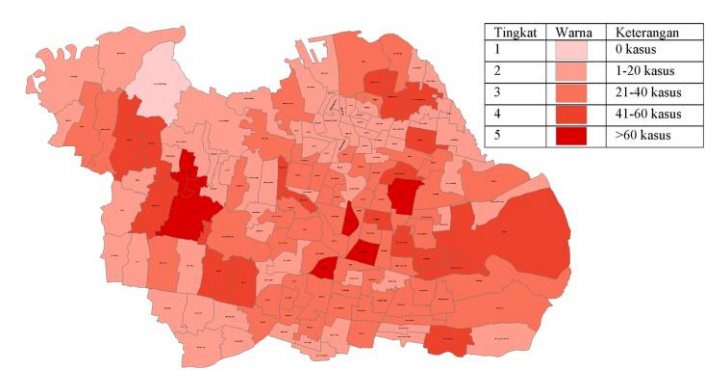

Gambar 4. 14 Sebaran Kasus ODP Covid-19

Berikut hasil sebaran kasus PDP Covid-19, dimana semakin gelap warnanya artinya semakin banyak jumlah kasus PDP Covid-19 di kelurahan tersebut.

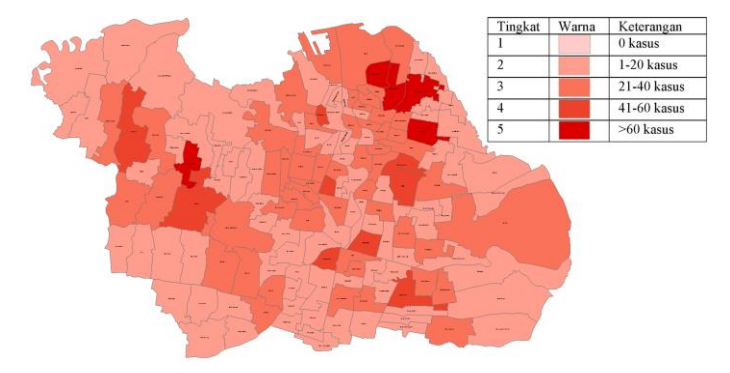

Gambar 4. 15 Sebaran Kasus PDP Covid-19

Berikut hasil sebaran kasus konfirmasi Covid-19, dimana semakin gelap warnanya artinya semakin banyak jumlah kasus konfirmasi Covid-19 di kelurahan tersebut.

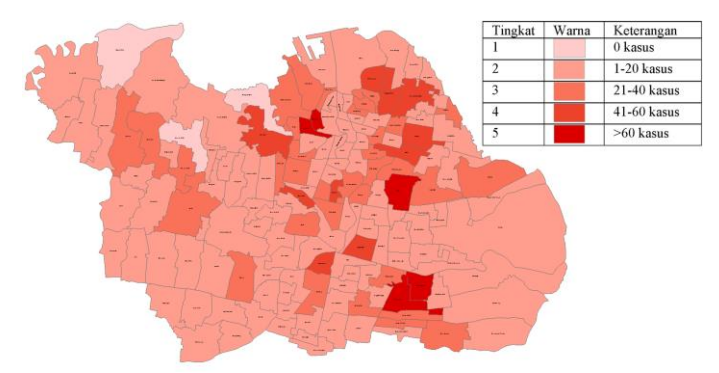

Gambar 4. 16 Sebaran Kasus Konfirmasi Covid-19

Berikut keterangan warna dari sebaran kasus Covid-19.

| Tingkat | Warna | Keterangan  |
|---------|-------|-------------|
|         |       | 0 kasus     |
| 2       |       | 1-20 kasus  |
| 3       |       | 21-40 kasus |
|         |       | 41-60 kasus |
| 5       |       | >60 kasus   |

Tabel 4. 14 Keterangan Warna Sebaran Covid-19

Pembagian warna pada peta sebaran kasus Covid-19 ini mengacu pada Peta Persebaran Kasus Covid-19 di Jakarta milik Dinas Kesehatan DKI Jakarta yang diakses pada 01 Juni 2020 membagi menjadi 5 tingkatan warna per kelurahan yaitu pada 0 kasus, 1 sampai 20 kasus, 21 sampai 40 kasus 41 sampai 60 kasus, dan 60 sampai 89 kasus. Disini untuk 60 sampai 89 kasus dimodifikasi menjadi lebih dari 60 kasus untuk menyesuaikan banyaknya kasus di Kota Surabaya yang mana tertinggi adalah kelurahan dengan 128 kasus.

### 4.2 Hasil Pembuatan Simulator

Simulator yang dibuat menggunakan perangkat lunak android studio adalah google pixel 3a XL dengan versi android yaitu Android Marshmallow 6.0.

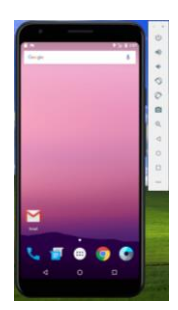

Gambar 4. 17 Hasil Pembuatan Simulator

# 4.3 Hasil Pembuatan Aplikasi

Perlu dipastikan aplikasi dapat menjalankan layanan dari google maps, karena data spasial yang sudah dibuat ini akan dimasukan pada google maps sebagai salah satu penyedia layanan penentuan posisi di *smartphone.* Berikut isi dari androidmanifest.xml pada folder *android>app>src>main* untuk memasukan *API key* yang sudah didapat.

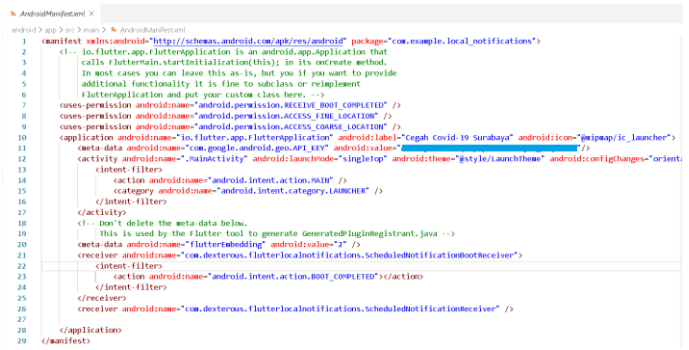

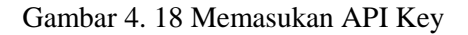

Berikut adalah hasil uji coba tampilan dari google maps pada aplikasi yang dibuat.

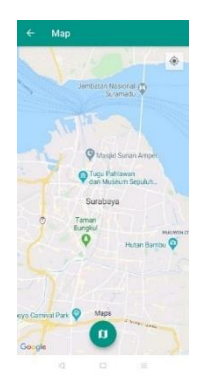

Gambar 4. 19 Uji Coba Tampilan Google Maps pada Aplikasi

Selain itu untuk mengetahui gambaran bagaimana tampilan peta sebaran pada google maps perlu dilakukan uji coba *plotting* pada google maps dengan format data KML atau KMZ. Berikut adalah hasil uji coba sebaran Covid-19 pada google maps.

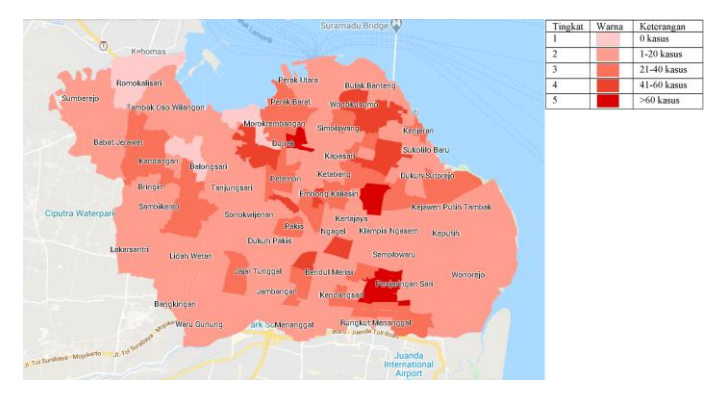

Gambar 4. 20 Hasil Uji Coba Tampilan Sebaran Covid-19 pada Google Maps

Berikut adalah hasil uji coba sebaran fasilitas kesehatan pada google maps.

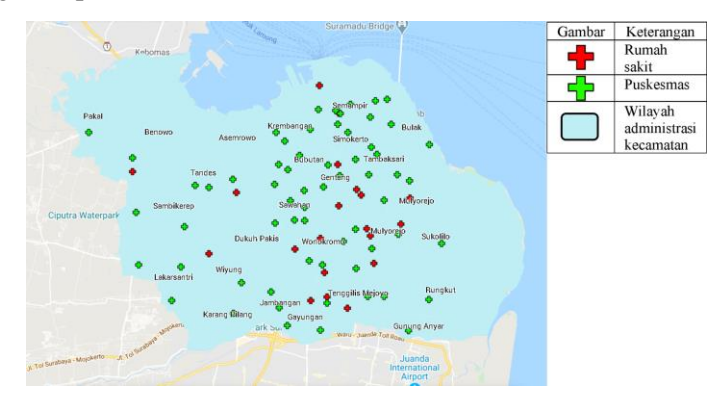

Gambar 4. 21 Hasil Uji Coba Tampilan Sebaran Fasilitas Kesehatan pada Google Maps

Berikut adalah hasil uji coba sebaran fasilitas umum pada google maps.

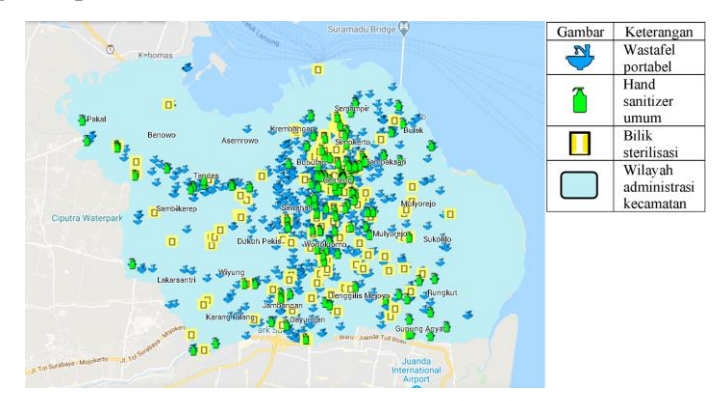

Gambar 4. 22 Hasil Uji Coba Tampilan Sebaran Fasilitas Umum pada Google Maps

Data spasial dengan format shp dilakukan *export* untuk menjadi data dengan format JSON dan juga data dengan format KML atau KMZ dilakukan *export* untuk menjadi data dengan format GeoJSON yang dapat dibaca oleh flutter.

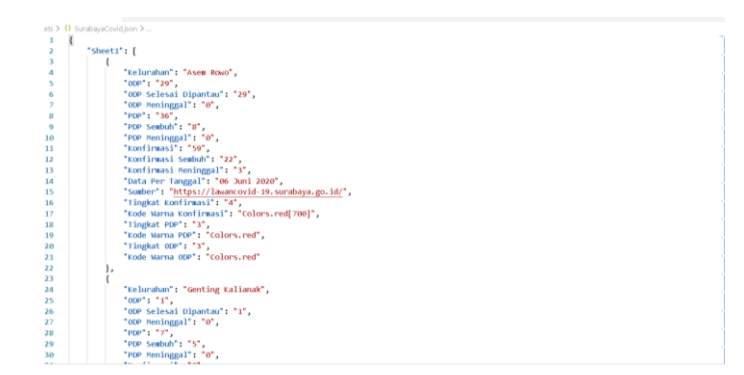

Gambar 4. 23 Contoh Isi Data JSON

|                 | assets > = Sebaran, Covid, Surabaya, geoison                                                                                                    |
|-----------------|----------------------------------------------------------------------------------------------------|
|                 |                                                                                                    |
|                 | "type": "FeatureCollection".                                                                                                    |
|                 | "name": "Covid19 Per Kelurahan",                                                                                                    |
|                 | "crs": { "type": "name", "properties": { "name": "urn:ogc:def:crs:0GC:1.3:CRS84" } },                                                            |
|                 | "features": [                                                                                                    |
|                 | "type": "Feature", "properties": { "Name": "Gentens", "description": null, "altitudeMode": "clampToGround", "PDP Mnsel": "0", "0DP": "12", "i    |
|                 | "Name": "Kapasari", "description": null, "altitudeMode": "clampToGround", "PDP Mnggl": "0", "ODP": "17",<br>"type": "Feature", "properties": {   |
| R               | "Mame": "Peneleh", "description": null, "altitudeMode": "clampToGround", "PDP Mnggl': "0", "0DP": "21", "(<br>"type": "Feature", "properties": { |
| $\alpha$        | "Name": "Simolawane", "description": null, "altitudeMode": "clampToGround", "PDP Pheel": "0", "ODP": "17"<br>"type": "Feature", "properties": {  |
| 10              | "Name": "Tambakreio", "description": null, "altitudeMode": "clampToGround", "PDP Mnagl": "0", "0DP": "19"<br>"type": "Feature", "properties": {  |
| 11              | "Name': "Sidodadi", "description": null, "altitudeMode": "clampToGround", "PDP Mnggl": "0", "ODP": "19",<br>"type": "Feature", "properties": {   |
| 12              | "Name": "Nonokusumo", "description": null, "altitudeMode": "clampToGround", "PDP_Phegl": "0", "ODP": "47"<br>"type": "Feature", "properties": {  |
| 13              | "Name": "Sidotopo", "description": null, "altitudeMode": "clampToGround", "PDP Mnggl": "0", "0DP": "16",<br>"type": "Feature", "properties":     |
| 14              | "type": "Feature", "properties":<br>Mame': "Ampel", "description": null, "altitudeMode": "clampToGround", "PDP Mnggl": "0", "ODP": "6", "ODP     |
| 15              | "Name": "Sidotopo Wetan", "description": null, "altitudeMode": "clampToGround", "PDP Mnggl": "0", "ODP":<br>"type": "Feature", "properties":     |
| 16              | "Name": "Tambak Medi", "description": null, "altitudeMode": "clampToGround", "PDP Mnægl": "0", "ODP": "16"<br>"type": "Feature", "properties":   |
| 17              | "Name": "Sukolilo Baru", "description": null, "altitudeMode": "clampToGround", "PDP Mnggl": "0", "ODP": "i<br>"type": "Feature", "properties":   |
| 18              | "Name': "Kedung Cowek", "description": null, "altitudeMode": "clampToGround", "PDP Mnggl": "0", "0DP": "3"<br>"type": "Feature", "properties":   |
| 19              | "Name": "Perak Barat", "description": null, "altitudeMode": "clampToGround", "PDP Mnggl": "0", "ODP": "18"<br>type : Feature properties :        |
| 20              | "Name": "Jepara", "description": null, "altitudeMode": "clampToGround", "PDP Mnegl": "0", "0DP": "19", "01<br>"type": "Feature", "properties":   |
| 21              | "Name": "Krembangan Selatan", "description": null, "altitudeYode": "clampToGround", "PDP Mnggl": "0", "ODF<br>"type": "Feature", "properties": { |
| 22              | "Name": "Kemayoran", "description": null, "altitudeMode": "clampToGround", "PDP Maggl": "0", "ODP": "19",<br>"type": "Feature", "properties":    |
| 23              | "Name": "Tembok Dukuh", "description": null, "altitudeMode": "clampToGround", "PDP Mnegl": "0", "0DP": "2)<br>"type": "Feature", "properties": { |
| 24              | "Name": "Gundih", "description": null, "altitudeMode": "clampToGround", "PDP Mnggl": "0", "0DP": "19", "00<br>"type": "Feature", "properties":   |
| 25              | "Name": "Bubutan", "description": null, "altitudeMode": "clampToGround", "PDP Mneel": "0", "ODP": "15", "i<br>"type": "Feature", "properties":   |
| 26              | "Name": "Banyu Urip", "description": null, "altitudeMode": "clampToGround", "PDP Pheel": "0", "ODP": "41"<br>"type": "Feature", "properties": {  |
| 27              | "Name": "Petemon", "description": null, "altitudeMode": "clampToGround", "PDP Mnggl": "0", "0DP": "40", "(<br>"type": "Feature", "properties": { |
| 28              | "Name": "Sawahan", "description": null, "altitudeMode": "clampToGround", "PDP Mnggl": "0", "0DP": "23", "(<br>"type": "Feature", "properties": { |
| 29              | "Name": "Kupang Kraian", "description": null, "altitudeMode": "clampToGround", "PDP Mogel": "0", "ODP": "i<br>"type": "Feature", "properties": { |
| 30 <sub>1</sub> | "type": "Feature", "properties": { "Name": "Simomulyo", "description": null, "altitudeMode": "clampToGround", "PDP Moggl": "0", "0DP": "S0",     |
|                 |                                                                                                    |

Gambar 4. 24 Contoh Isi Data GeoJSON

Data-data yang dibutuhkan dimasukan ke dalam *folder assets*  seperti berikut.

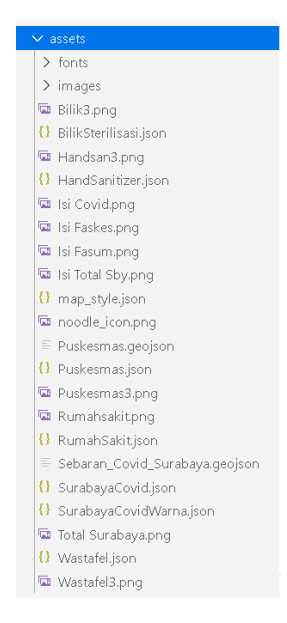

Gambar 4. 25 Isi *Folder Assets*

*Coding* yang dibuat dimasukan dalam *file* dengan ekstensi .dart per halaman yang dibutuhkan pada *folder lib*.

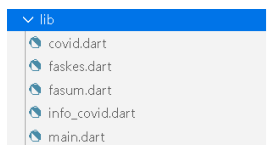

Gambar 4. 26 Isi *Folder Lib*

Aplikasi yang telah dibuat dinamakan "Cegah Covid-19 Surabaya" dengan fitur utama adalah dapat memberikan notifikasi informasi terkait Covid-19 di sekitar lokasi pengguna karena terhubung dengan GNSS dari *smartphone*, maka dari itu ketika aplikasi dibuka maka pengguna akan diminta menyalakan deteksi lokasi dari *smartphone* untuk mengetahui lokasi pengguna. Yang mana ketika halaman peta sebaran dibuka dibuat langsung menuju Kota Surabaya dengan titik biru adalah lokasi terkini pengguna.

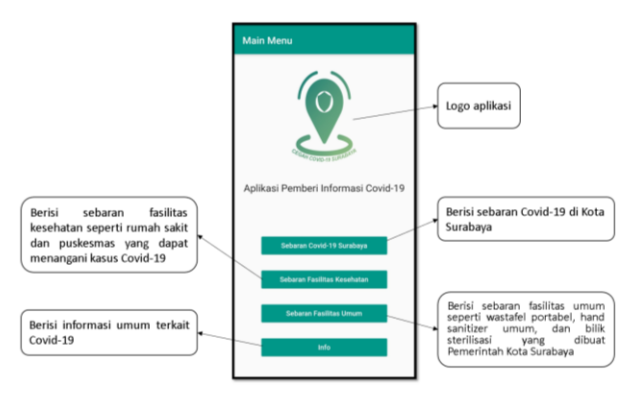

Gambar 4. 27 Menu Utama Aplikasi

Pada hasil aplikasi yang dibuat terdapat empat menu utama yaitu:

a. Pertama yaitu menu sebaran Covid-19 dengan tampilan seperti pada gambar 4.28, yang berisikan sebaran kasus ODP, PDP, dan konfirmasi Covid-19 di Kota Surabaya. Yang mana bisa diklik ingin menampilkan data sebaran ODP, PDP, atau konfirmasi Covid-19, dan juga bisa diklik masing-masing poligon kelurahannya untuk melihat informasi dari kelurahan tersebut. Terdapat juga legenda dan informasi total kasus Covid-19 di Kota Surabaya.

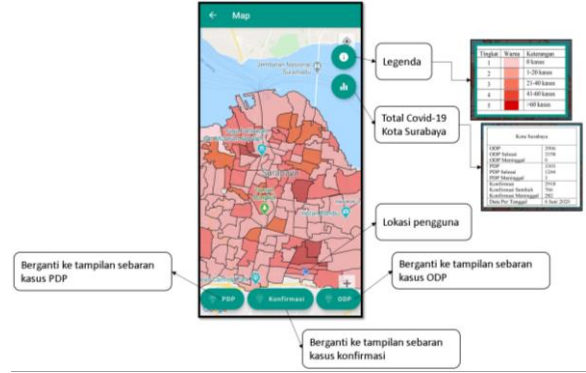

Gambar 4. 28 Isi Menu Sebaran Covid-19

Berikut ketika poligon kelurahannya diklik dapat memunculkan informasi terkait Covid-19 dari kelurahan tersebut.

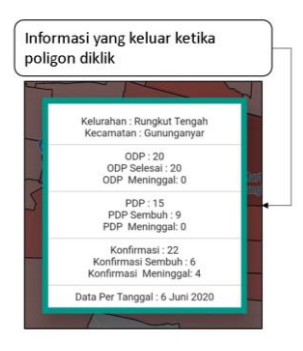

Gambar 4. 29 Informasi Ketika Poligon Diklik

Saat masuk ke halaman sebaran Covid-19 maka akan keluar notifikasi informasi Covid-19 di lokasi pengguna.

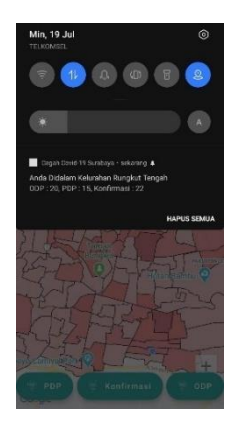

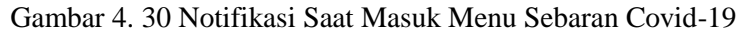

b. Kedua yaitu menu sebaran fasilitas kesehatan dengan tampilan seperti pada gambar 4.31, yang berisikan sebaran rumah sakit dan puskesmas yang ditunjuk untuk menangani kasus Covid-19, terdapat tombol legenda untuk melihat informasi dari *marker*.

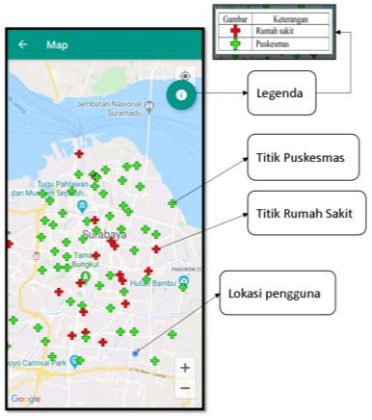

Gambar 4. 31 Isi Menu Sebaran Fasilitas Kesehatan

Pada sebaran fasilitas kesehatan ini ketika *marker*-nya diklik maka akan muncul informasi dari titik tersebut, dan karena terhubung dengan layanan dari google maps maka dapat menunjukan rute menuju titik yang dituju.

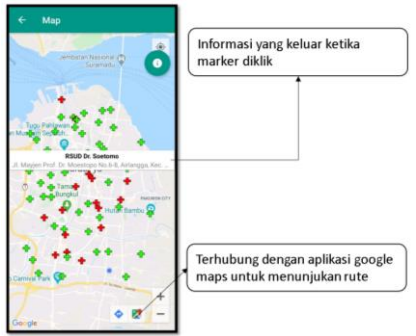

Gambar 4. 32 Ketika Marker Fasilitas Kesehatan Diklik

c. Ketiga yaitu menu sebaran fasilitas umum dengan tampilan seperti pada gambar 4.22, yang berisikan sebaran wastafel portabel, *hand sanitizer* umum, dan bilik sterilisasi, terdapat tombol legenda untuk melihat informasi dari *marker*.

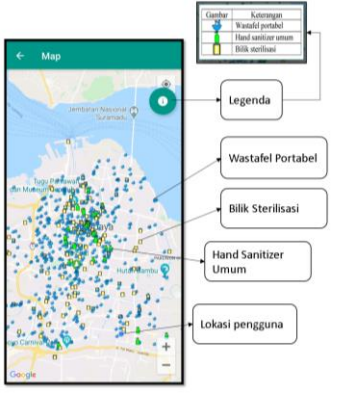

Gambar 4. 33 Isi Menu Sebaran Fasilitas Umum

Pada sebaran fasilitas umum ini juga sama ketika *marker*nya diklik maka akan muncul informasi dari titik tersebut, dan karena terhubung dengan layanan dari google maps maka dapat menunjukan rute menuju titik yang dituju.

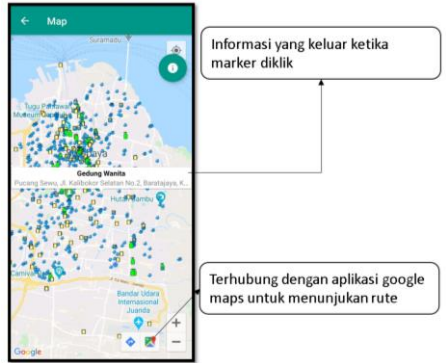

Gambar 4. 34 Ketika Marker Fasilitas Umum Diklik

d. Keempat yaitu menu info dengan tampilan seperti pada gambar 4.35, yang berisikan informasi umum tentang Covid-19 seperti istilah-istilah yang digunakan, gejala Covid-19, protokol kesehatan, dan *call center* Covid-19.

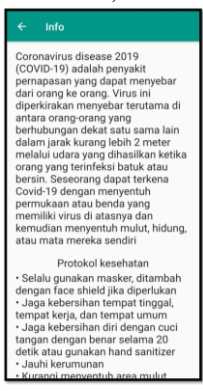

Gambar 4. 35 Isi Menu Info

## 4.4 Hasil Nilai Akurasi GNSS *Smartphone*

Untuk mengetahui nilai akurasi dari GNSS dari *smartphone* menggunakan aplikasi GPS Essentials kemudian *smartphone*  diletakan tempat terbuka untuk mendapatkan hasil yang maksimal lalu ditunggu hingga nilai akurasi tidak berubah lagi itulah nilai akurasi yang diambil.

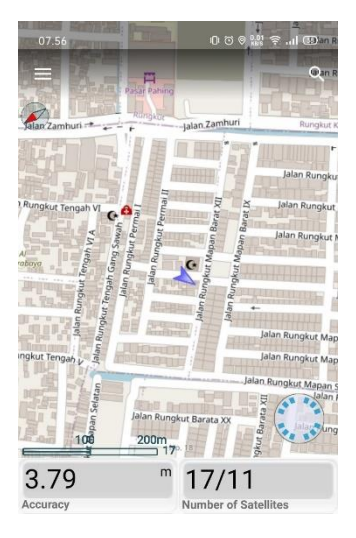

Gambar 4. 36 Nilai Akurasi Menggunakan GPS Essentials

Pada GPS Essentials nilai akurasi yang ditampilkan adalah saat posisi *fix* dilaporkan, pada nilai akurasi ini semakin rendah nilainya maka hasilnya semakin baik. Hasil ini juga bergantung pada banyaknya satelit yang terlihat dan *fix*, semakin banyak satelit yang terlihat dan *fix* maka semakin baik nilai ini. Hasil pada Gambar 4.31 menunjukan nilai akurasi yang didapat adalah 3,79 m dengan jumlah satelit adalah 17 dan jumlah satelit *fix* adalah 11.

## 4.5 Analisis Persebaran Data Spasial

Berdasarkan Gambar 4.37 kasus ODP tertinggi berada pada Kelurahan Wonokromo dengan 106 kasus dan terendah pada Kelurahan Tambak Oso Wilangon dengan 0 kasus. Kemudian berdasarkan Gambar 4.38 kasus PDP tertinggi berada pada Kelurahan Tanah Kali Kedinding dengan 68 kasus dan terendah pada Kelurahan Kedung Cowek dengan 2 kasus. Dan berdasarkan Gambar 4.39 kasus konfirmasi tertinggi berada pada Kelurahan Kemayoran dengan 128 kasus dan terendah pada Kelurahan Genting Kalianak, Kelurahan Manukan Wetan, dan Kelurahan Romokalisari dengan 0 kasus.

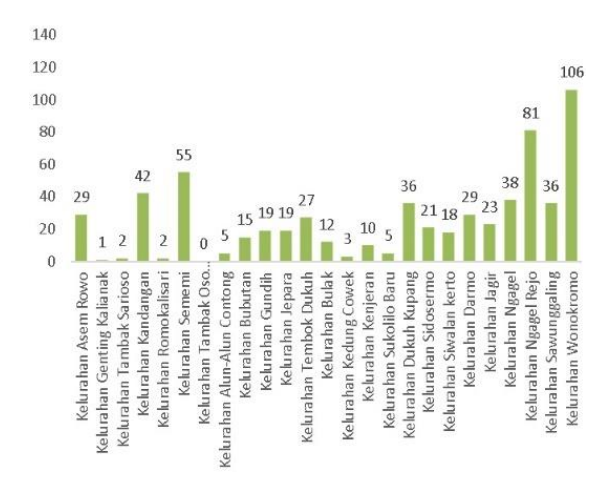

Gambar 4. 37 Diagram Sebaran Kasus ODP

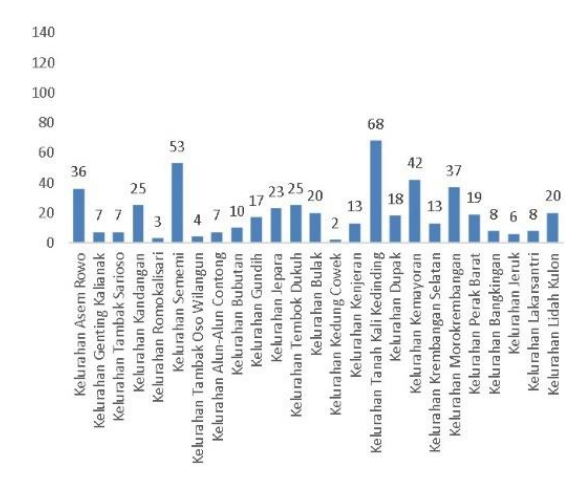

Gambar 4. 38 Diagram Sebaran Kasus PDP

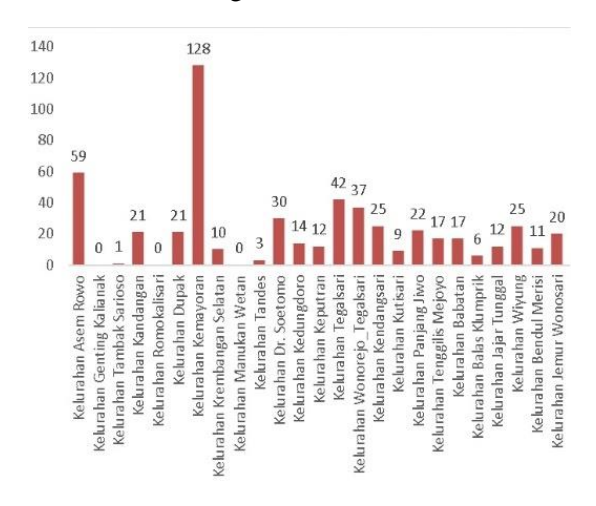

Gambar 4. 39 Diagram Sebaran Kasus Konfirmasi

Pada data spasial yang dibuat dilakukan analisis terkait pola persebarannya, jika perhatikan secara teliti pada sebaran Covid-19 baik pada sebaran ODP, PDP, maupun konfirmasi maka bisa terlihat warna dari suatu kelurahan yang berdekatan kelurahan

lainnya memiliki tingkat kasus yang sama, lebih tinggi, atau lebih rendah satu tingkat dengan kelurahan tersebut.

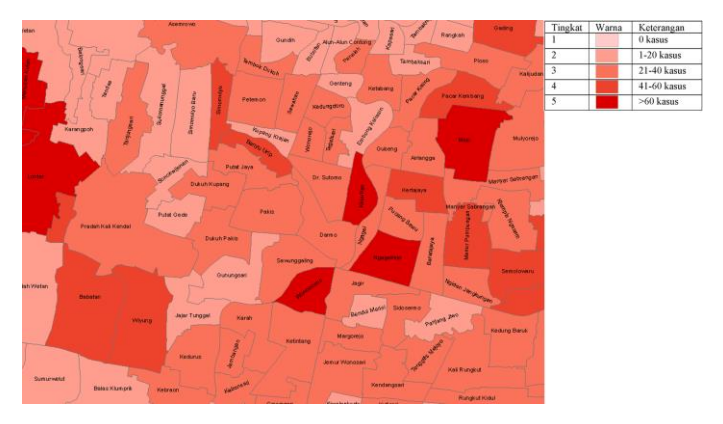

Gambar 4. 40 Perbesaran pada Sebaran ODP

Pada sebaran kasus ODP pada gambar 4.40 terlihat kelurahan dengan ODP tingkat 3 berada di sebelah atau di dekat dengan kelurahan dengan ODP tingkat 2 atau 4. Begitu juga dengan kelurahan dengan ODP tingkat 4 berada di sebelah atau di dekat dengan kelurahan dengan ODP tingkat 3 atau 5.

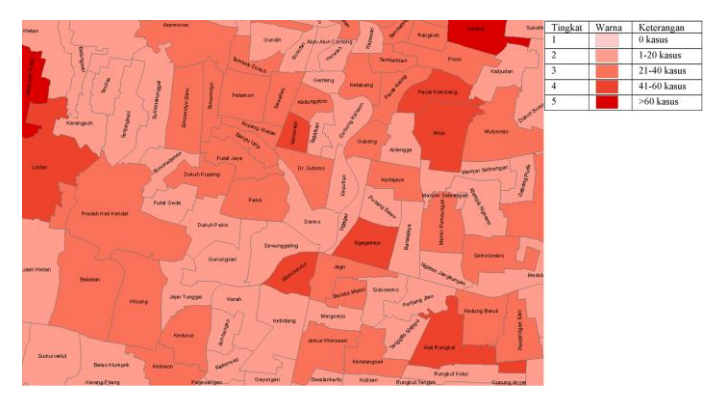

Gambar 4. 41 Pebesaran pada Sebaran PDP

Kemudian ini juga terlihat pada sebaran kasus PDP, pada gambar 4.41 terlihat kelurahan dengan PDP tingkat 3 berada di dekat atau di sebelah kelurahan dengan PDP tingkat 2 atau 4. Adapun kelurahan dengan PDP tingkat 4 juga berada di dekat atau di sebelah kelurahan dengan PDP tingkat 5, namun lebih banyak yang berada di dekat kelurahan dengan PDP tingkat 3.

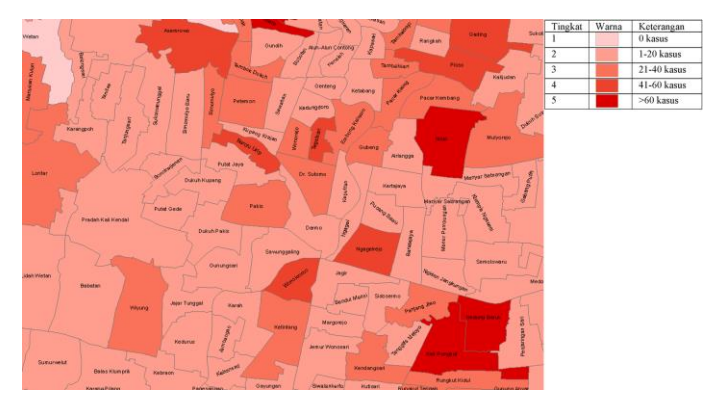

Gambar 4. 42 Pebesaran pada Sebaran Konfirmasi

Begitu pula pada sebaran kasus konfirmasi, pada gambar 4.42 terlihat kelurahan dengan konfirmasi tingkat 3 berada di dekat atau di sebelah kelurahan dengan konfirmasi tingkat 2 atau 4. Namun pada kelurahan dengan konfirmasi tingkat 5 tidak banyak yang berada di dekat atau di sebelah kelurahan dengan konfirmasi tingkat 4, cenderung lebih banyak dekat dengan kelurahan konfirmasi tingkat 3.

Pada sebaran fasilitas kesehatan yaitu rumah sakit dan puskesmas yang dapat menangani kasus Covid-19 terlihat pada Gambar 4.43 sebaran fasilitas kesehatan di wilayah Surabaya Barat paling sedikit jika dibandingkan dengan wilayah lainnya, padahal luasannya dari wilayah Surabaya Barat tidak kalah besar.

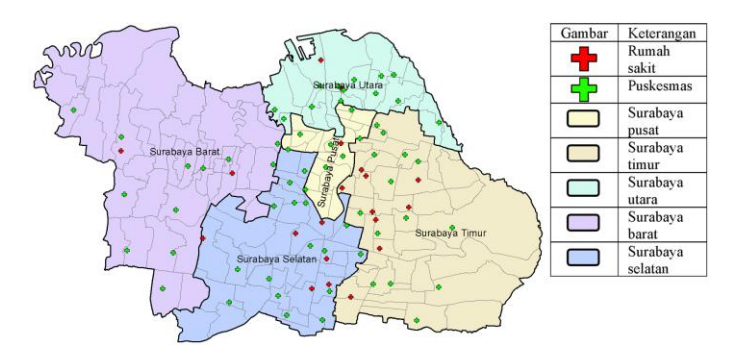

Gambar 4. 43 Sebaran Fasilitas Kesehatan Per Wilayah

Kemudian pada sebaran fasilitas umum seperti wastafel portabel, *hand sanitizer* umum, dan bilik sterilisasi terlihat dari Gambar 4.44 fasilitas umum protokol kesehatan yang dibuat Pemerintah Kota Surabaya pada wilayah Surabaya Barat paling sedikit jika dibandingkan dengan wilayah lainnya yang mana menumpuk pada wilayah Surabaya Pusat, Utara, dan Selatan, tetapi untuk jumlah fasilitas umum ini dapat disiasati dengan tiap-tiap pengelola tempat umum membuat fasilitas umumnya sendiri untuk menjalankan sejumlah protokol kesehatan.

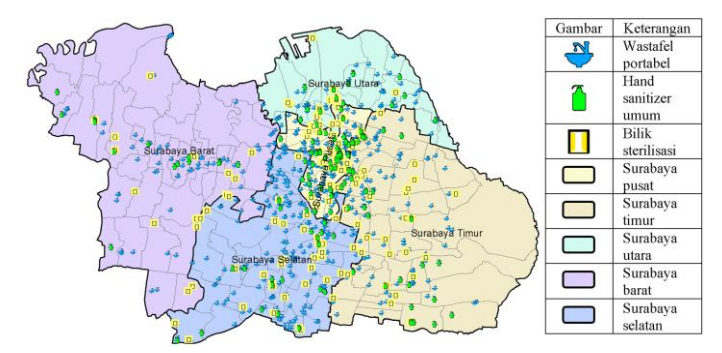

Gambar 4. 44 Sebaran Fasilitas Umum Per Wilayah

| Kelurahan              | Jumlah ODP | Ê<br>Jumlah | Konfirmasi<br>Jumlah | È<br>Tingkat   | Tingkat PDP | Konfirmasi<br>Tingkat | Jumlah Fasilitas<br>Umum Protokol<br>Kesehatan | Puskesmas<br>Jumlah | sakit<br>Rumah<br>Jumlah |
|------------------------|------------|-------------|----------------------|----------------|-------------|-----------------------|------------------------------------------------|---------------------|--------------------------|
| Kemayoran              | 19         | 42          | 128                  | $\overline{c}$ | 4           | 5                     | 3                                              | $\Omega$            | $\Omega$                 |
| Kali<br>Rungkut        | 40         | 56          | 113                  | 3              | 4           | 5                     | 8                                              | $\overline{c}$      | $\overline{0}$           |
| Kedung<br><b>Baruk</b> | 34         | 31          | 82                   | 3              | 3           | 5                     | 3                                              | $\Omega$            | $\overline{0}$           |
| Jepara                 | 19         | 23          | 71                   | $\overline{c}$ | 3           | 5                     | $\overline{c}$                                 | $\Omega$            | $\Omega$                 |
| Mojo                   | 70         | 54          | 70                   | 5              | 4           | 5                     | 9                                              |                     | $\overline{0}$           |

Tabel 4. 15 Lima Kelurahan Tingkat Konfirmasi Tertinggi

Terlihat dari Tabel 4.15 kelima kelurahan dengan tingkat konfirmasi tertinggi ini memiliki tingkat PDP yang berada di bawahnya satu hingga dua tingkat di bawahnya, dan tingkat ODP yang berada di tingkat yang sama sampai tiga tingkat di bawahnya. Jika dilihat dari nilainya jumlah kasus konfirmasi cukup jauh dari jumlah kasus ODP atau PDP pada kelurahan tersebut, ini dimungkinkan karena pasien kasus ODP ataupun PDP berubah statusnya menjadi konfirmasi. Kemudian jika dilihat dari jumlahnya, banyak atau sedikit fasilitas umum protokol kesehatan pada kelurahan tersebut tidak berpengaruh terhadap jumlah kasus konfirmasi karena dengan 8 atau 9 fasilitas protokol kesehatan pun berpotensi menjadi kelurahan dengan jumlah kasus konfirmasi yang tinggi.

Tabel 4. 16 Lima Kelurahan Tingkat PDP Tertinggi

| Kelurahan               | È<br>umlah<br>∽ | Jumlah | Konfirmasi<br>Jumlah | l'ingkat | ingkat | ۰,<br>Tingkat<br>Konfirn | tas<br>Protok<br>Fasili<br>esehatan<br>umlah<br>mum | Puskesmas<br>Jumlah | sakit<br>Rumah<br>umlah<br>⊢ |
|-------------------------|-----------------|--------|----------------------|----------|--------|--------------------------|-----------------------------------------------------|---------------------|------------------------------|
| Tanah Kali<br>Kedinding | 58              | 68     | 43                   |          |        |                          |                                                     |                     |                              |

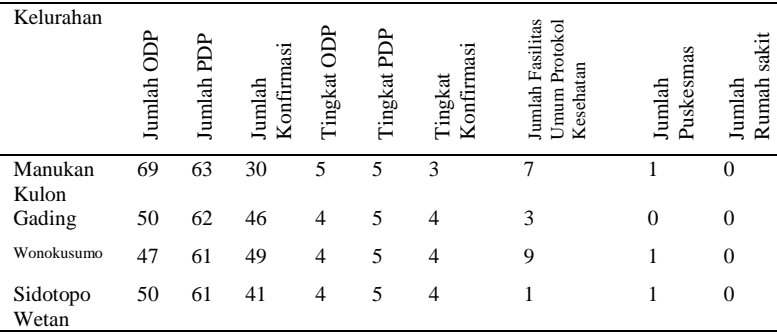

Kemudian pada Tabel 4.16 kelima kelurahan dengan tingkat PDP tertinggi semua memiliki tingkat konfirmasi dan ODP yang berada setara sampai satu tingkat di bawahnya, kecuali Kelurahan Manukan Kulon yang memiliki tingkat ODP yang sama dan memiliki tingkat konfirmasi dua tingkat di bawahnya. Jika dilihat dari jumlah kasus ODP, PDP, dan konfirmasi yang nilainya tidak terlalu jauh berbeda, ini dimungkinkan karena kasus PDP berkaitan dengan kasus ODP dan konfirmasi. Pada kasus PDP juga terlihat dari jumlah fasilitas umum protokol kesehatan pada kelurahan tersebut tidak berpengaruh terhadap jumlah kasus PDP karena dengan 17 fasilitas protokol kesehatan pun berpotensi menjadi kelurahan dengan jumlah kasus PDP yang tinggi.

| Kelurahan      | È<br>Jumlah | Jumlah PDP | Konfirmasi<br>Jumlah | $_{\rm 10}^{\rm 5}$<br>Tingkat | Tingkat PDP    | Konfirmasi<br>Tingkat | Jumlah Fasilitas<br>Umum Protokol<br>Kesehatan | Puskesmas<br>Jumlah | sakit<br>Rumah<br>Jumlah |
|----------------|-------------|------------|----------------------|--------------------------------|----------------|-----------------------|------------------------------------------------|---------------------|--------------------------|
| Wonokromo      | 106         | 55         | 50                   | 5                              | 4              | 4                     | 5                                              |                     | 0                        |
| Ngagel<br>Rejo | 81          | 52         | 59                   | 5                              | 4              | 4                     | 6                                              |                     | 0                        |
| Keputran       | 71          | 19         | 12                   | 5                              | $\overline{c}$ | $\overline{c}$        | 13                                             | $\theta$            | 0                        |
| Mojo           | 70          | 54         | 70                   | 5                              | 4              | 5                     | 9                                              |                     | 0                        |

Tabel 4. 17 Lima Kelurahan Tingkat ODP Tertinggi

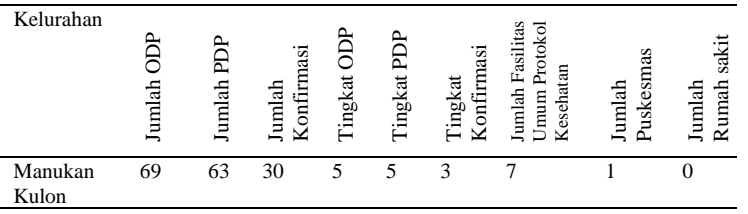

Sementara pada Tabel 4.17 kelima kelurahan dengan tingkat ODP tertinggi memiliki tingkat PDP dan konfirmasi yang bervariasi dari satu sampai tiga tingkat di bawahnya. Disini juga terlihat Kelurahan Mojo yang sebelumnya ada pada Tabel 4.15 dan Kelurahan Manukan Kulon yang juga ada pada Tabel 4.16, ini dimungkinkan karena kasus ODP memiliki hubungan dengan kasus PDP ataupun konfirmasi. Begitu juga dengan kasus ODP jumlah fasilitas umum protokol kesehatan pada kelurahan tersebut tidak berpengaruh terhadap jumlah kasus ODP karena dengan 13 fasilitas protokol kesehatan pun berpotensi menjadi kelurahan dengan jumlah kasus ODP yang tinggi.

Dilihat dari pembahasan tiga tabel di atas banyak atau sedikitnya fasilitas umum untuk melakukan protokol kesehatan tidak berkaitan dengan jumlah kasus ODP, PDP, maupun konfirmasi, artinya jumlah fasilitas umum tidak terlalu berpengaruh terhadap banyaknya kasus, semua kembali ke kesadaran individu masing-masing untuk menjalankan protokol kesehatan seperti menjaga jarak, menggunakan masker, menjaga kebersihan dan lain-lain. Dan juga dapat dilihat semua kelurahan dengan kasus tertinggi tidak terdapat rumah sakit di dalamnya, itu karena rumah sakit kebanyakan berada pada kelurahan dengan kasus ODP, PDP, maupun konfirmasi pada tingkat 2 dan 3, kecuali RSUD Bhakti Dharma Husada Surabaya yang berada pada kelurahan dengan ODP dan PDP tingkat 4, Rumah Sakit Manyar Medical Centre, National Hospital, dan Rumah Sakit Jiwa Menur yang berada pada kelurahan dengan ODP tingkat 4.

# 4.6 Analisis Hasil Aplikasi

Aplikasi yang dibuat di-*instal* untuk diuji coba pada beberapa *smartphone* yaitu Realme 5 Pro, Samsung Note 10, Samsung S8, Asus Zenfone 5, dan Asus Zenfone 3 Max. Dimana pada masingmasing *smartphone* tersebut saat aplikasi diuji coba, aplikasi dapat berjalan lancar, dapat mendeteksi lokasi pengguna, dan fitur yang ditampilkan lengkap pada masing-masing *smartphone*.

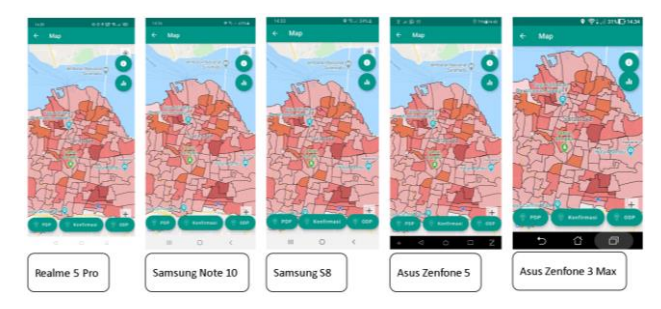

Gambar 4. 45 Uji Coba pada Beberapa *Smartphone*

Pada masing-masingnya juga dilihat nilai akurasi dari GNSS dari *smartphone* tersebut menggunakan aplikasi GPS Essentials. Dimana nilai akurasi yang ditampilkan adalah saat posisi *fix*  dilaporkan yang bergantung pada banyaknya satelit yang terlihat dan *fix*, semakin banyak satelit yang terlihat dan *fix* maka semakin baik nilai ini. Dengan hasil seperti pada tabel 4.18. Dari kelima *smartphone* yang diuji coba nilai akurasi terendah yaitu Samsung S8 dengan nilai akurasi 3,00 m dengan jumlah satelit terlihat adalah 24 dan jumlah satelit *fix* adalah 23, sedangkan tertinggi yaitu Asus Zenfone 3 Max dengan nilai akurasi 3,90 m dengan jumlah satelit terlihat dan jumlah satelit *fix* adalah 8, pada nilai akurasi ini semakin rendah nilainya maka hasilnya semakin baik.

| Tipe Smartphone    | Nilai Akurasi        | <b>Satelit</b><br>Terlihat | Jumlah<br>Satelit Fix |
|--------------------|----------------------|----------------------------|-----------------------|
| Realme 5 Pro       | $3,79 \text{ m}$     | 17                         | 11                    |
| Samsung Note 10    | $3.05 \; \mathrm{m}$ | 26                         | 20                    |
| Samsung S8         | $3,00 \; \mathrm{m}$ | 24                         | 23                    |
| Asus Zenfone 5     | $3.22 \text{ m}$     | 25                         | 15                    |
| Asus Zenfone 3 Max | 3.90 <sub>m</sub>    |                            |                       |

Tabel 4. 18 Nilai Akurasi GNSS *Smartphone*

Pengujian notifikasi untuk menu sebaran Covid-19 juga dilakukan di lokasi yang berbeda untuk melihat apakah notifikasi dapat berjalan dengan benar di lokasi yang berbeda.

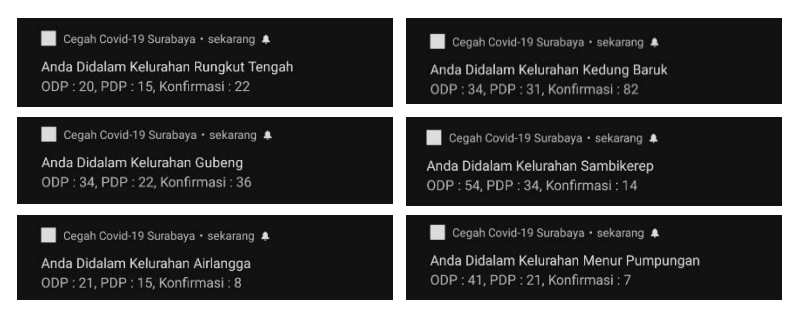

Gambar 4. 46 Uji Coba Notifikasi Sebaran Covid-19 di Beberapa Tempat

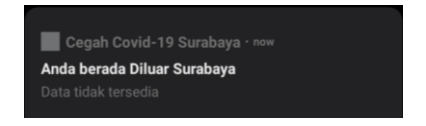

Gambar 4. 47 Uji Coba Notifikasi Jika di Luar Kota Surabaya

Aplikasi dapat diunduh melalui:

- https://drive.google.com/drive/folders/1lAKJpkE66p5ih\_ nXzwMLLBvuV-PyS\_EP?usp=sharing. atau
- https://intip.in/CegahCovid19Surabaya.

Aplikasi kemudian disebar untuk dilakukan uji coba oleh beberapa pengguna di beberapa tipe *smartphone* dan menyebar kuesioner untuk mengetahui pendapat dari beberapa responden. Berikut hasilnya dari 20 responden.

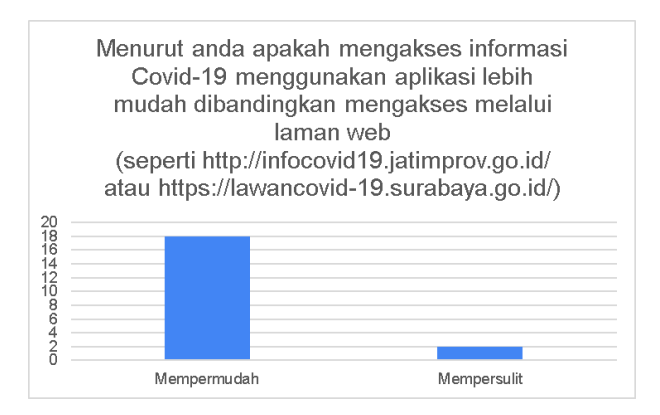

Gambar 4. 48 Hasil Pendapat Aplikasi Dibanding Laman *Web*

Untuk melihat pendapat apakah penggunaan aplikasi akan mempermudah dalam akses informasi dibandingkan mengakses laman *web,* hasilnya seperti pada Gambar 4.48. Hasilnya 18 orang responden berpendapat penggunaan aplikasi akan mempermudah akses informasi, dan 2 orang responden lainnya berpendapat akan mempersulit akses informasi.

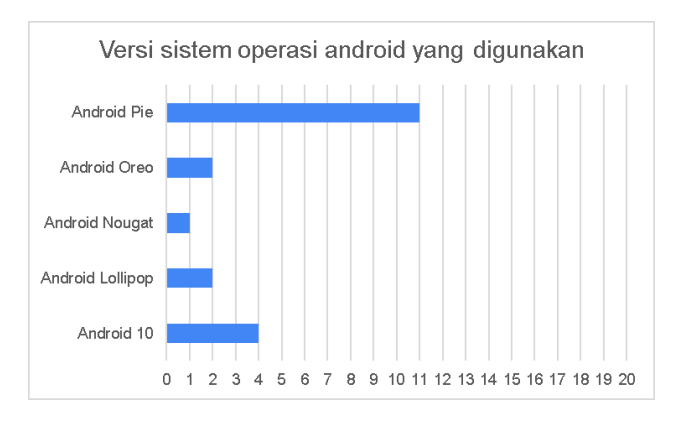

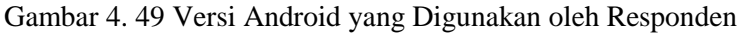

Setelah itu responden akan mencoba di *smartphone-*nya masing-masing. Gambar 4.49 menunjukan versi sistem operasi android apa saja yang digunakan oleh responden, terlihat paling banyak adalah pengguna dengan versi Android Pie*.*

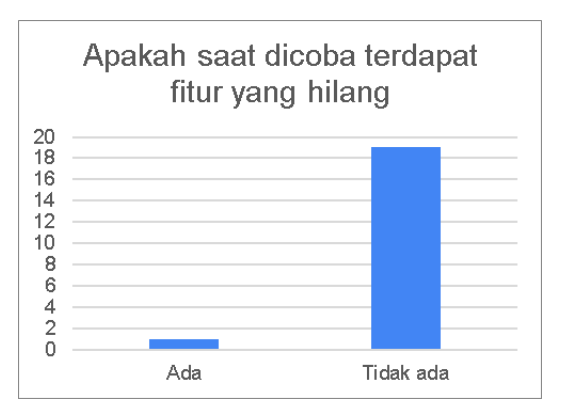

Gambar 4. 50 Hasil Uji Coba Fitur

Seperti yang ditunjukan Gambar 4.50 terdapat 1 orang responden yang mengatakan adanya fitur dari aplikasi yang hilang yaitu notifikasi pada sebaran Covid-19 tidak muncul, peta sebaran Covid-19 tidak muncul, peta sebaran fasilitas kesehatan tidak muncul, peta sebaran fasilitas umum tidak muncul, informasi marker fasilitas kesehatan tidak keluar saat diklik. Fitur-fitur tersebut tidak berjalan ketika aplikasi diuji coba pada *smartphone*  Oppo dengan sistem operasi Android 10, ini dimungkinkan karena internet yang kurang stabil saat pertama kali halaman dibuka karena aplikasi membutuhkan internet saat melakukan *load*  pertama kali, dan untuk fitur notifikasi yang tidak keluar bisa disebabkan karena pengguna tidak menyalakan akses lokasi pada *smartphone-*nya ataupun *smartphone* tidak memberikan izin untuk notifikasi.

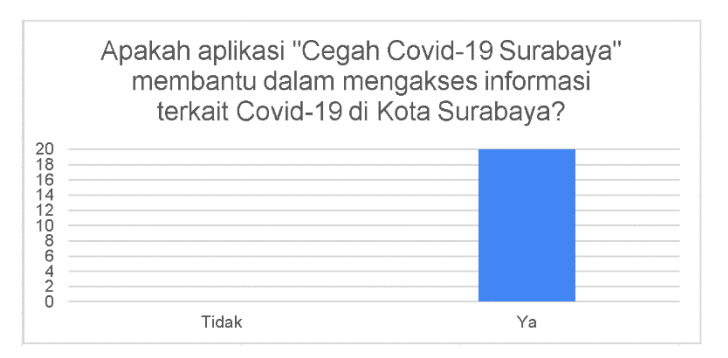

Gambar 4. 51 Hasil Apakah Aplikasi Membantu atau Tidak

Untuk melihat apakah aplikasi mendapat tanggapan baik maka diajukan pertanyaan seperti pada Gambar 4.51, hasilnya 20 orang responden berpendapat aplikasi "Cegah Covid-19 Surabaya" membantu dalam mengakses informasi terkait Covid-19 di Kota Surabaya, yang artinya aplikasi ini berhasil mendapat tanggapan baik.

Pada kuesioner juga responden diminta untuk memberikan kritik dan sarannya terhadap aplikasi ini. Hasilnya adalah terkait data yang ditampilkan perlu diperbaharui karena pada aplikasi masih menggunakan data pada tanggal 06 Juni 2020, lalu memperbaharui tampilan antar muka yang terkesan monoton agar
lebih menarik lagi di mata penggunannya, memperdetil tingkat data yang ditampilkan sampai tingkat RT atau RW, menambahkan halaman untuk artikel-artikel informasi yang valid terkait Covid-19, membuat data yang ditampilkan terhubung langsung dengan miliknya pemerintah agar selalu *up-to-date,* dan merilis aplikasi di play store.

Setelah diuji coba maka dapat diketahui aplikasi yang dibuat sejauh ini dapat berjalan tanpa ada fitur yang hilang pada *smartphone* android dengan versi android 10, Pie, Oreo, Nougat, Marshmallow dan Lollipop.

*"Halaman ini sengaja dikosongkan"*

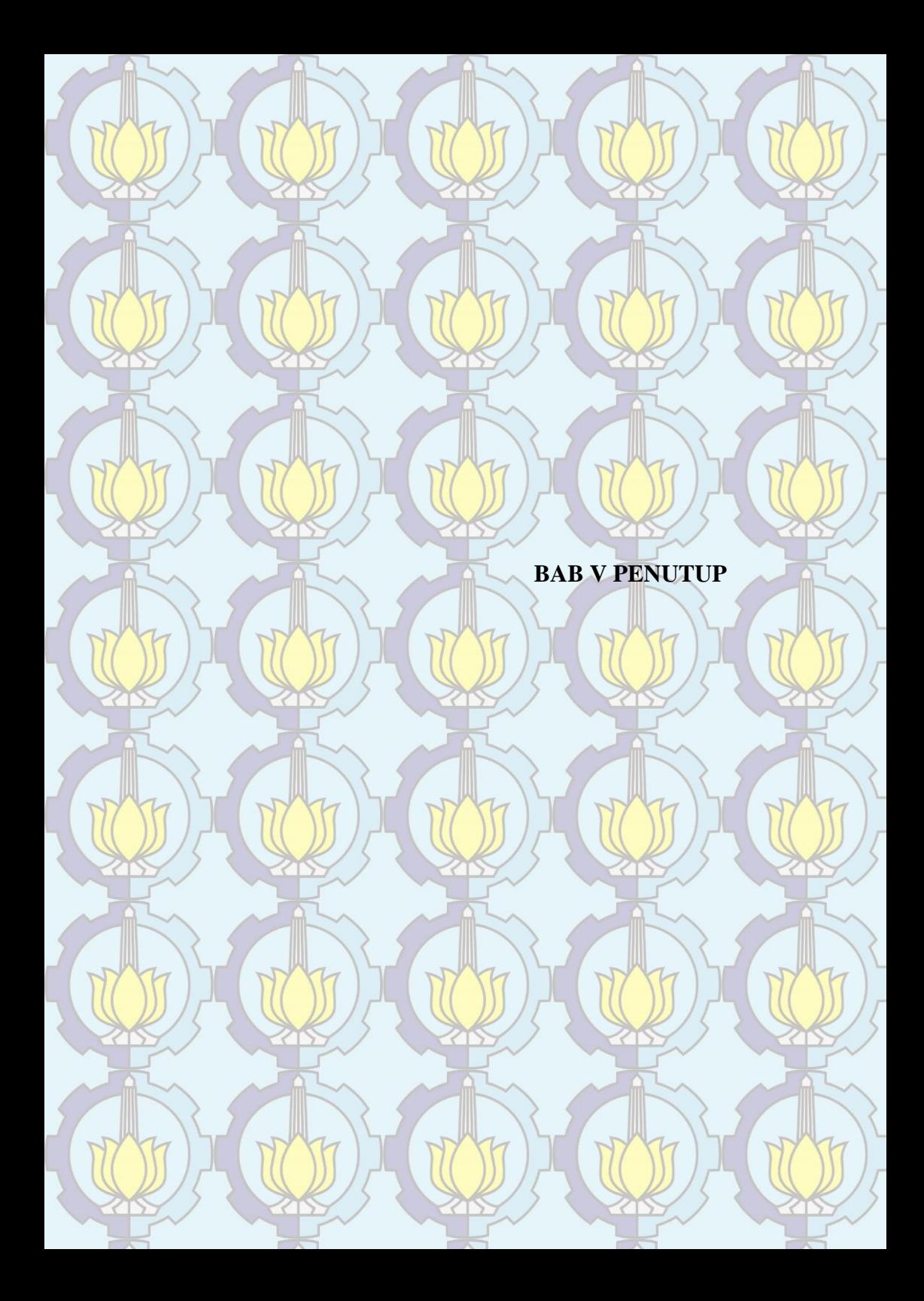

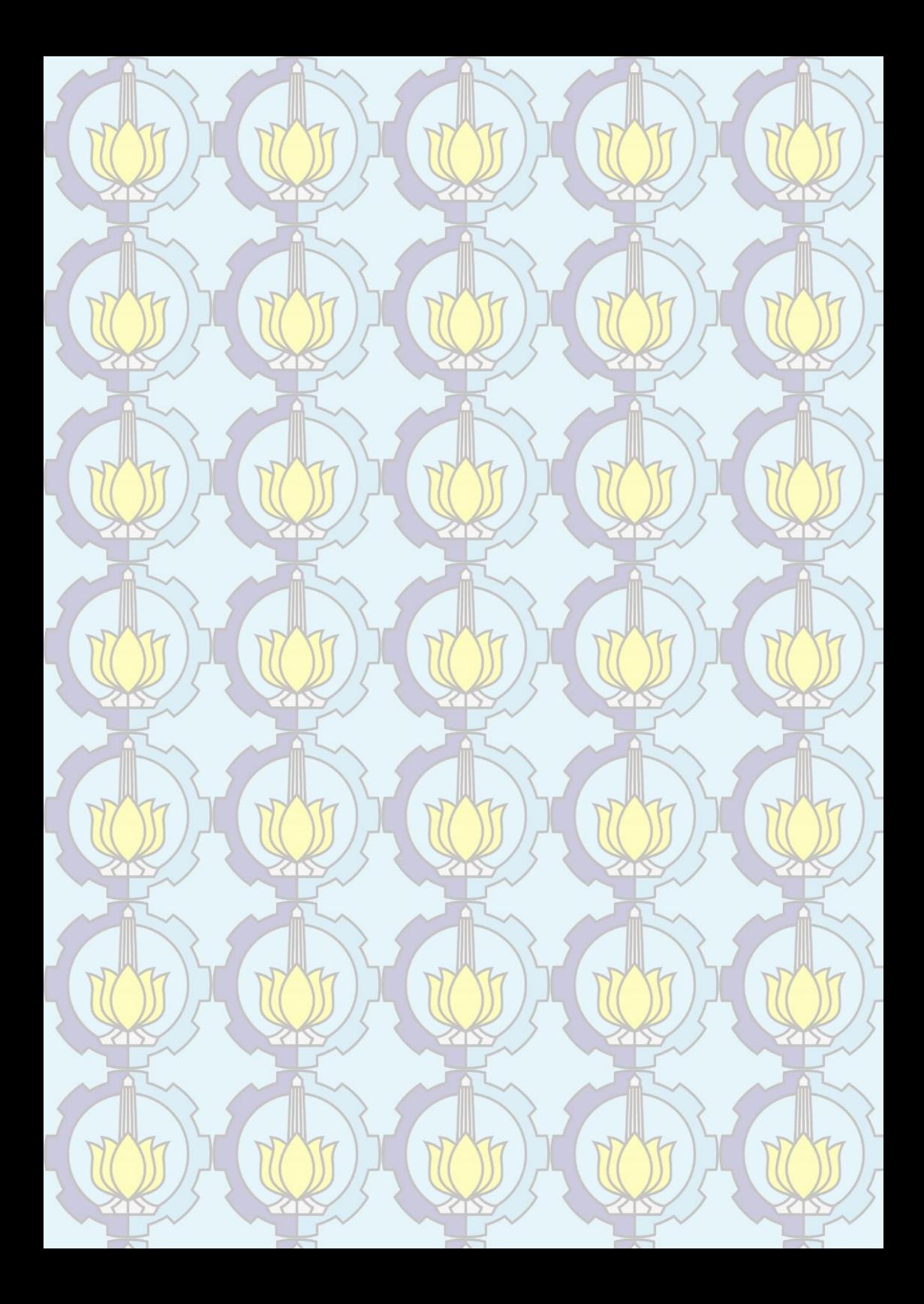

#### BAB V KESIMPULAN DAN SARAN

#### 5.1 Kesimpulan

Berdasarkan penelitian yang telah dilakukan serta hasil dan pembahasan yang didapatkan, maka dapat diambil kesimpulan sebagai berikut:

- a. Kasus ODP tertinggi berada pada Kelurahan Wonokromo dengan 106 kasus dan terendah pada Kelurahan Tambak Oso Wilangon dengan 0 kasus. Kasus PDP tertinggi berada pada Kelurahan Tanah Kali Kedinding dengan 68 kasus dan terendah pada Kelurahan Kedung Cowek dengan 2 kasus. Dan kasus konfirmasi tertinggi berada pada Kelurahan Kemayoran dengan 128 kasus dan terendah pada Kelurahan Genting Kalianak, Kelurahan Manukan Wetan, dan Kelurahan Romokalisari dengan 0 kasus.
- b. Aplikasi yang dibuat yaitu "Cegah Covid-19 Surabaya" mampu mendeteksi lokasi pengguna, dan dapat menampilkan halaman dengan lengkap pada versi android 10, Pie, Oreo, Nougat, Marshmallow, dan Lollipop. Dan berdasarkan jawaban kuesioner dari 20 orang responden hasilnya menunjukan aplikasi mendapatkan tanggapan yang baik dari pengguna yang sudah melakukan uji coba.
- c. Suatu kelurahan yang memiliki kasus Covid-19 biasanya berada di dekat kelurahan yang tingkat kasusnya sama, satu tingkat di bawah atau di atas kelurahan tersebut. Pada kelurahan dengan tingkat kasus Covid-19 tertinggi tidak selalu memiliki fasilitas umum protokol kesehatan yang sedikit tetapi yang banyak pun bisa menjadi kelurahan dengan tingkat kasus Covid-19 tertinggi. Untuk sebaran rumah sakit

rujukan Covid-19 tidak ada yang berlokasi di kelurahan dengan tingkat kasus Covid-19 tertinggi.

d. Dari kelima *smartphone* yang diuji coba nilai akurasi terbaik yaitu Samsung S8 dengan nilai akurasi 3,00 m dengan jumlah satelit terlihat adalah 24 dan jumlah satelit *fix* adalah 23, sedangkan terburuk yaitu Asus Zenfone 3 Max dengan nilai akurasi 3,90 m dengan jumlah satelit terlihat dan jumlah satelit *fix* adalah 8

#### 5.2 Saran

Untuk mendapatkan hasil yang lebih baik lagi untuk penelitian selanjutnya yang sejenis, maka penulis memberikan saran sebagai berikut:

- a. Pastikan data batas administrasi yang digunakan valid, karena penulis awalnya menggunakan data batas administrasi dari laman *web* Ina-Geoportal, setelah diunduh dan dicek ternyata jumlah kelurahan dan kecamatan tidak cocok dengan informasi dari laman web Pemerintah Kota Surabaya, sehingga pada akhirnya menggunakan data batas administrasi dari laman web Open Street Map yang lebih sesuai jumlah kelurahan dan kecamatannya.
- b. Untuk mendapatkan hasil yang lebih teliti, jika ada datanya maka sebaran Covid-19 yang digunakan bisa dalam tingkat RW. Gunanya bukan untuk menghindari ataupun mengucilkan, tetapi untuk mewaspadai dan juga untuk dapat dibantu penangannya.
- c. Membuat *web API* yaitu penyimpanan data berbasis *web* yang dapat dihubungkan dengan aplikasi, sehingga jika memerlukan *update* data hanya perlu melakukan update pada web API-nya agar data yang ditampilkan pada aplikasi dapat di-*update* secara *real-*

*time* atau harian tanpa harus meng-*update*  aplikasinya.

d. Ditambahkan fitur *tracing user* yaitu menyimpan posisi kemana saja pengguna selama 14 hari terakhir sehingga dapat dijadikan data valid apabila dilakukan pengecekan kesehatan.

*"Halaman ini sengaja dikosongkan"*

#### DAFTAR PUSTAKA

- Abidin, H. Z. 2000. Penentuan Posisi dengan GPS dan Aplikasinya. Jakarta: PT. Pradnya Paramita.
- Abidin, H. Z. Jones, A. dan Kahar, J. 2002. Survei dengan GPS. Jakarta: PT. Pradnya Paramita.
- Afifiyah, S. 2020. Arti Zona Merah Kuning Hijau Oranye Pandemi Covid-19. https://www.tagar.id/arti-zona-merah-kuninghijau-oranye-pandemi-covid19/. Diakses pada 5 April 2020.
- Anputra, W. 2017. Apa itu React Native?. https://medium.com/under10/apa-itu-react-nativec78614bbe8b4. Diakses pada 22 Mei 2020.
- Dinas Kesehatan DKI Jakarta. 2020. Peta Kasus Covid-19. https://corona.jakarta.go.id/id/peta-kasus. Diakses pada 01 Juni 2020
- Centers for Disease Control and Prevention (CDC). 2020. Coronavirus disease 2019 (COVID-19) and you. Atlanta: Centers for Disease Control and Prevention.
- Geoda, G. P. Suprayogi, A. dan Hani'ah. 2014. Pembuatan Aplikasi Sistem Informasi Geografis Kampus Universitas Diponegoro Berbasis Android. Jurnal Geodesi Undip Volume 4, Nomor 3.
- Hakim, R. 2018. Perbedaan Primary Key, Foreign Key Dan Candidate Key. https://www.dumetschool.com/blog/perbedaan-primarykey-foreign-key-dan-candidate-key. Diakses pada 06 Agustus 2020
- Hofmann-Wellenhof, B. Lichtenegger, H. dan Collins, J. 2001. Global Positioning System: Theory and Practice 5th edition. New York: Springer Verlag Wien.
- Irvan, D. 2017. Cara Kerja 'GPS' pada Smartphone. http://gadget.jagatreview.com/2017/04/cara-kerja-gpspada-smartphone/. Diakses pada 6 April 2020.
- Meador, D. 2018. Spatial Databases. https://www.tutorialspoint.com/Spatial-Databases. Diakses pada 06 Agustus 2020.
- Muhardian, A. 2019. JSON itu Apa Sih? dan Apa Gunanya dalam Pemrograman?. https://www.petanikode.com/jsonpemula/. Diakses pada 15 Juli 2020.
- Murhadian, A. 2018. Tutorial Flutter #1: Pengenalan dan Persiapan Pemrograman Mobile dengan Flutter. https://www.petanikode.com/flutter-linux/. Diakses pada 5 April 2020.
- Pemerintah Kota Surabaya. 2020. Surabaya Lawan COVID-19. https://lawanCovid-19.surabaya.go.id/. Diakses pada 15 April 2020.
- Pemerintah Provinsi Jawa Timur. 2020. JATIM TANGGAP COVID-19. http://infocovid19.jatimprov.go.id/. Diakses pada 5 April 2020.
- ROKOM. 2020. Kemenkes Siap Sosialisasikan Perubahan Istilah ODP, PDP dan OTG ke Seluruh Dinas Kesehatan. http://sehatnegeriku.kemkes.go.id/baca/rilismedia/20200714/3334463/kemenkes-siapsosialisasikan-perubahan-istilah-odp-pdp-dan-otgseluruh-dinas-kesehatan/. Diakses pada 15 Juli 2020.
- Sandi, A. 2019. Belajar Flutter Basic #1: Mengenal & Install Flutter. https://daengweb.id/belajar-flutter-basic-1 mengenal-install-flutter. Diakses pada 5 April 2020.
- Setiawan, P. 2020. Sistem Informasi Geografis. https://www.gurupendidikan.co.id/pengertian-sisteminformasi-geografis/. Diakses pada 5 April 2020.
- Setiawan, Y. 2019. Flutter Google Maps: How to integrate Google Maps in Flutter. https://medium.com/nusanet/fluttergoogle-maps-410af377c063. Diakses pada 21 Mei 2020.
- Shaff, A. 2020. Mengenal GeoJSON. https://goprau.com/index.php/artikel/5?judul=Mengenal +GeoJSON. Diakses pada 15 Juli 2020.
- Sima, B. 2016. Help Disaster Management in Surabaya by Mapping Remotely. https://openstreetmap.id/en/englishhelp-disaster-management-in-surabaya-by-mappingremotely/. Diakses pada 5 April 2020.
- Suryantoro, A. 2013. Integrasi Aplikasi Sistem Informasi Geografis Dukungan Bahasa Pemrograman dan Basis Data Relational Dalam penyusunan Program Aplikasi Berbasis SIG. Yogyakarta: Ombak.
- Wulansari, I. R. Suprayogi, A. dan Nugraha, A. L. 2015. Pembuatan Aplikasi Sebaran Lokasi Fasilitas Kesehatan Penerima BPJS Kesehatan di Kota Semarang Berbasis Android. Jurnal Geodesi Undip Volume 4, Nomor 4.
- Yuda, A. 2020. Mengenal Lebih Jauh Arti OTG, ODP, dan PDP. https://www.liputan6.com/bola/read/4211018/mengenal -lebih-jauh-arti-otg-odp-dan-pdp#. Diakses pada 29 April 2020.

*"Halaman ini sengaja dikosongkan"*

# LAMPIRAN

# Lampiran 1 Data Sebaran Rumah Sakit

## Terdapat 20 rumah sakit

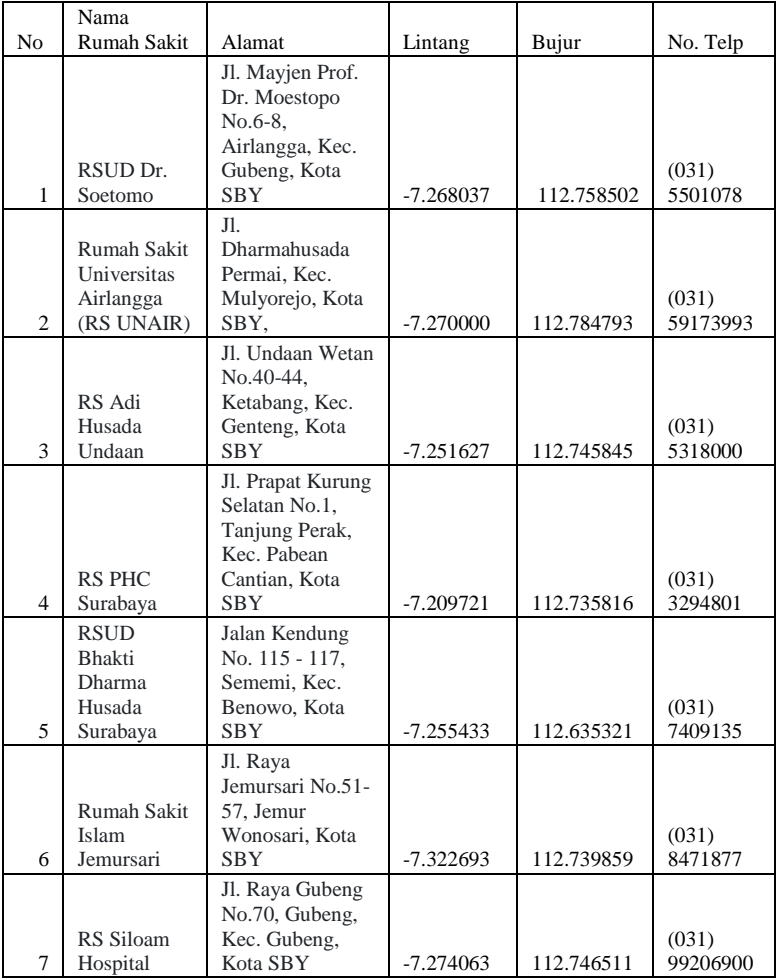

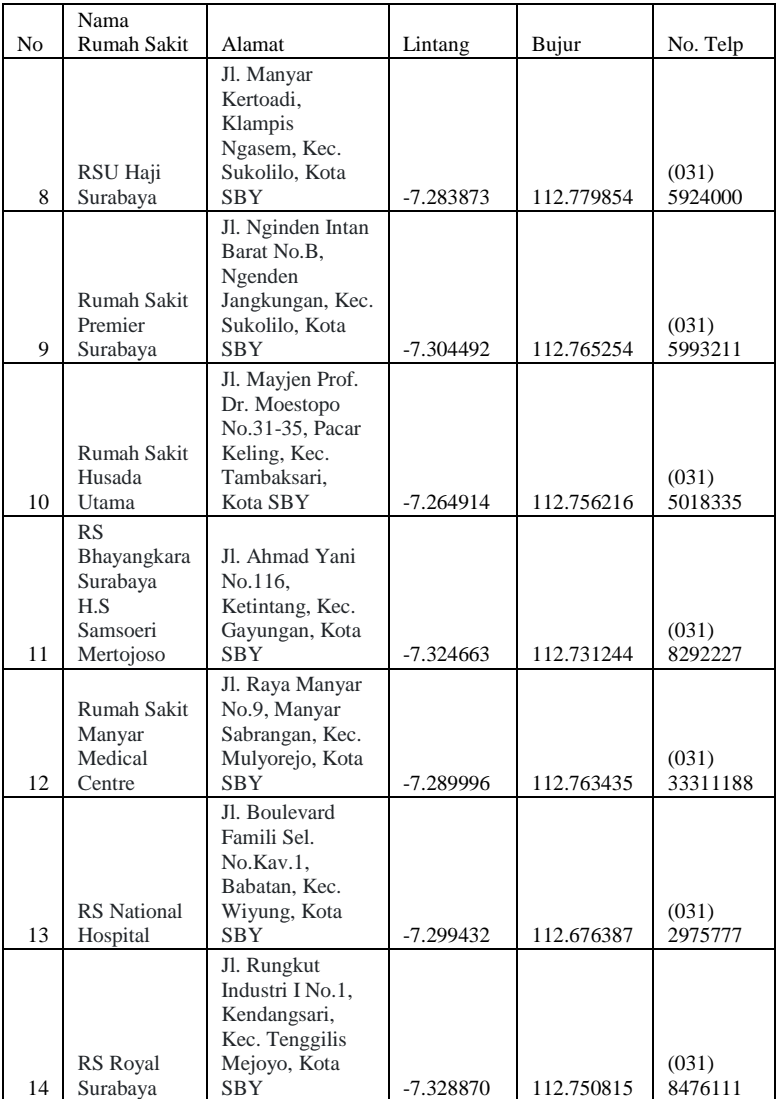

# Lampiran 2 Data Sebaran Puskesmas

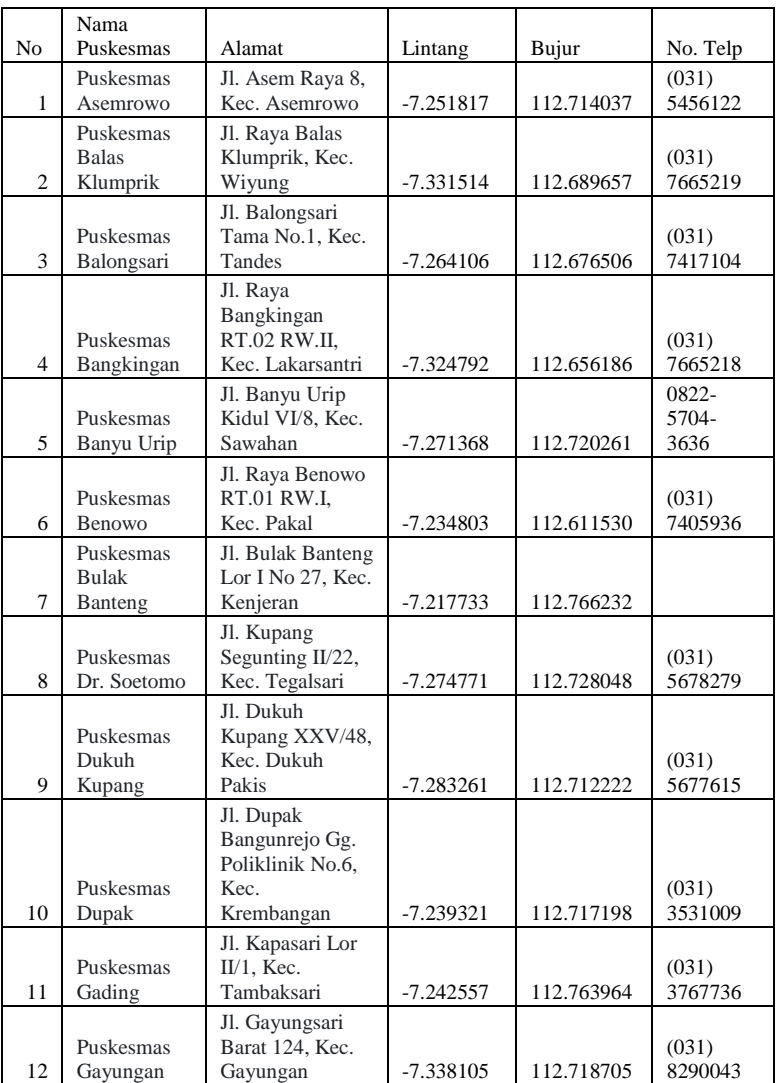

## Terdapat 63 puskesmas

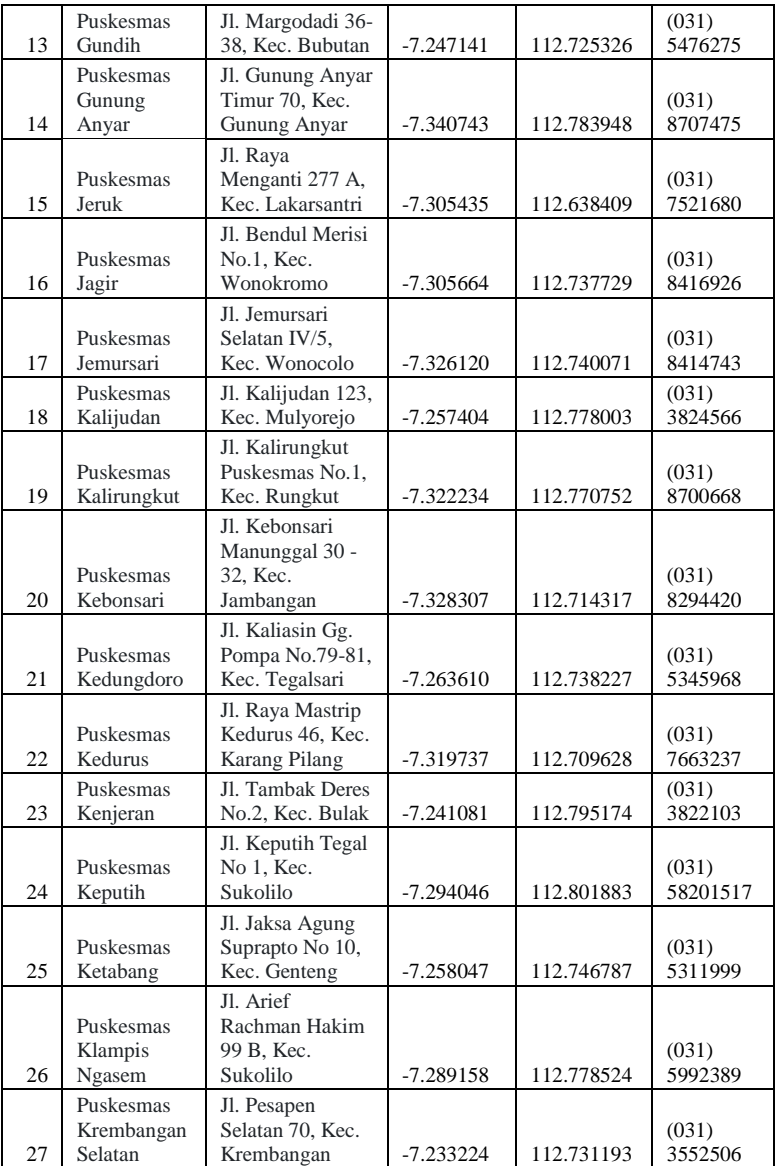

## Lampiran 3 Data Sebaran Wastafel Portabel

## Terdapat 726 lokasi wastafel portabel

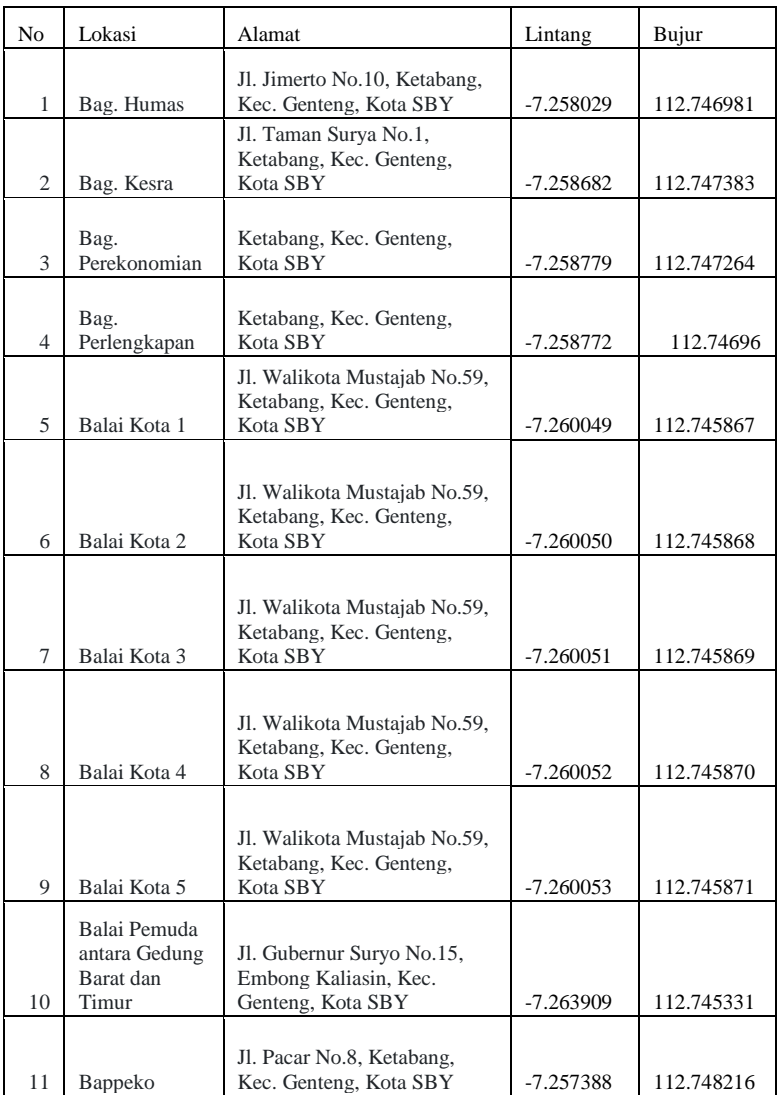

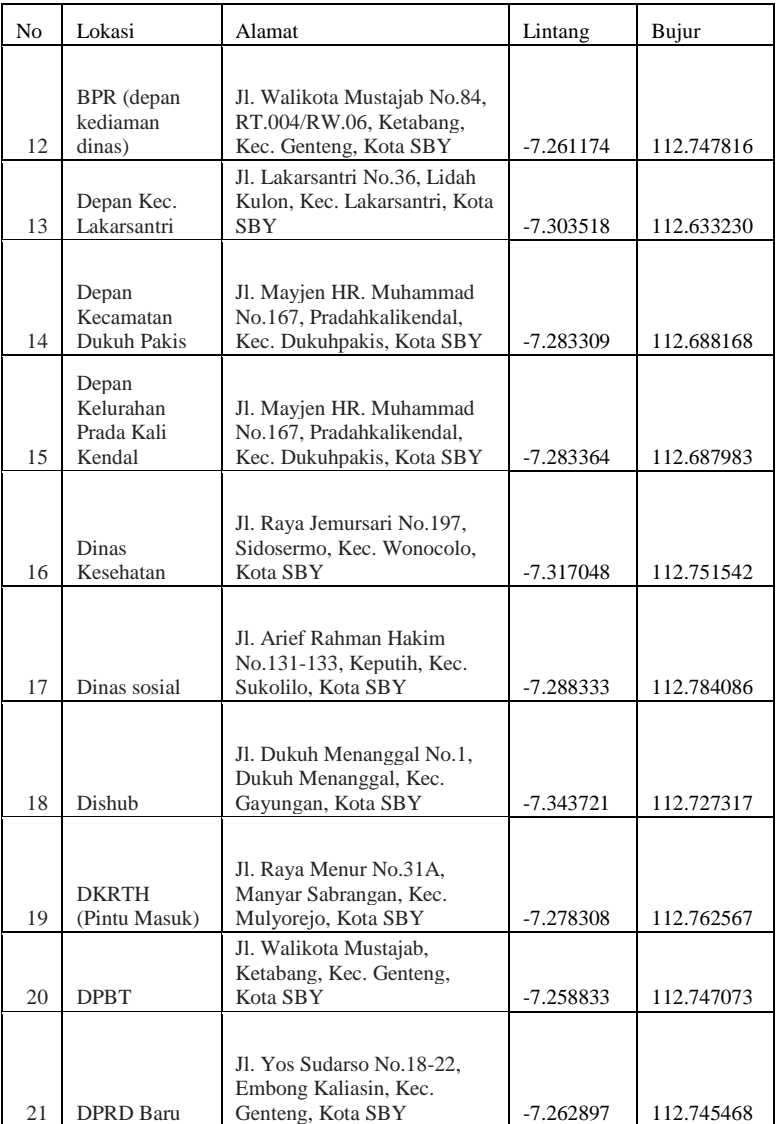

## Lampiran 4 Data Sebaran Hand Sanitizer Umum

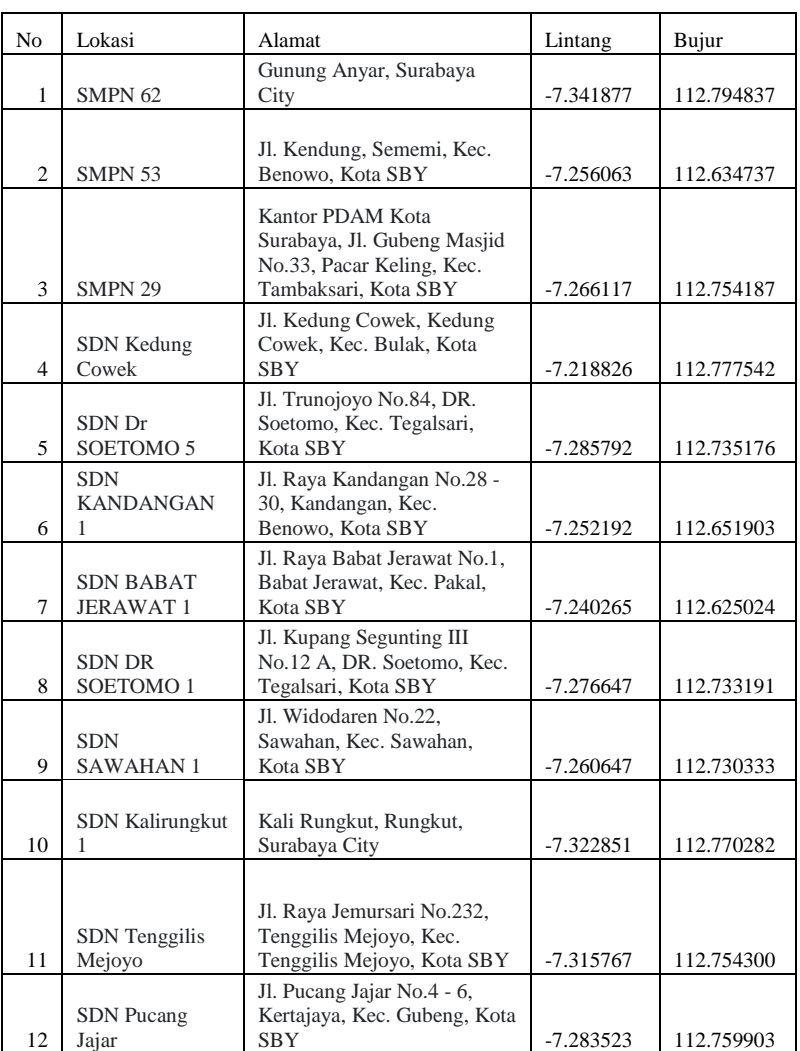

## Terdapat 135 lokasi *hand sanitizer* umum

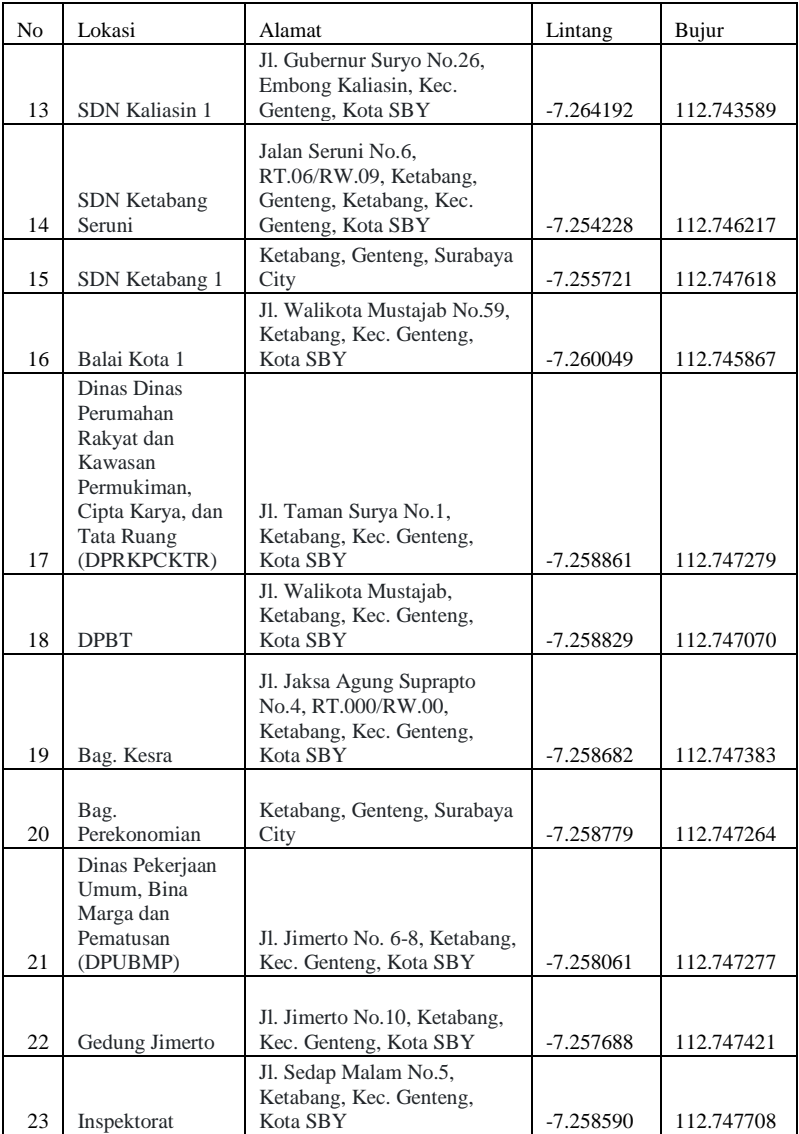

# Lampiran 5 Data Sebaran Bilik Sterilisasi

## Terdapat 148 lokasi bilik sterilisasi

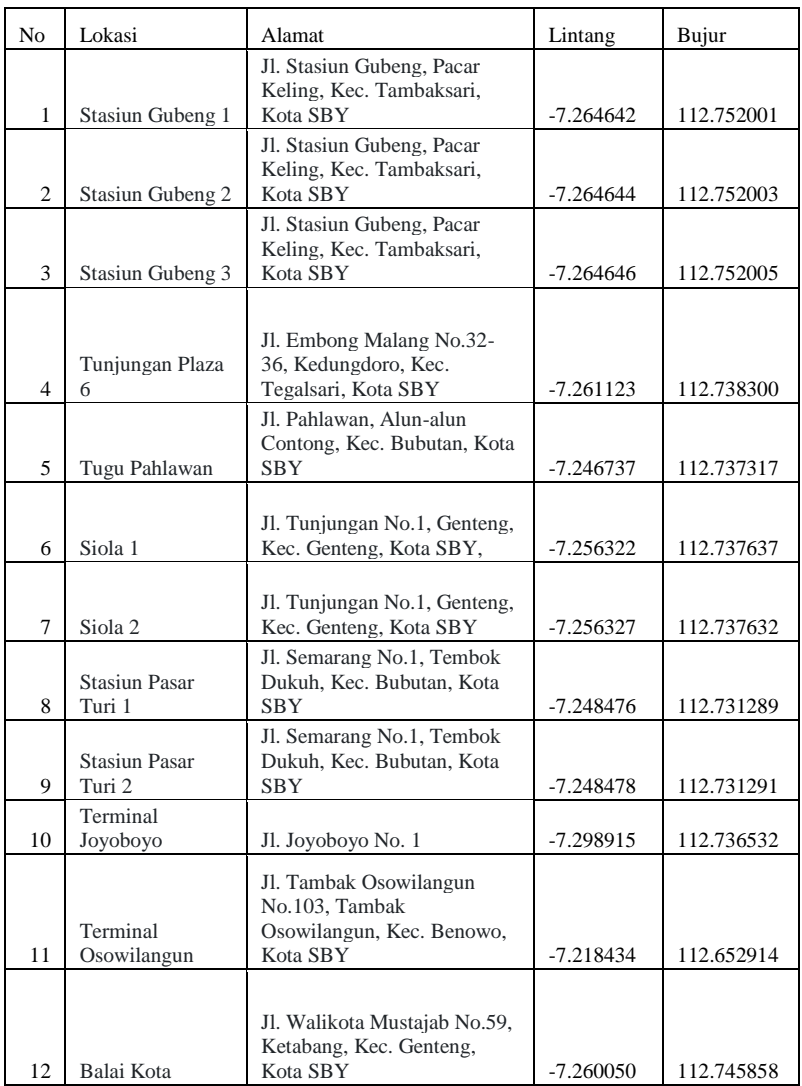

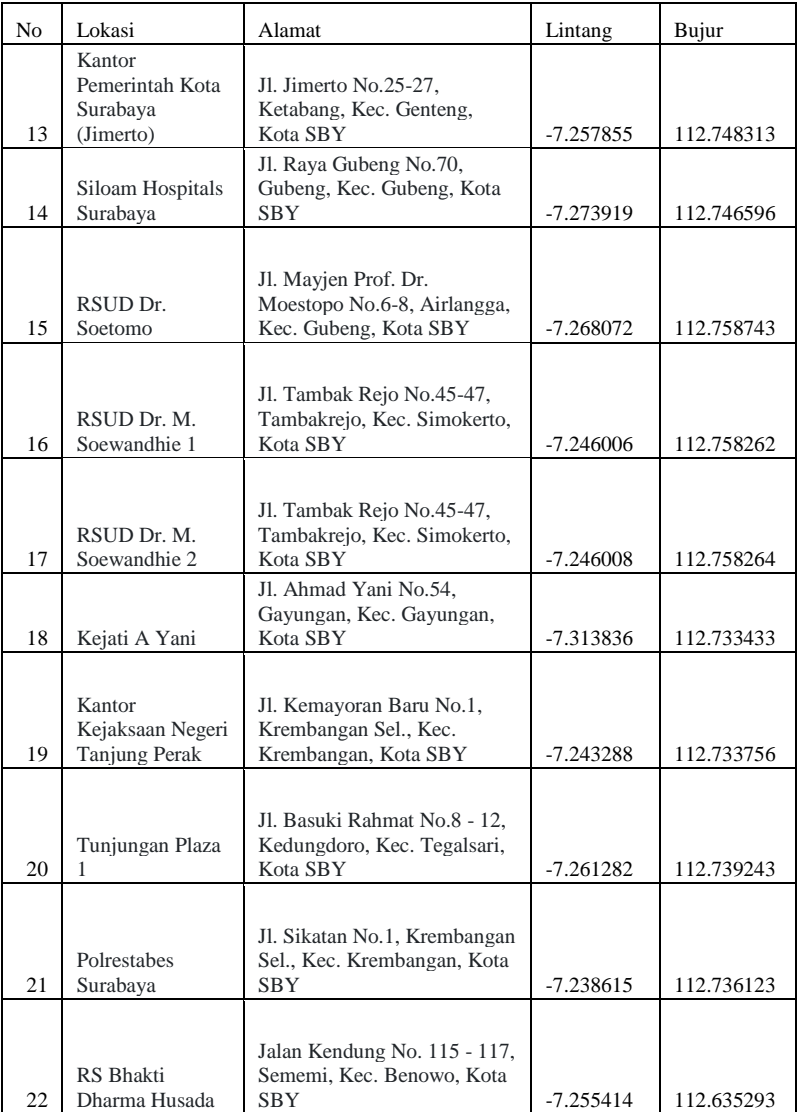

#### Lampiran 6 Data Sebaran Covid-19 Kota Surabaya

Data sebaran Covid-19 per kelurahan per tanggal 06 Juni 2020, terdapat 154 Kelurahan.

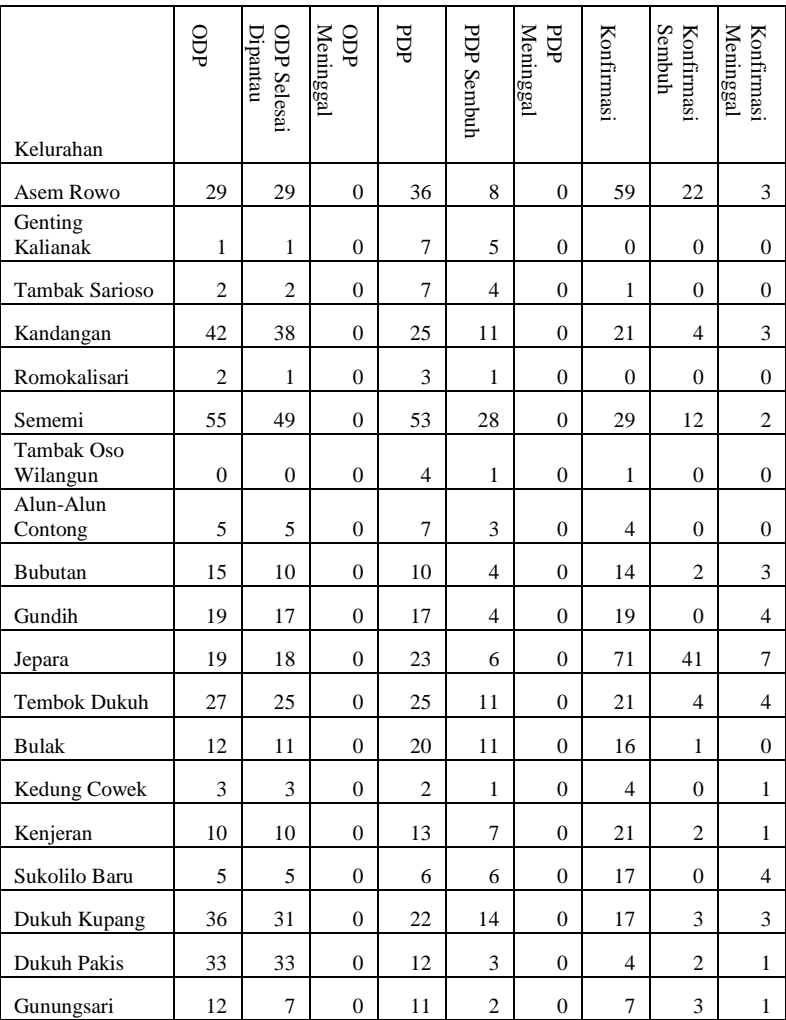

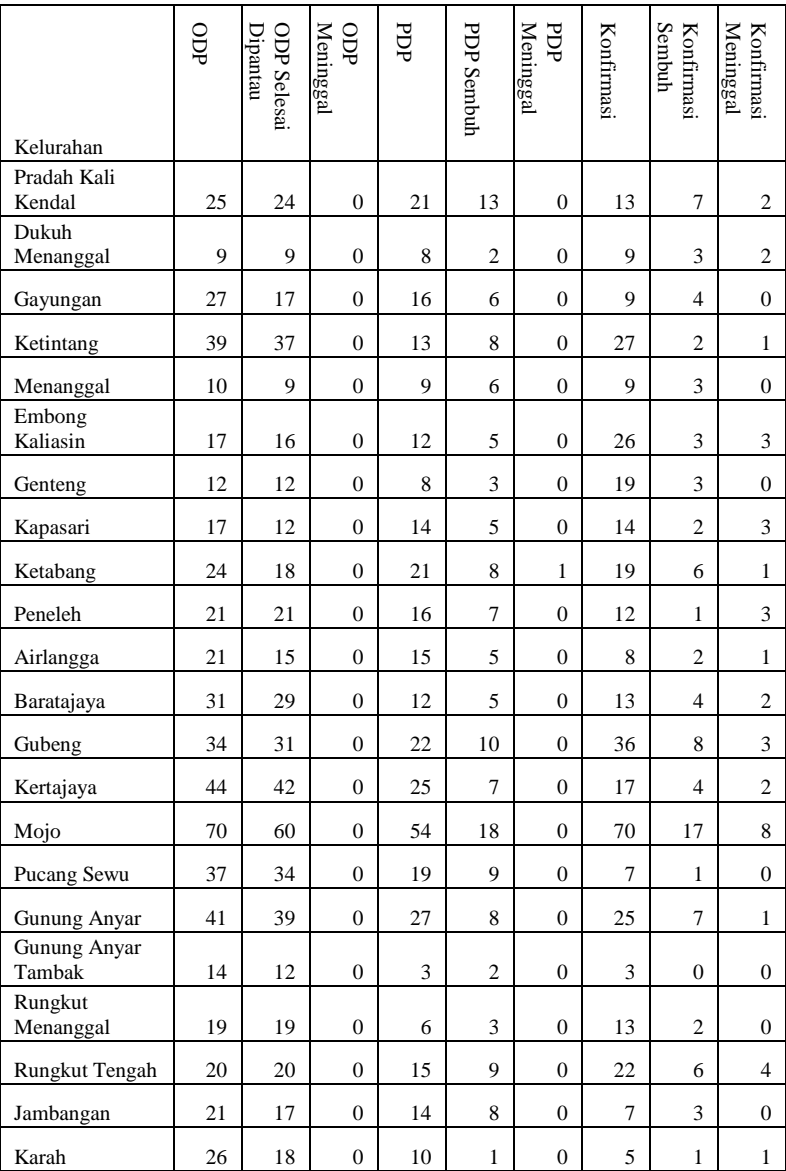

#### Lampiran 7 *Coding* Aplikasi pada Flutter

#### Berikut contoh isi dari *coding* untuk *main menu* dari aplikasi

import 'package:anz\_project\_covid/gmap.dart'; import 'package:anz\_project\_covid/faskes.dart'; import 'package:anz\_project\_covid/fasum.dart'; import 'package:flutter/material.dart'; import 'package:location/location.dart'; void main()  $\Rightarrow$  runApp(MyApp()); class MyApp extends StatelessWidget { @override Widget build(BuildContext context) { return MaterialApp( title: 'Coding with Curry', theme: ThemeData( primarySwatch: Colors.teal, ), home: MyHomePage(title: 'Main Menu'), ); } } class MyHomePage extends StatefulWidget { MyHomePage({Key key, this.title}) : super(key: key); final String title; @override  $MyHomePageState\,createState() \implies MyHomePageState()$ ; }

```
class _MyHomePageState extends State<MyHomePage> {
@override
void initState() {
super.initState();
 _getLocationPermission();
}
void _getLocationPermission() async {
var location = new Location();
 try {
  location.requestPermission();
 } on Exception catch (_) {
  print('There was a problem allowing location access');
 }
}
@override
Widget build(BuildContext context) {
 return Scaffold(
  appBar: AppBar(
   title: Text(widget.title),
  ),
  body: Container(
   padding: EdgeInsets.all(16),
   child: Center(
     child: Column(
      mainAxisAlignment: MainAxisAlignment.center,
      children: <Widget>[
```
#### Text(

'Cegah Covid-19 Surabaya',

style: TextStyle(fontSize: 42),

),

SizedBox(height: 20),

Text(

'Aplikasi Pemberi Informasi Covid-19 dan Fasilitas Kesehatan & Umum',

style: TextStyle(fontSize: 20),

),

SizedBox(height: 80),

Container(

width: MediaQuery.of(context).size.width \*

0.7, // Will take 50% of screen space

child: RaisedButton(

elevation: 0.5,

color: Colors.teal,

textColor: Colors.white,

child: Text("Sebaran Covid-19 Surabaya"),

onPressed: () => Navigator.push(

context,

MaterialPageRoute(builder: (context) => GMap()),

),

),

),

SizedBox(height: 20),

Container(

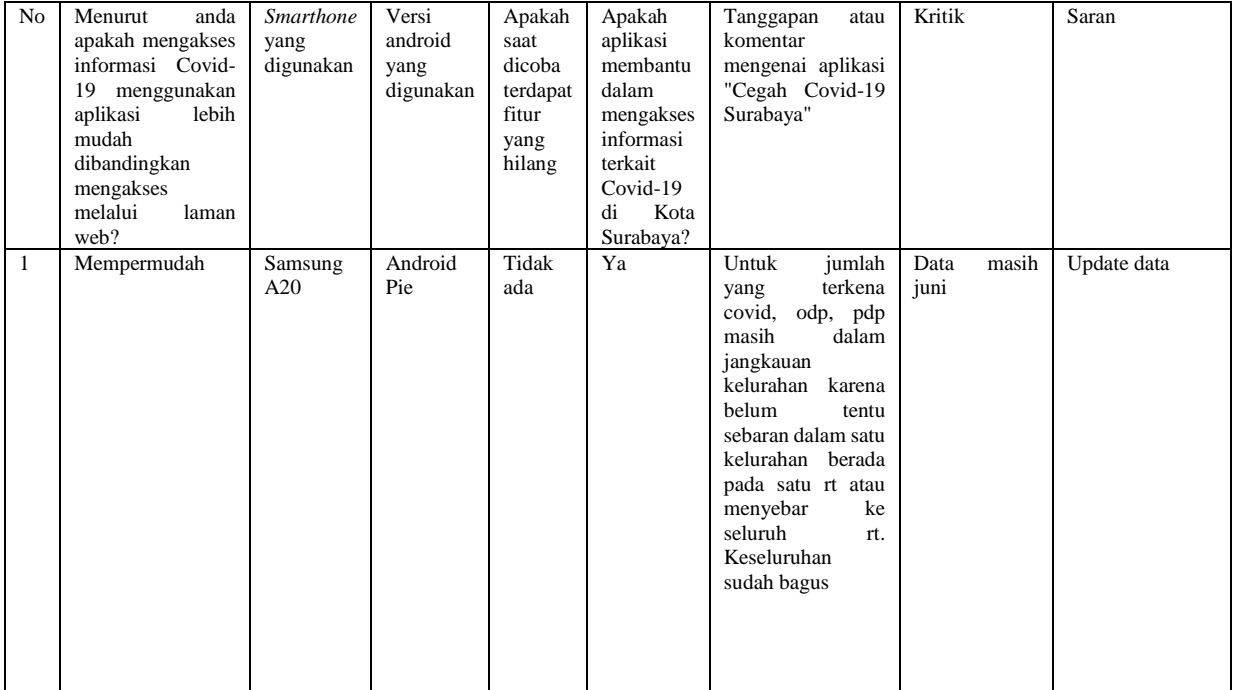

# Lampiran 8 Hasil Kuisioner Google Form

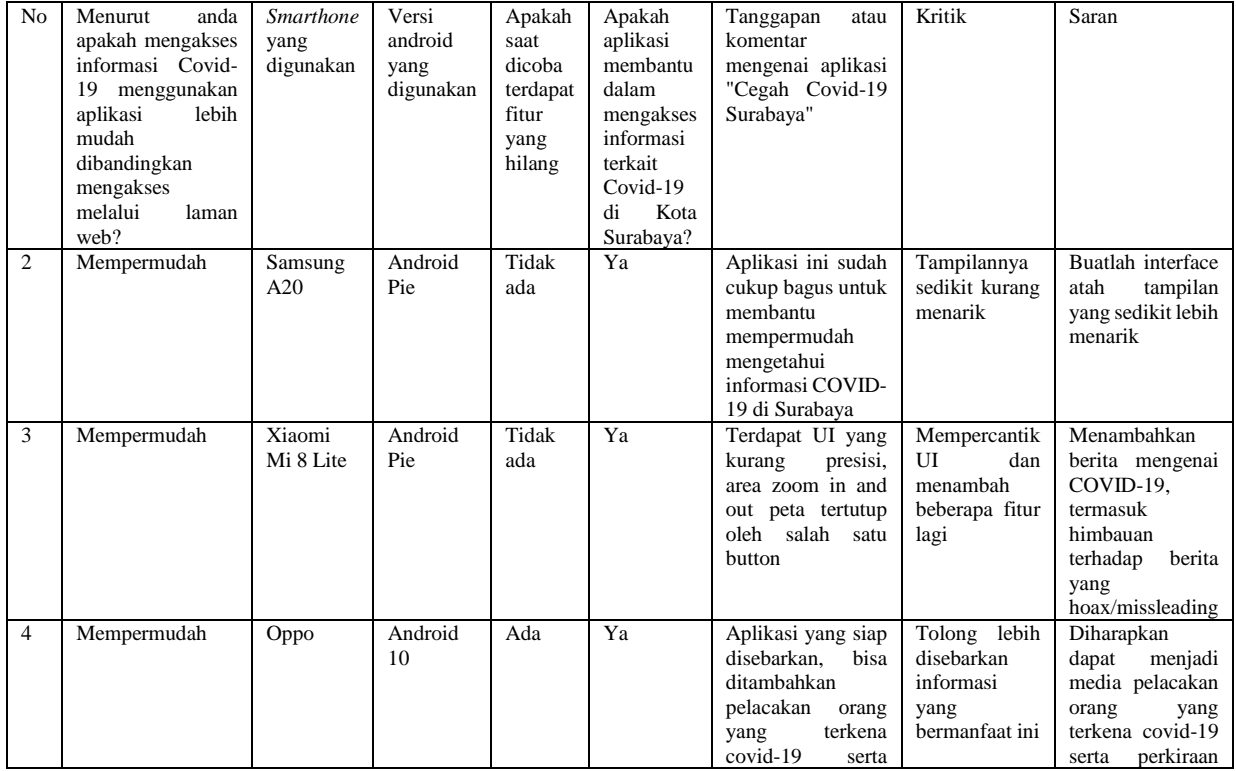

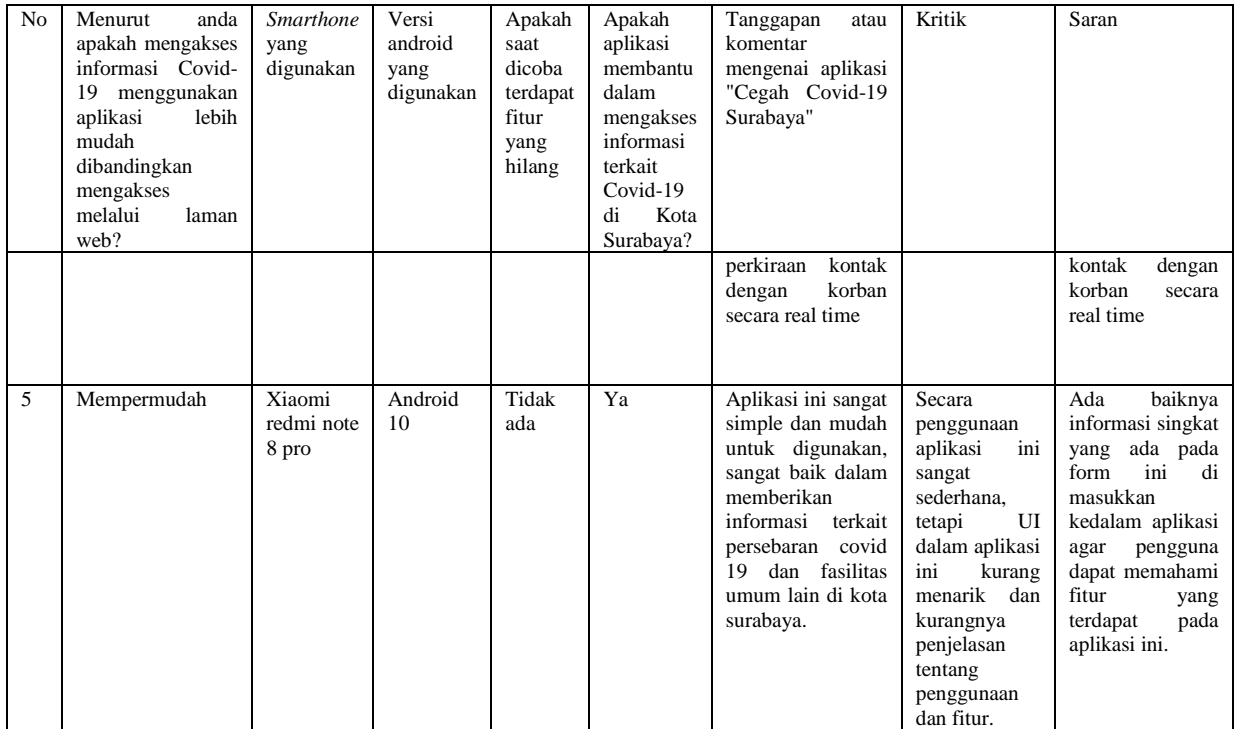

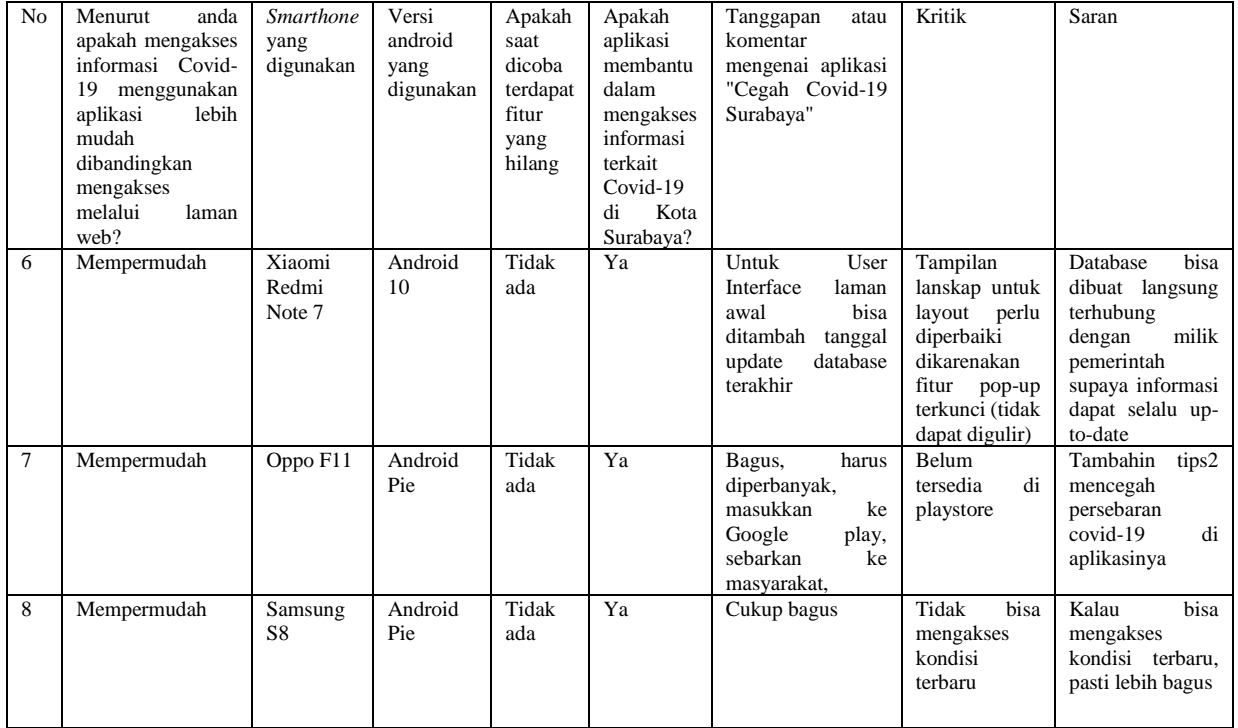

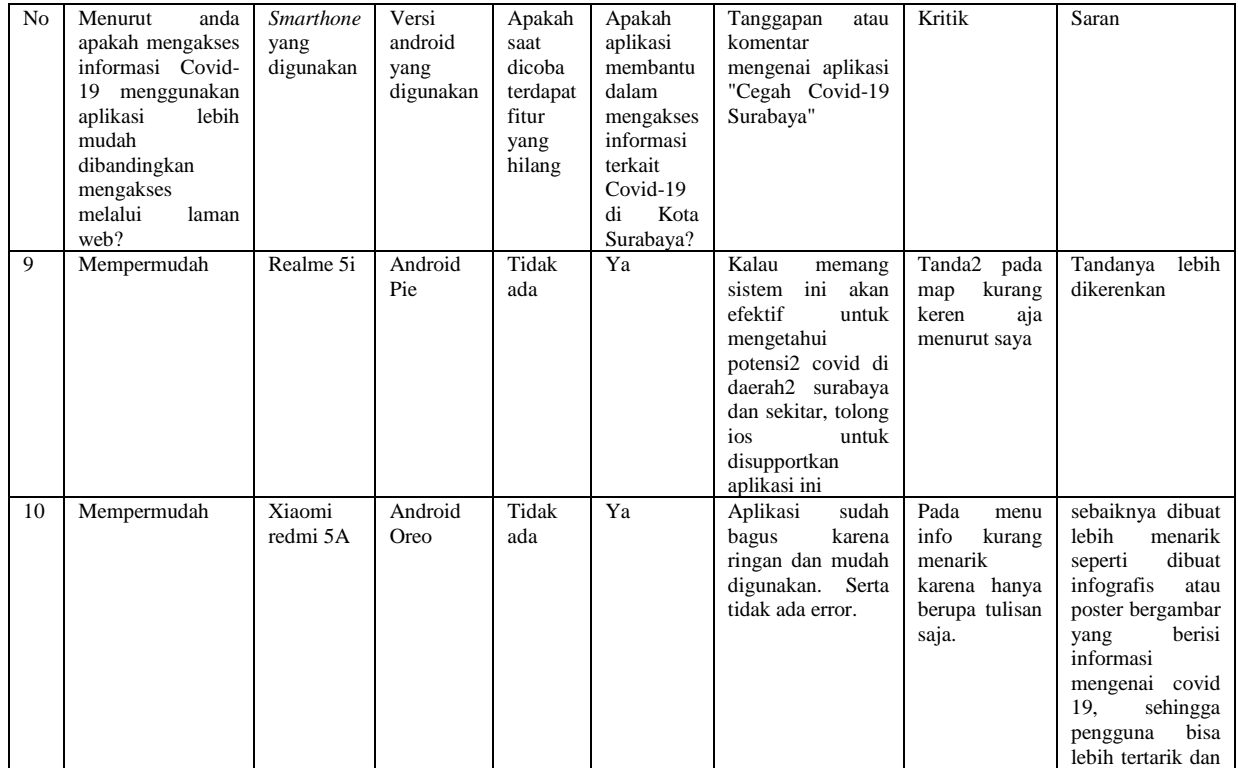

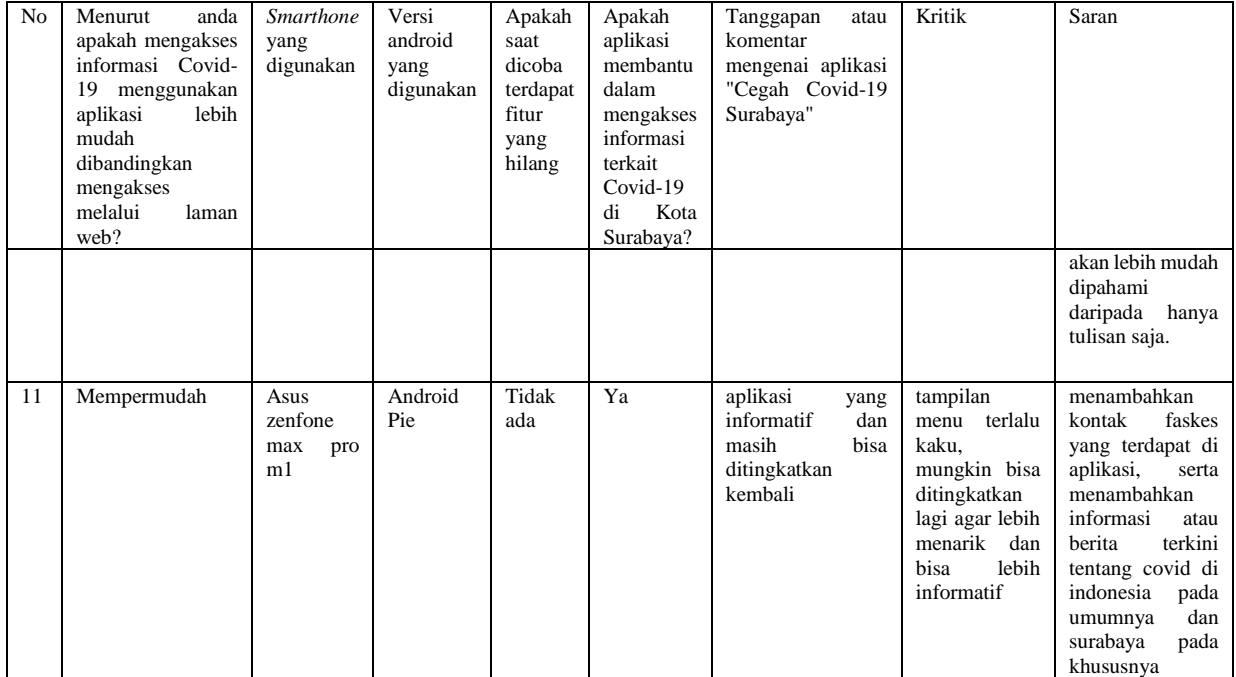

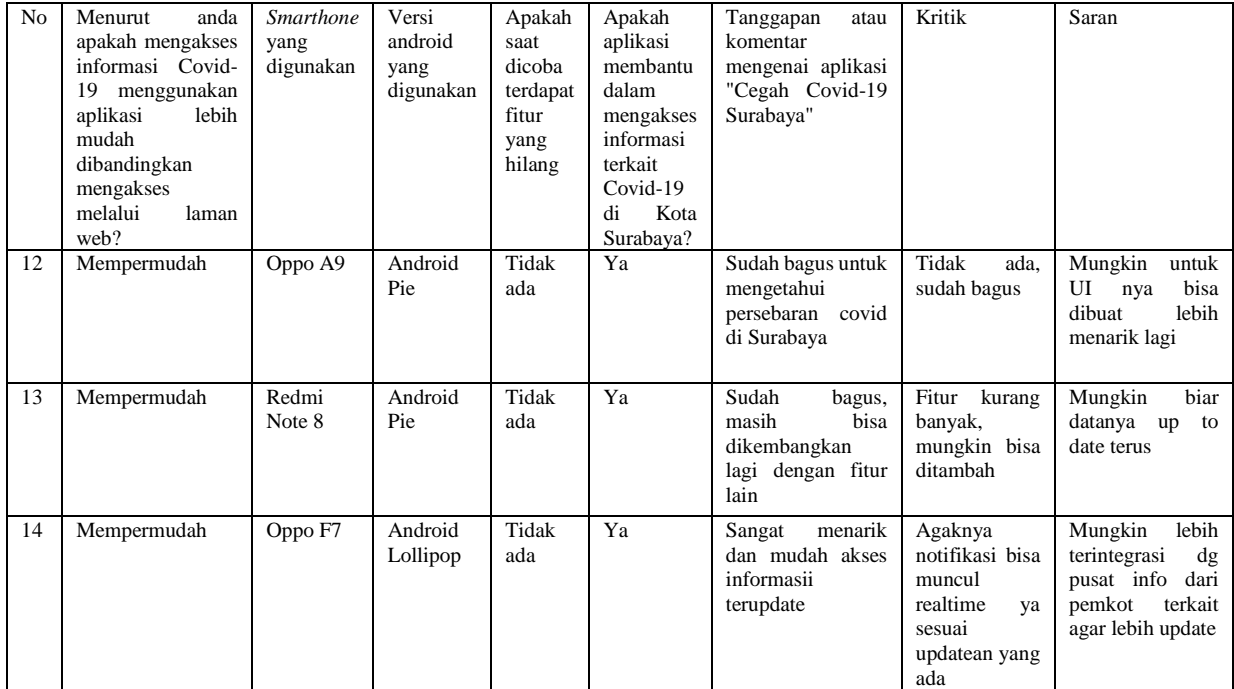

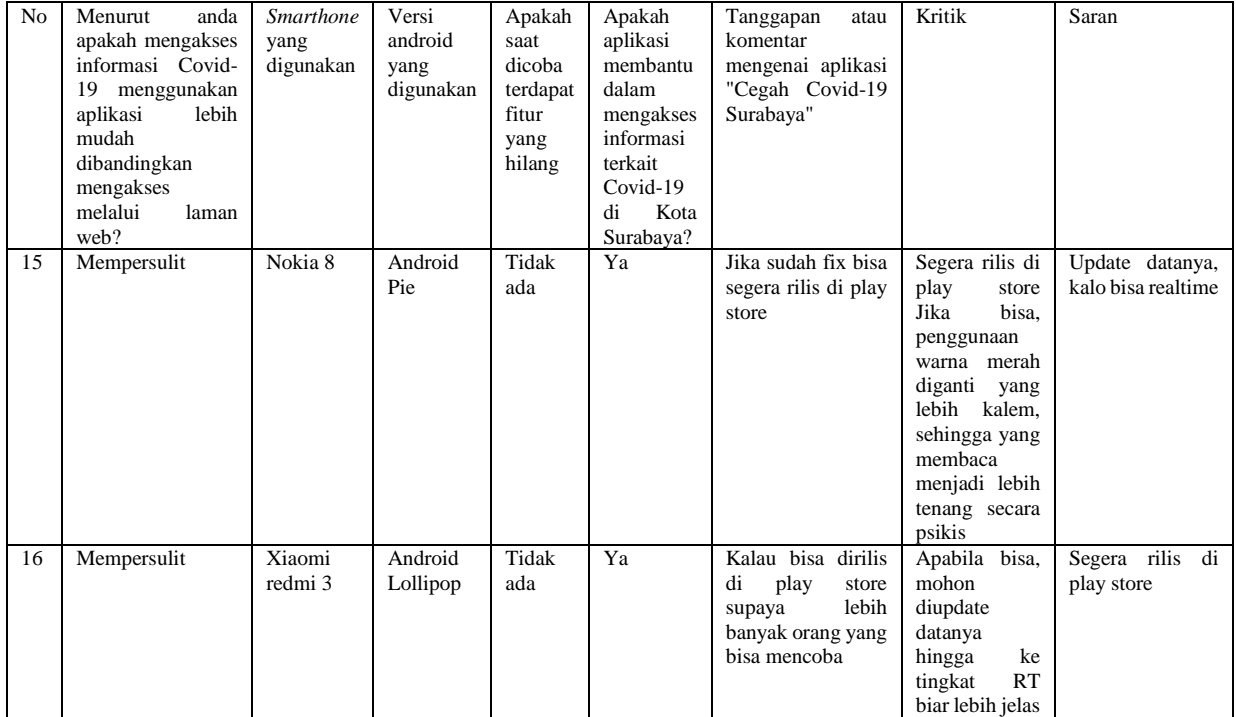

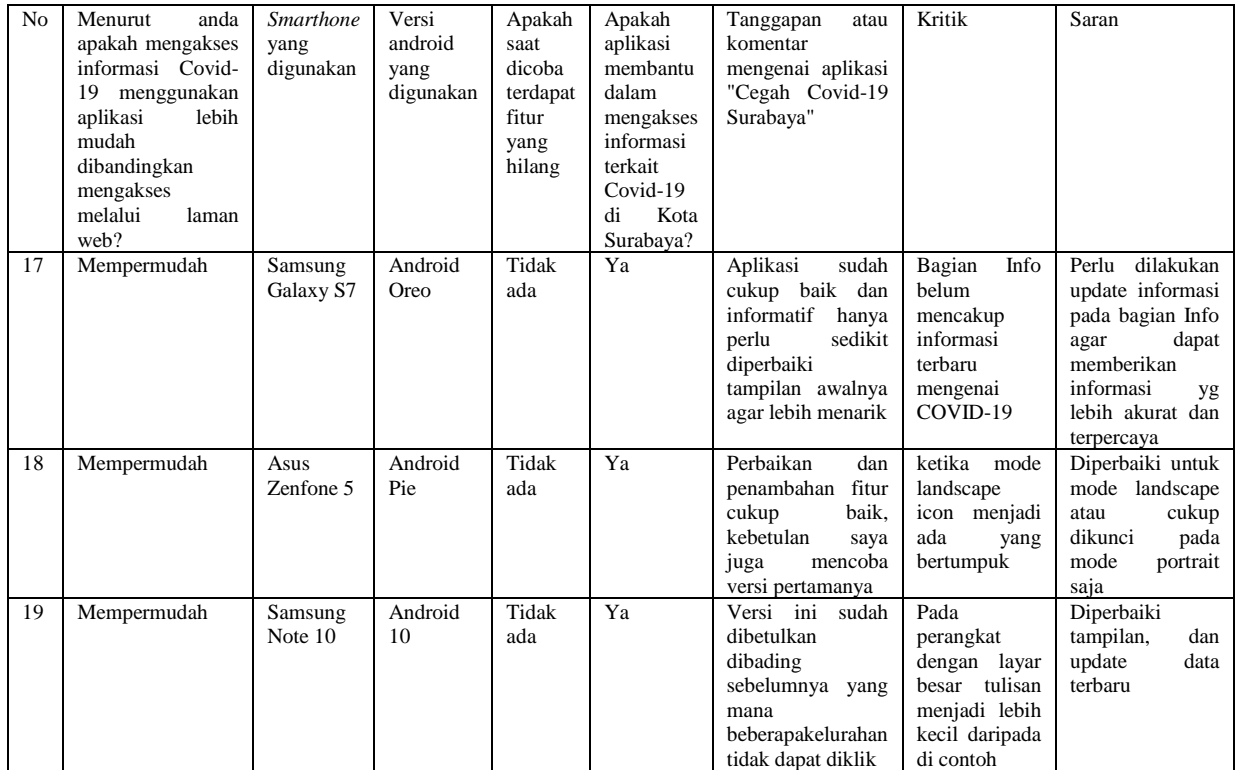
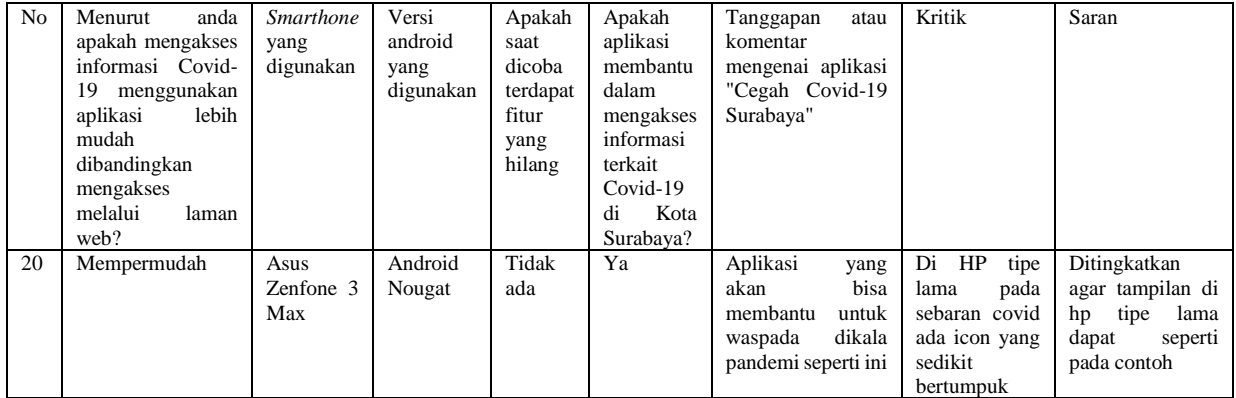

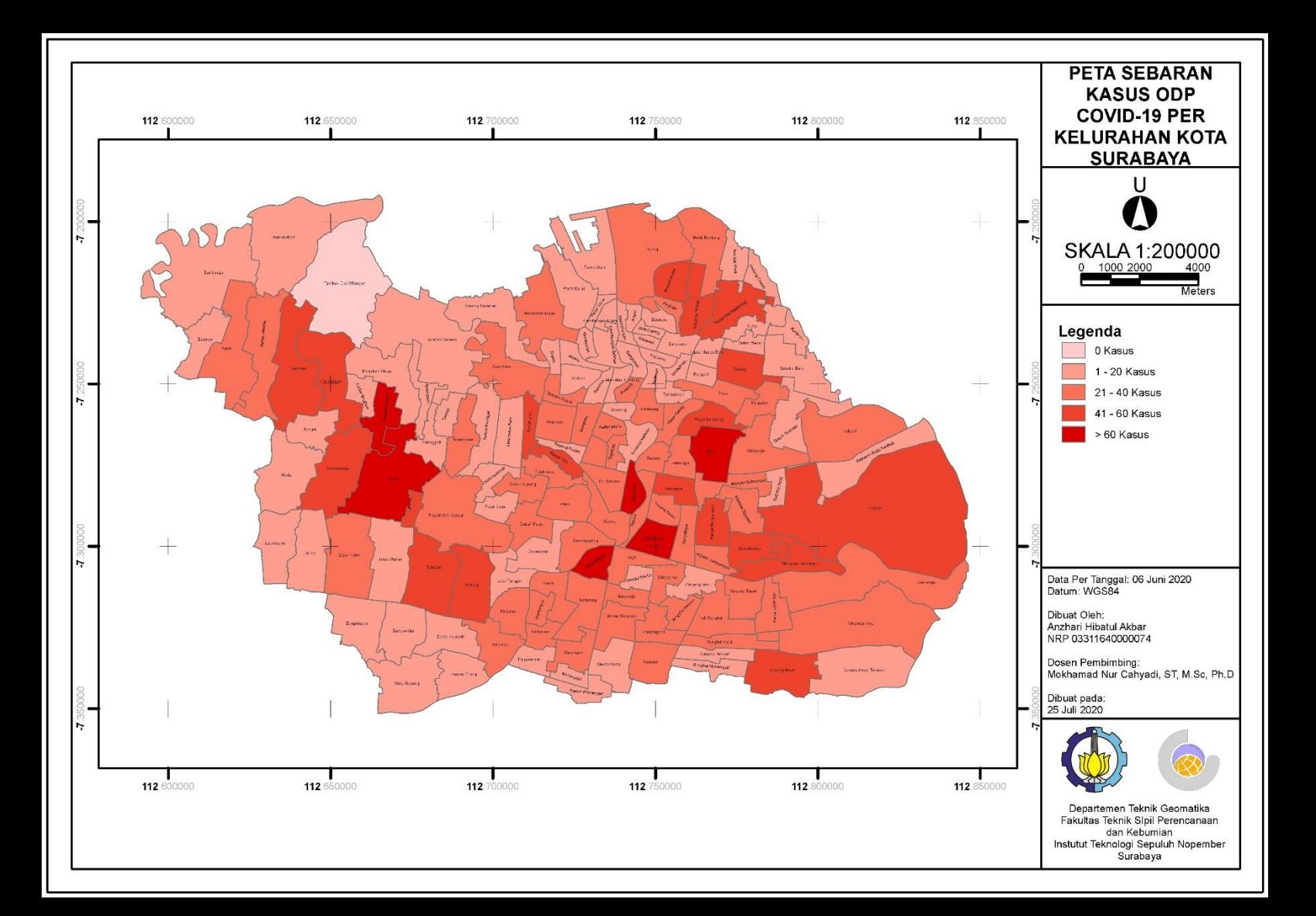

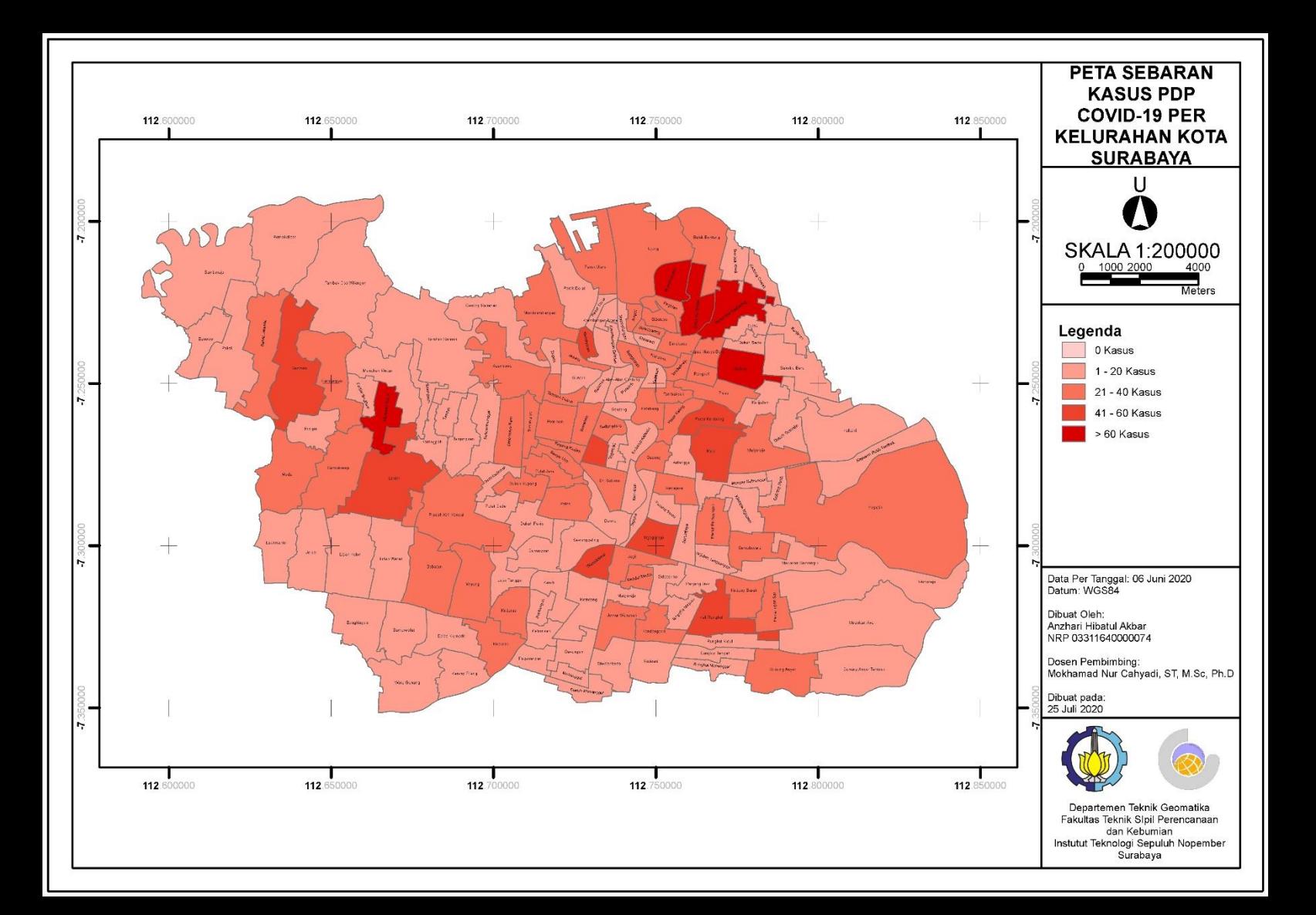

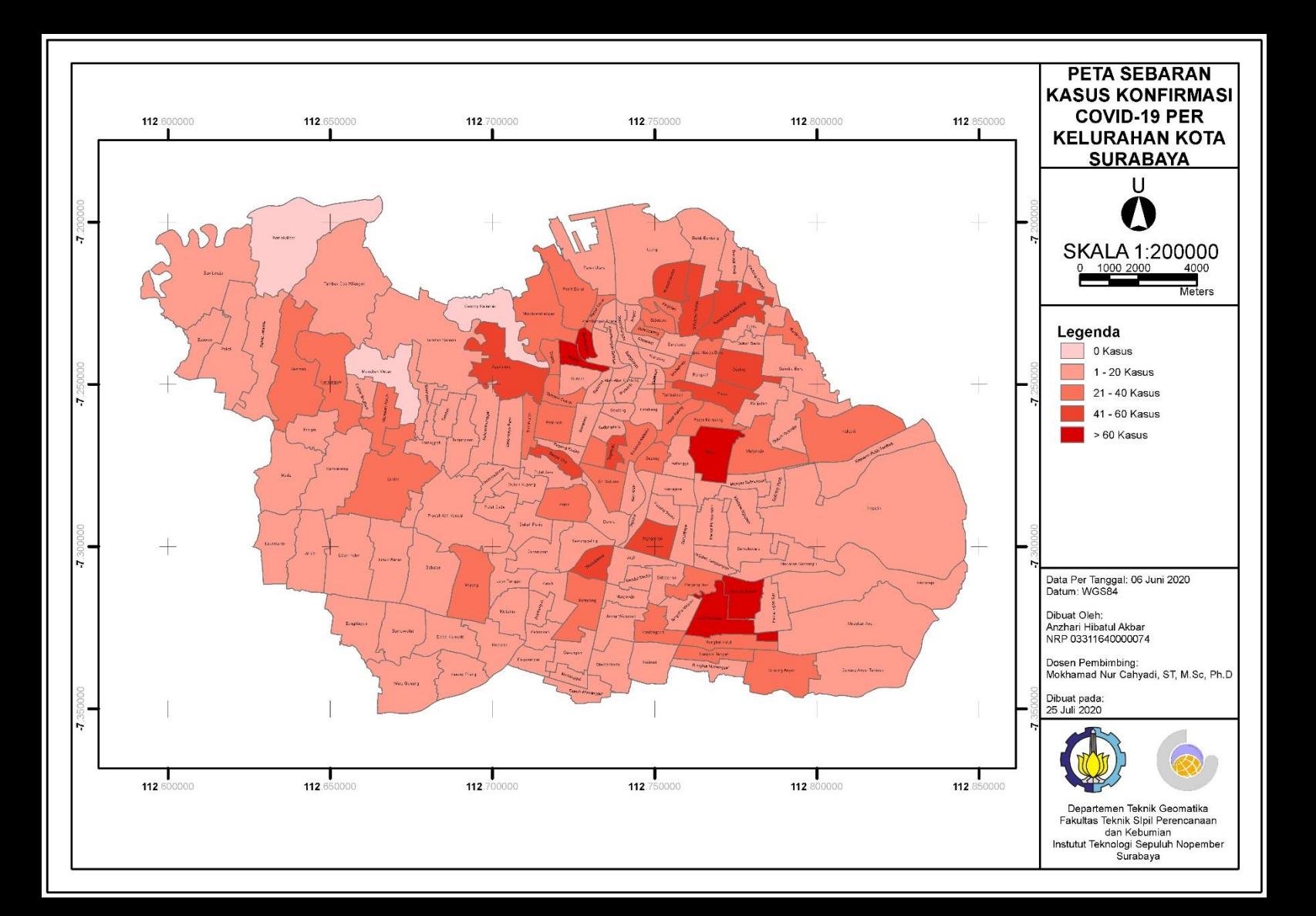

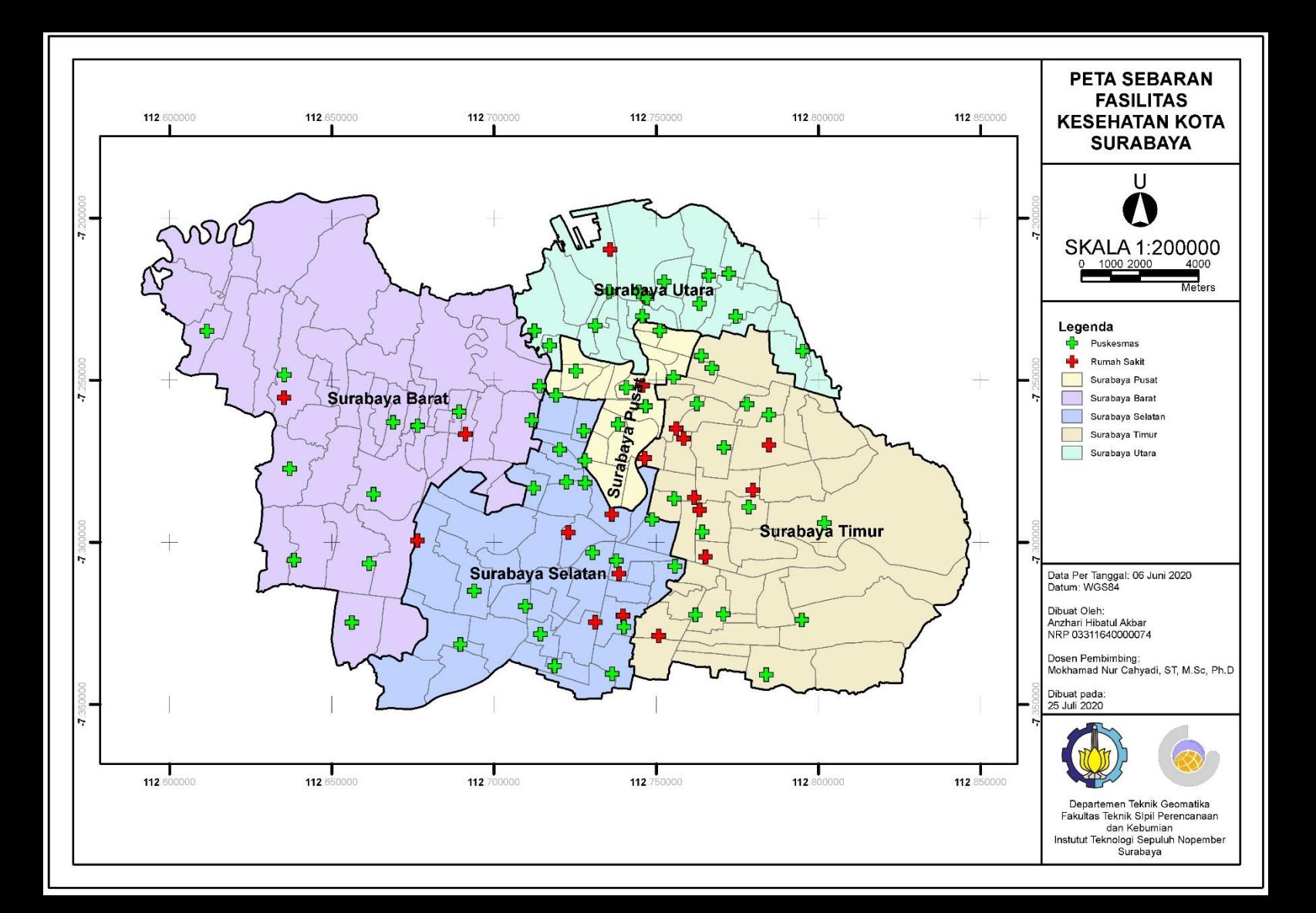

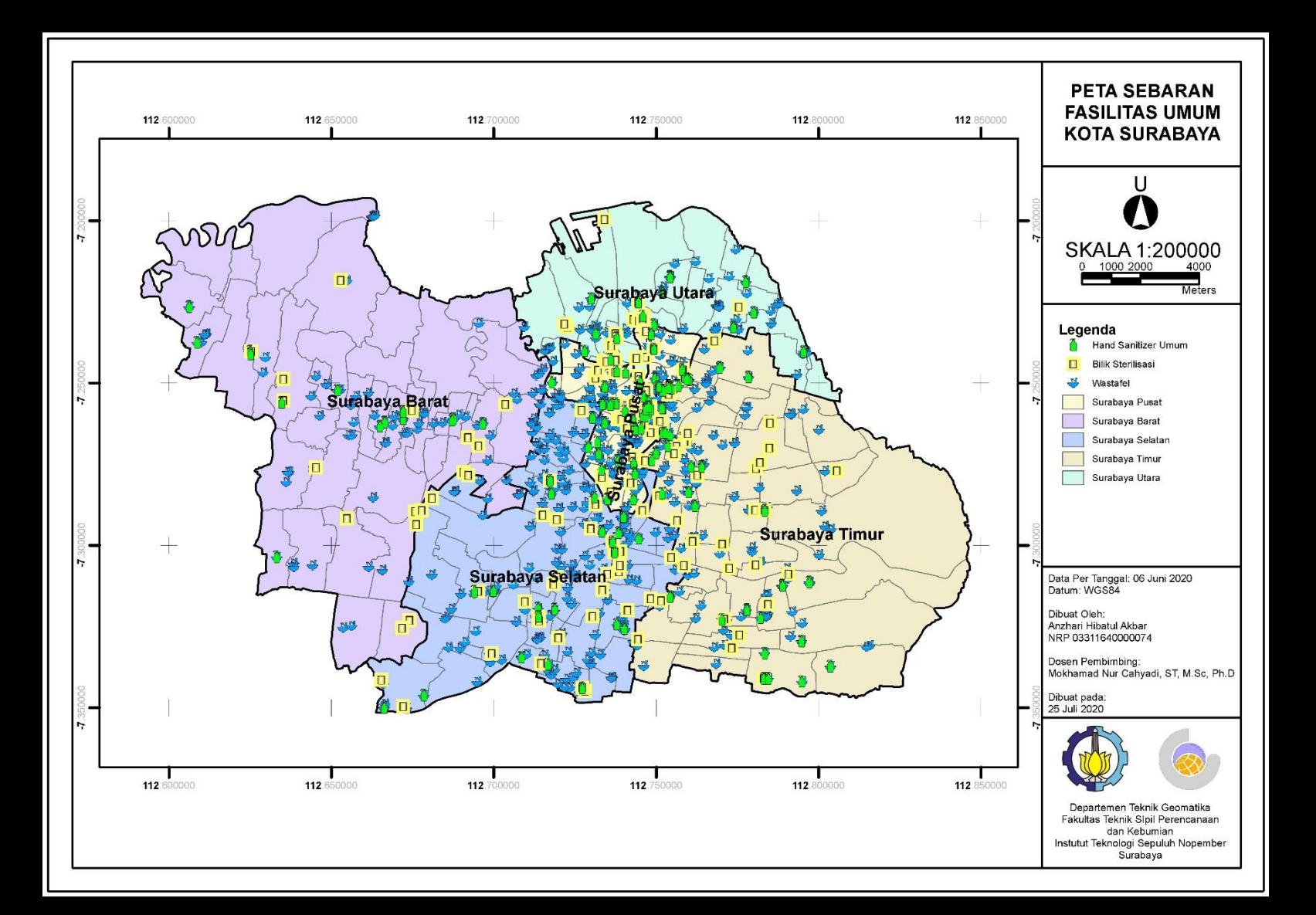

## BIODATA PENULIS

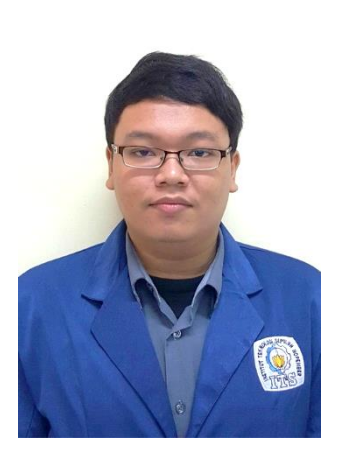

Anzhari Hibatul Akbar, penulis lahir di Jakarta pada tanggal 27 Agustus 1998 dan merupakan anak sulung dari tiga bersaudara. Penulis menempuh pendidikan formal di TK Dewi Sartika Jakarta Selatan, SDN Jomin Barat IV, SMPN 23 Surabaya, dan SMA Muhammadiyah 2 Surabaya. Setelah lulus dari SMA pada tahun 2016 penulis melanjutkan pendidikan perguruan tinggi di program studi Teknik Geomatika Institut Teknologi Sepuluh Nopember (ITS). Selama

masa perkuliahan, pada bidang non-akademik penulis lebih cenderung aktif di UKM Kendo ITS selain menjadi anggota aktif juga menjabat staff divisi media dan informasi pada kepengurusan tahun 2017, kepala departemen informasi dan komunikasi pada kepengurusan tahun 2018, dan juga aktif dalam kepanitiaan di dalamnya. Penulis juga pernah mengikuti beberapa pelatihan seperti LKMM Pra-TD FTSP 2016, dan PME Kendo ITS 2017. Dalam Penelitian tugas akhir, penulis mengambil judul "Aplikasi GNSS pada Smartphone untuk Pembuatan Informasi Sebaran Covid-19 Berbasis Android (Studi Kasus: Kota Surabaya)".

*"Halaman ini sengaja dikosongkan"*